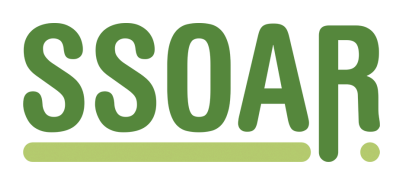

# **Open Access Repository [www.ssoar.info](http://www.ssoar.info)**

# **Webbasierte Visualisierung raumbezogener Daten aus Citizen-Science-Projekten: Partizipation, Potentiale und Lösungen am Beispiel des ornitho-Regioportals**

Moser, Jana; Wahl, Johannes; Schwan, Stephan; Hoyer, Tom; Moritz, Julia; König, Christopher; Geidel, Sebastian

Veröffentlichungsversion / Published Version Forschungsbericht / research report

#### **Empfohlene Zitierung / Suggested Citation:**

Moser, J., Wahl, J., Schwan, S., Hoyer, T., Moritz, J., König, C., Geidel, S. (2020). *Webbasierte Visualisierung raumbezogener Daten aus Citizen-Science-Projekten: Partizipation, Potentiale und Lösungen am Beispiel des ornitho-Regioportals.* (Forum IfL, 38). Leipzig: Leibniz-Institut für Länderkunde e.V. (IfL). [https://nbn-resolving.org/](https://nbn-resolving.org/urn:nbn:de:0168-ssoar-71122-9) [urn:nbn:de:0168-ssoar-71122-9](https://nbn-resolving.org/urn:nbn:de:0168-ssoar-71122-9)

#### **Nutzungsbedingungen:**

*Dieser Text wird unter einer Deposit-Lizenz (Keine Weiterverbreitung - keine Bearbeitung) zur Verfügung gestellt. Gewährt wird ein nicht exklusives, nicht übertragbares, persönliches und beschränktes Recht auf Nutzung dieses Dokuments. Dieses Dokument ist ausschließlich für den persönlichen, nicht-kommerziellen Gebrauch bestimmt. Auf sämtlichen Kopien dieses Dokuments müssen alle Urheberrechtshinweise und sonstigen Hinweise auf gesetzlichen Schutz beibehalten werden. Sie dürfen dieses Dokument nicht in irgendeiner Weise abändern, noch dürfen Sie dieses Dokument für öffentliche oder kommerzielle Zwecke vervielfältigen, öffentlich ausstellen, aufführen, vertreiben oder anderweitig nutzen.*

*Mit der Verwendung dieses Dokuments erkennen Sie die Nutzungsbedingungen an.*

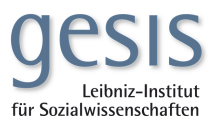

#### **Terms of use:**

*This document is made available under Deposit Licence (No Redistribution - no modifications). We grant a non-exclusive, nontransferable, individual and limited right to using this document. This document is solely intended for your personal, noncommercial use. All of the copies of this documents must retain all copyright information and other information regarding legal protection. You are not allowed to alter this document in any way, to copy it for public or commercial purposes, to exhibit the document in public, to perform, distribute or otherwise use the document in public.*

*By using this particular document, you accept the above-stated conditions of use.*

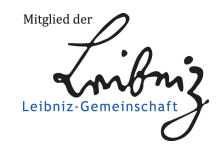

# forum

**Jana Moser, Johannes Wahl, Stephan Schwan, Tom Hoyer, Julia Moritz, Christopher König, Sebastian Geidel**

# Webbasierte Visualisierung raumbezogener Daten aus Citizen-Science-Projekten

Partizipation, Potentiale und Lösungen am Beispiel des ornitho-Regioportals

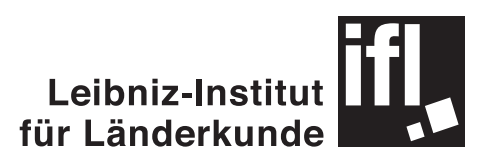

# forum

herausgegeben vom Leibniz-Institut für Länderkunde

Heft<sub>38</sub>

## **Jana Moser\*, Johannes Wahl\*\*, Stephan Schwan\*\*\*, Tom Hoyer\*, Julia Moritz\*\*\*, Christopher König\*\*, Sebastian Geidel\***

- \* Leibniz-Institut für Länderkunde (IfL)
- \*\* Dachverband Deutscher Avifaunisten (DDA)
- \*\*\* Leibniz-Institut für Wissensmedien (IWM)

# Webbasierte Visualisierung raumbezogener Daten aus Citizen-Science-Projekten

Partizipation, Potentiale und Lösungen am Beispiel des ornitho-Regioportals

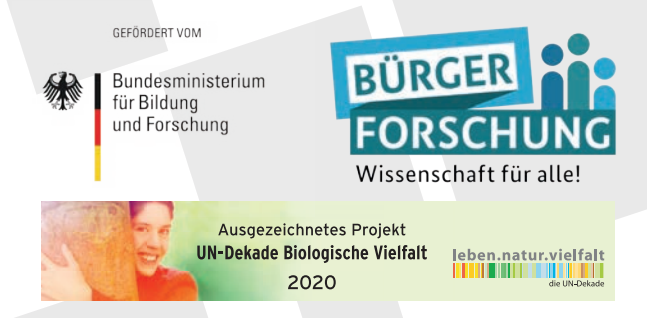

Das dieser Publikation zugrunde liegende Verbundvorhaben "Artenvielfalt erleben – Wie Naturforschung vor der eigenen Haustür von interaktiven Webkarten profitiert" wurde vom Bundesministerium für Bildung und Forschung (BMBF) im Förderbereich Bürgerforschung gefördert. Das Vorhaben wurde im Oktober 2020 als offizielles Projekt der "UN-Dekade Biologische Vielfalt" ausgezeichnet.

Leibniz-Institut für Länderkunde Leipzig 2020

Die Reihe **forum ifl** des Leibniz-Instituts für Länderkunde dient der zeitnahen Publikation von Erkenntnissen aus Forschungsprojekten des IfL, der Dokumentation von Veranstaltungen sowie der Veröffentlichung von aktuellen Datenanalysen. Ziel ist es, den Austausch unter Fachwissenschaftlern und den Wissenstransfer in die Praxis zu fördern. Die Beiträge werden in einem einfachen, internen Verfahren begutachtet und geben die Ansichten der Autoren wieder, die nicht unbedingt mit denen des IfL gleichzusetzen sind.

#### **Impressum**

**Verlag:** Selbstverlag Leibniz-Institut für Länderkunde e. V. Schongauerstraße 9, 04328 Leipzig Tel.: +49 341 600 55-141 Fax: +49 341 600 55-198 E\_Mueller@leibniz-ifl.de www.leibniz-ifl.de

#### © 2020

Das Werk einschließlich aller seiner Teile ist urheberrechtlich geschützt. Jede Verwertung außerhalb der engen Grenzen des Urheberrechtsgesetzes ist ohne Zustimmung des Verlags unzulässig und strafbar. Das gilt insbesondere für Vervielfältigungen, Übersetzungen, Mikroverfilmungen und die Einspeicherung und Verarbeitung in elektronischen Systemen.

#### **ISBN 978-3-86082-111-4**

**Online frei verfügbar unter: https://leibniz-ifl.de/forschung/publikationen-1/zeitschriften-und-reihen**

## Inhalt

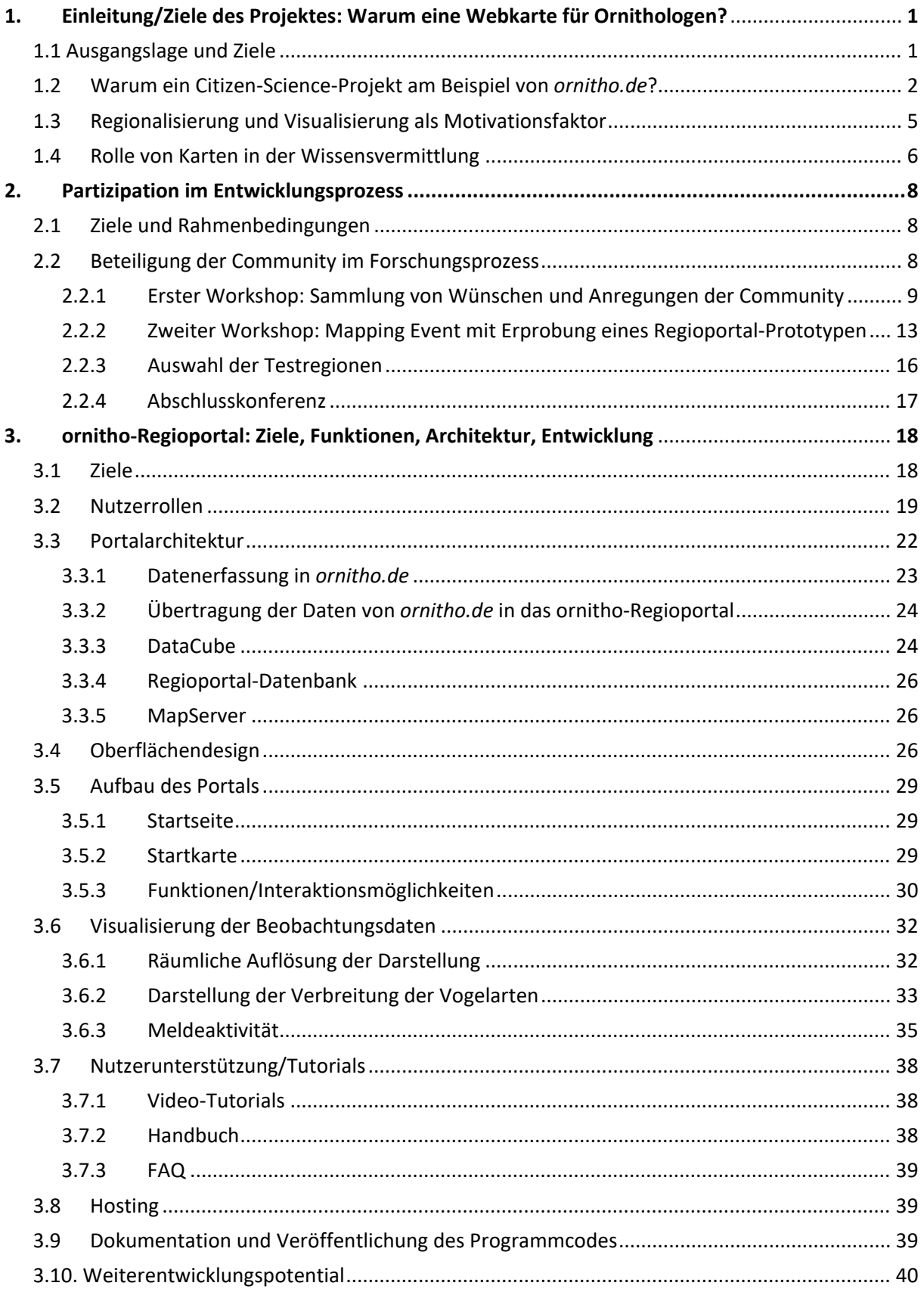

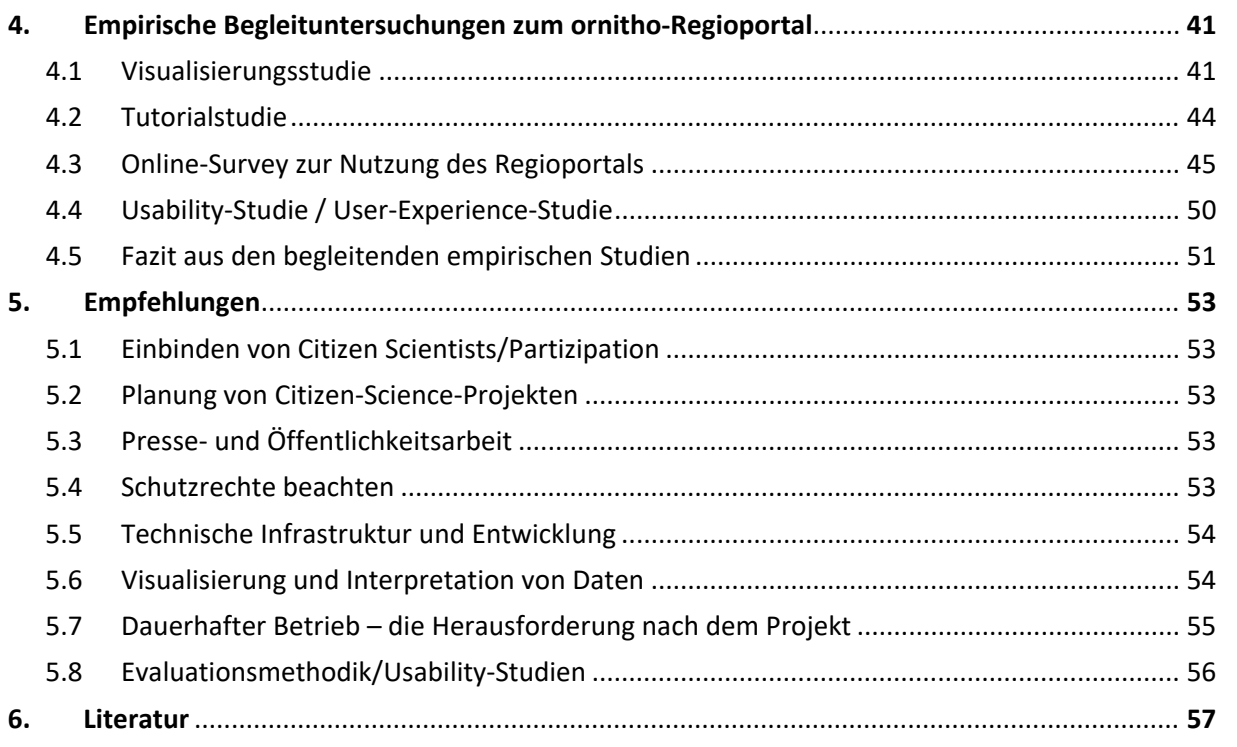

## Abbildungen

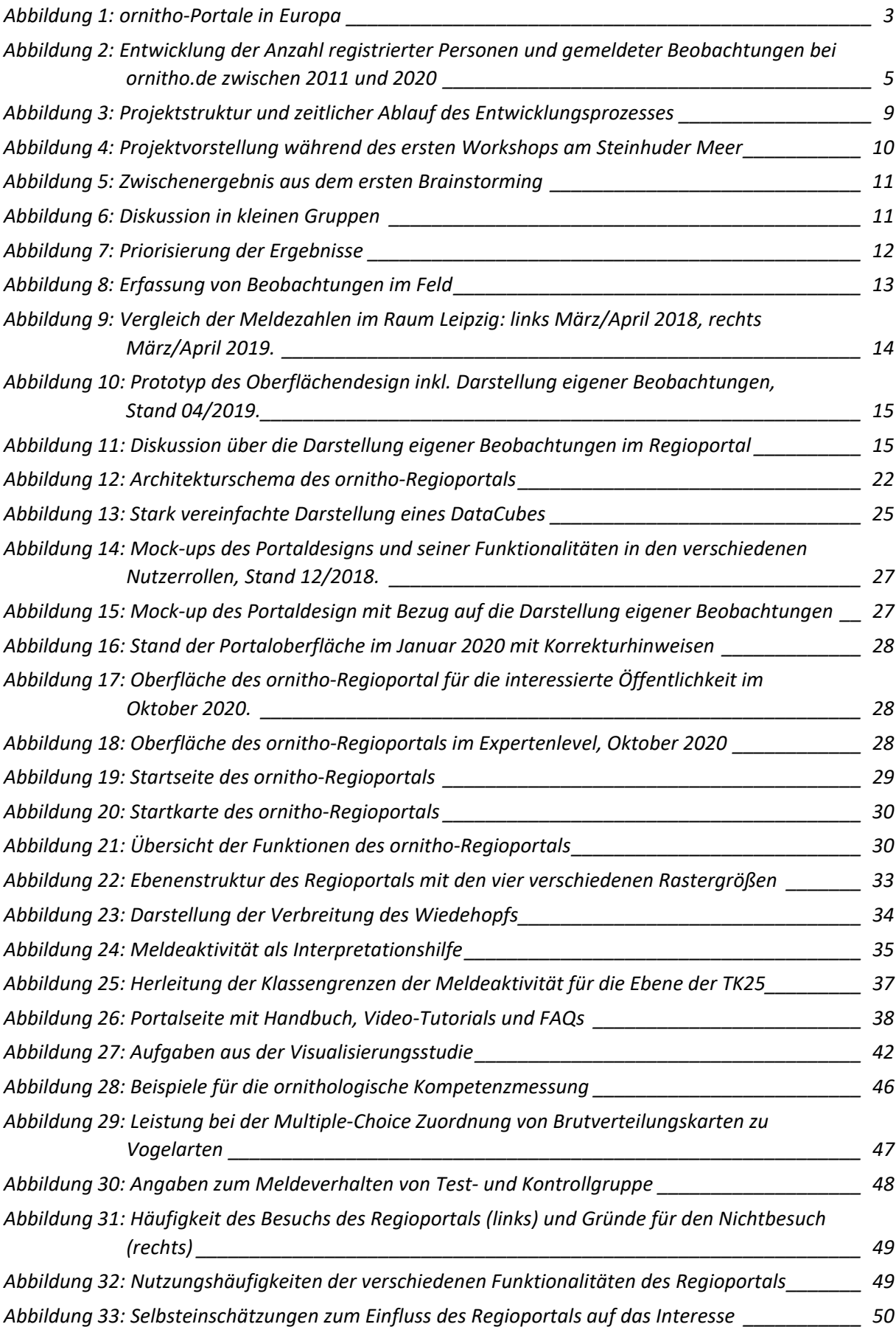

### Tabellen

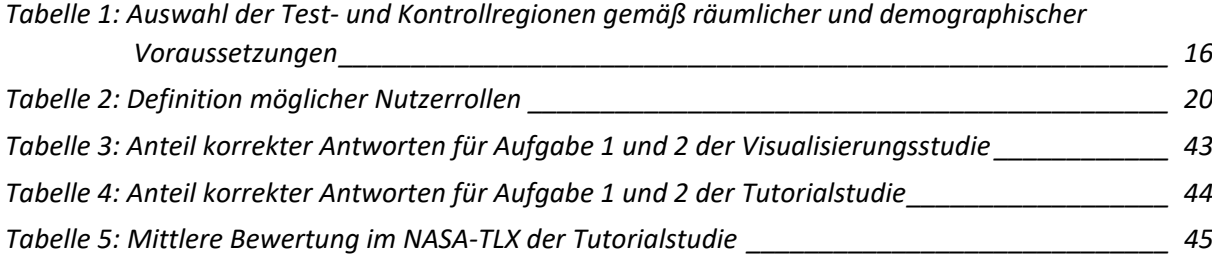

### Abkürzungen

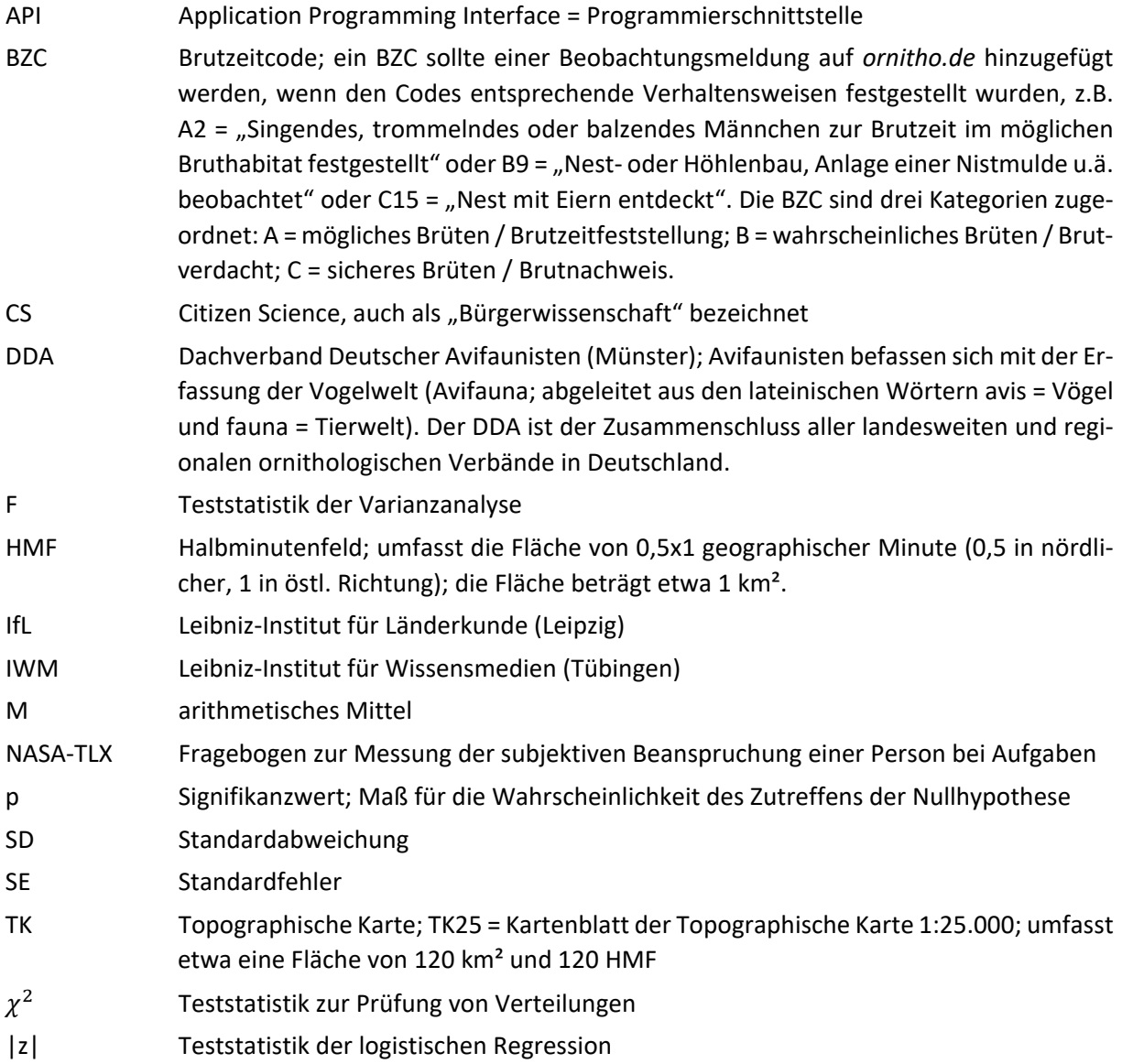

#### <span id="page-8-0"></span>1. Einleitung/Ziele des Projektes: Warum eine Webkarte für Ornithologen?

#### <span id="page-8-1"></span>1.1 Ausgangslage und Ziele

Zahlreiche Citizen-Science-Projekte erfassen Biodiversitätsdaten für Zwecke der Forschung, zum Schutz der biologischen Vielfalt, für Planungsprozesse und städtische und ländliche Entwicklungsmaßnahmen. Dabei werden sie aktiv von Bürgern unterstützt. Oftmals sind räumlich verortete Daten Bestandteil der Erhebung, wobei sowohl die Erhebung als auch die Auswertung mittels Karten erfolgt. Es ist zu beobachten, dass verfügbare Kartenanwendungen die Erfassung, aber auch die Auswertung gemeinschaftlich gesammelter Daten nur unzureichend unterstützen. Der interessierten Öffentlichkeit stehen jedoch nur selten differenzierte kartenbasierte Auswertungsmöglichkeiten zur Verfügung, die ihren Fragestellungen gerecht werden.

Ziel des Verbundvorhabens "Artenvielfalt erleben" war es, Lösungsstrategien und Softwarelösungen aufzuzeigen, raumbezogene Biodiversitätsdaten kartographisch zu visualisieren. Exemplarisch wurden dafür Visualisierungslösungen auf der Grundlage ornithologischer Beobachtungsdaten entwickelt. Seit 2011 können Ornithologen ihre Beobachtungen digital über das Webportal *ornitho.de* bzw. seit 2014 auch über die App *NaturaList* melden. Daraus ist inzwischen ein Datenbestand von rund 50 Mio. Datensätzen erwachsen. Wesentliche Herausforderungen für das Vorhaben bestanden daher

- in der Einbindung der ornithologischen Community im Hinblick auf Fragestellungen, die mit den Karten abgedeckt werden sollten,
- in der Berücksichtigung verschiedener Schutzbedingungen für die Daten (sowohl im Sinne des Naturschutzes und auch im Sinne des Datenschutzes),
- im Umgang mit der ständig wachsenden Menge an Daten im Sinne einer performanten Präsentation,
- im Umgang mit verschiedenen Technologien, die aufeinander aufbauen müssen,
- in einer möglichst einfachen und eingängigen kartographischen Darstellung, die zusätzlich die Interpretation der Daten unterstützen soll,
- in der Überprüfung und daran anschließenden Überarbeitung von Visualisierungslösungen mit Probanden und Teilnehmenden aus der ornithologischen Community.

Das zu entwickelnde Visualisierungsportal und die darin enthaltenen großen Mengen an freiwillig erhobenen Daten sollen einer breiten Öffentlichkeit einen Überblick über die räumliche und zeitliche Verbreitung der Vogelarten in Deutschland vermitteln. Insbesondere sollte gezeigt werden, wie stark sich die auf Deutschlandkarten scheinbar flächendeckende Verbreitung regional differenziert. Der Fokus für die Visualisierung lag dabei auf einfachen, leicht verständlichen Darstellungen (König et al. 2020). Gleichzeitig sollten die Community-typischen Darstellungsweisen genutzt werden, um die Akzeptanz bei den ornithologisch aktiven Bürgerinnen und Bürgern zu fördern, aber auch um bereits vielfältig diskutierte Vorteile im Hinblick auf die Interpretation aber auch Schutzbedürfnisse zu berücksichtigen. Aus diesem Grund haben wir uns bewusst für die Rasterdarstellung und gegen eine Wiedergabe von Einzelbeobachtungen entschieden.

Das Vorhaben sollte darüber hinaus auch Forschungsfragen beantworten helfen. Hierbei standen insbesondere Fragen des Umgangs mit (digitalen) Karten aber auch nach der Rolle von Visualisierungen für die Motivation von Teilnehmerinnen und Teilnehmern an bürgerwissenschaftlichen Projekten im Zentrum:

- − Was motiviert Menschen, sich an solchen Gemeinschaftsprojekten zu beteiligen, was erhoffen sie sich, was erwarten sie?
- − Welche Komponenten sind für Citizen Science-Projekte wichtig, um die Motivation der Beteiligten langfristig aufrecht zu erhalten?
- − Wie gelingt es, trotz der Beteiligung von vielen Tausend Menschen mit ganz unterschiedlichen Kenntnissen, eine hohe Datenqualität sicherzustellen?
- − Welche Auswirkungen hat die Beteiligung an Citizen-Science-Projekten auf den Wissens- und Kompetenzerwerb sowie das Wissenschaftsverständnis der Bürgerinnen und Bürger?

Im Folgenden erläutern wir die Einbindung der bürgerwissenschaftlichen Community in das Vorhaben, die Grundlagen des Visualisierungsportals und die Ergebnisse der wissenschaftlichen Begleitstudien. Anschließend formulieren wir einige Empfehlungen, die unsere Ergebnisse und Erfahrungen für andere bürgerwissenschaftliche Projekte anwendbar machen sollen.

Aus Sicht der Projektförderung oberste Priorität hatte die Erstellung und öffentliche Verfügbarmachung des Visualisierungsportals, das seit Oktober 2020 unter *www.ornitho-regioportal.de* für jeden und jede Interessierte nutzbar ist. Darüber hinaus wurden die Programmcodes auf GitHub kostenfrei zur Verfügung gestellt, sodass sie von anderen Projekten genutzt werden können.

Das Projekt benötigte mit seinen verschiedenen Ebenen sehr unterschiedliche Kompetenzen. Durch die enge Zusammenarbeit von drei verschiedenen Partnern konnten die für eine erfolgreiche Umsetzung notwendigen Erfahrungen und Kenntnisse integriert werden. Der Dachverband Deutscher Avifaunisten (DDA) verantwortete den Kontakt und die Integration der ornithologischen Community in das Projekt und brachte die Daten von *ornitho.de* ein. Über die Zusammenarbeit mit dem Entwicklerteam von *ornitho.de*, der Firma Biolovision (Schweiz), kam zusätzliche Expertise im Bereich der Datenverarbeitung und der Programmierung von Schnittstellen hinzu. Das Leibniz-Institut für Wissensmedien (IWM) in Tübingen beschäftigt sich aus kognitionspsychologischer Sicht mit Fragen des Wissenserwerbs durch digitale Medien und steuerte umfangreiches Wissen im Bereich von Nutzerstudien und Umfragen bei. Das Leibniz-Institut für Länderkunde (IfL) in Leipzig brachte seine Kompetenzen und Erfahrungen in den Bereichen der kartographischen Visualisierung, der reflexiven Kartenforschung und der Programmierung von Webkarten ein.

#### <span id="page-9-0"></span>1.2 Warum ein Citizen-Science-Projekt am Beispiel von *ornitho.de*?

*Ornitho.de* ist ein vom DDA und seinen Mitgliedsverbänden betriebenes Portal zur Meldung von Vogelbeobachtungen in Deutschland. Ziel ist es, einen aktuellen Überblick über das vogelkundliche Geschehen in Deutschland zu geben und im Verbund mit anderen *ornitho*-Systemen in einen europäischen Zusammenhang zu stellen (Abb. 1). Es soll darüber an der Vogelwelt Interessierte zusammenführen, Menschen für die Avifaunistik begeistern und die Umweltbildung unterstützen*.* Die in *ornitho.de* gesammelten Daten werden in geprüfter Form für wissenschaftliche Auswertungen bereitgehalten und im Sinne des Naturschutzes eingesetzt. Um Beobachtungen melden zu können, ist eine Anmeldung mit vollem Namen erforderlich, da die Beobachtungsdaten für wissenschaftliche Zwecke genutzt werden, d.h. die Urheberin bzw. der Urheber eindeutig benannt werden können (und wollen!).

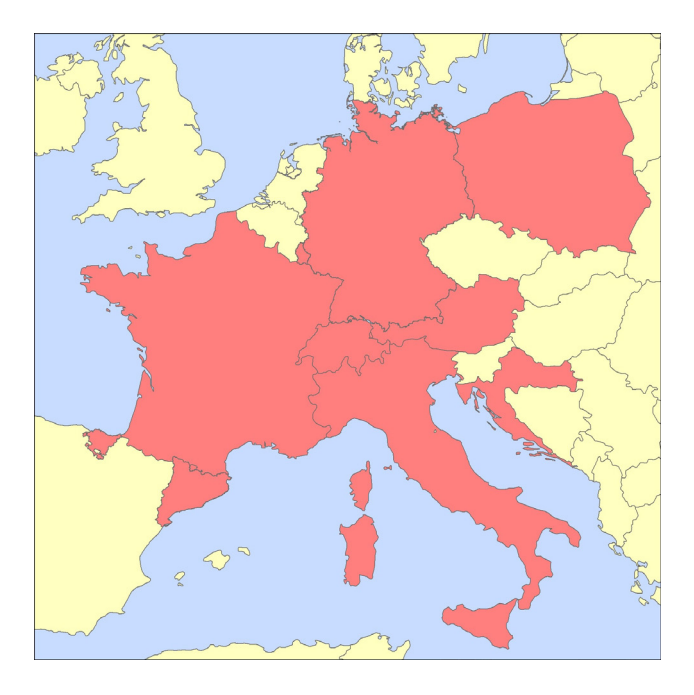

<span id="page-10-0"></span>**Abbildung 1:** *ornitho***-Portale in Europa. Rund 240.000 Personen sind in den Online-Portalen registriert, die von Biolovision entwickelt wurden. Über 200 Mio. Datensätze wurden bislang übermittelt. Das von Biolovision betreute Netzwerk an Online-Erfassungssystemen ist damit das größte in Europa.** *Ornitho.de* **ist mit über 50 Mio. Beobachtungsmeldungen das zweitgrößte Portal in diesem Verbund.**

Vor der Einführung des Portals im Oktober 2011 wurden vogelkundliche Beobachtungsdaten auf sehr unterschiedliche Weise von den einzelnen ornithologischen Arbeitsgemeinschaften und Fachgesellschaften auf regionaler Ebene (Kreise, Bundesländer) gesammelt. Die Meldenden waren in der Regel Mitglieder dieser Vereinigungen. Eine bundesweite Datenbank unsystematisch gesammelter Beobachtungsdaten existierte nicht (Wahl 2010). Unter unsystematisch erhobenen Daten verstehen wir alle Vogelbeobachtungen, die außerhalb der standardisierten Erfassungsprogramme (Monitoringprogramme; Wahl et al. 2017, 2020) erfasst werden. Sie werden auch als Zufallsbeobachtungen oder Gelegenheitsbeobachtungen bezeichnet, da sie bei allerlei Gelegenheiten erfolgen: auf gezielten Exkursionen an einen See, auf dem Weg zum Einkaufen oder beim Blick aus dem Fenster.

Mit der Einführung von *ornitho.de* änderte sich die Sammlung dieser Gelegenheitsbeobachtungen in Deutschland grundlegend (Wahl & König 2012, König et al. 2017). Seither kann jede und jeder Beobachtungen melden, ohne die regionalen Ansprechpartner zu kennen. Die Beobachtungsdaten werden strukturiert über einheitliche Eingabeformulare mit geographischen Koordinaten und einheitlichen Ortsbezeichnungen übermittelt. Demzufolge beteiligen sich heute sehr viel mehr Menschen an der avifaunistischen Datensammlung als zuvor. Auch die Zusammensetzung der Meldenden hat sich durch *ornitho.de* deutlich verändert: Mittlerweile beteiligen sich mehr Frauen und mehr junge Menschen an der Datensammlung. Die Einführung der App *NaturaList* im Dezember 2014, die europaweit die Datenerfassung direkt im Gelände ermöglicht (König et al. 2015), vereinfachte die Beteiligung noch weiter. Dadurch veränderte sich nicht nur die Form der Meldung, sondern auch das Meldeverhalten änderte sich. Seither hat vor allem die Meldung häufiger und weit verbreiteter Arten zugenommen.

Zum Zeitpunkt der Bekanntgabe der Förderrichtlinie des BMBF im August 2016 umfasste *ornitho.de* bereits rund 20 Mio. Beobachtungsdaten und über 18.000 angemeldete Personen. Es war somit ein typisches Beispiel für ein überregionales Citizen-Science-Projekt, dessen Daten mit zunehmender Laufzeit immer wertvoller und attraktiver für wissenschaftliche Analysen werden. Das setzt jedoch voraus, dass in diesem Falle *ornitho.de* attraktiv und dadurch die Community "bei der Stange" bleibt und weiter wächst. Das ist mindestens ebenso herausfordernd, wie der Aufbau eines Citizen-Science-Projekts. Die Herausforderungen sind jedoch andere, beispielsweise

1. Wie kann der große, schnell wachsende Datenschatz (Abb. 2) visualisiert werden, ohne dass es durch die typischen Eigenschaften von unsystematisch erhobenen Daten zu Fehlschlüssen etwa hinsichtlich der Verbreitung von Arten kommt? Typische Eigenschaften sind beispielsweise (s.a. Kap. 1.4), dass

- a) in erster Linie Positiv-Nachweise erbracht werden,
- b) die Beobachtenden sehr ungleich verteilt sind,
- c) viele Beobachtende vor allem dorthin gehen, wo attraktive Arten zu erwarten sind,
- d) selektiv gemeldet wird (Ungewöhnliches eher als Gewöhnliches).
- 2. Wie kann durch Art der Visualisierung dazu beitragen, diese typischen "Defizite" bei der Datenmeldung zu reduzieren?
- 3. Wie kann eine differenziertere Darstellung der Daten dazu beitragen, ein Portal auch für langjährig Aktive attraktiv zu halten?

Diese Fragen lassen sich am Beispiel von *ornitho.de* sehr gut bearbeiten. Von den Antworten können auch viele weitere Citizen-Science-Projekte profitieren, denn aus unserer Sicht stellen sich diese Fragen früher oder später Fragen allen derartigen Projekten. Die Möglichkeiten einer Beteiligung an "Mitmach-Projekten" werden sich in Zukunft mit Hilfe von mobilen Endgeräten noch weiter vereinfachen, die Möglichkeiten der Beteiligung werden durch die Nutzung Künstlicher Intelligenz bei der Bestimmung von Tieren und Pflanzen immer attraktiver und der Kreis potentieller Teilnehmerinnen und Teilnehmer wird dadurch immer größer.

#### *Qualitätssicherung in ornitho.de*

*Bei den vielen Meldenden mit sehr unterschiedlichen Kenntnissen stellt sich die Frage, wie die Qualität der gemeldeten Beobachtungen gewährleistet werden kann. Fehler können bei der Bestimmung der Arten, der Interpretation ihres Verhaltens oder auch bei der Dateneingabe entstehen. Durch ein mehrstufiges Verfahren gelingt es bei ornitho.de, eine hohe Datenqualität zu erreichen: Neben technischen Plausibilitätsprüfungen werden die Daten von Expertinnen und Experten fachlich überprüft.* 

*Zunächst erfolgt bei der Datenmeldung eine automatisierte Prüfung auf jahreszeitlich, bezüglich der Höhenstufe oder der Anzahl aus dem Rahmen fallende Beobachtungen, z. B. eine Schwalbe im Winter oder eine Alpendohle im Flachland. Viele Fehler werden über einen "Warnhinweise" bereits abgefangen, bevor sie in die Datenbank gelangen. Darüber hinaus prüft ein Netzwerk von über 400 Regionalkoordinatorinnen und Artspezialisten die eingegebenen Beobachtungen auf Plausibilität. Bei Meldungen, die fraglich erscheinen, bitten sie um ergänzende Informationen oder weisen auf Fehlbestimmungen hin (z.B. wenn ein beigefügtes Foto eine andere als die angegebene Art zeigt). Meldungen, die noch überprüft werden, bleiben markiert, bis eine Klärung erfolgt ist. Erst dann gehen sie in weiterführende Auswertungen ein.*

*Für die sehr seltenen Vogelarten sowie jahreszeitlich sehr ungewöhnliche Beobachtungen und Bruten sind darüber hinaus die Avifaunistischen Kommissionen in die Plausibilitätsprüfung eingebunden. Diese erbitten detaillierte Dokumentationen und prüfen die Beobachtungen auf Nachvollziehbarkeit. Dieses mehrstufige System zur Plausibilitätsprüfung hat sich bewährt, ornitho-Daten bilden mittlerweile eine fachlich anerkannte Datengrundlage, die für sehr unterschiedliche wissenschaftliche und naturschutzfachliche Zwecke eingesetzt wird.*

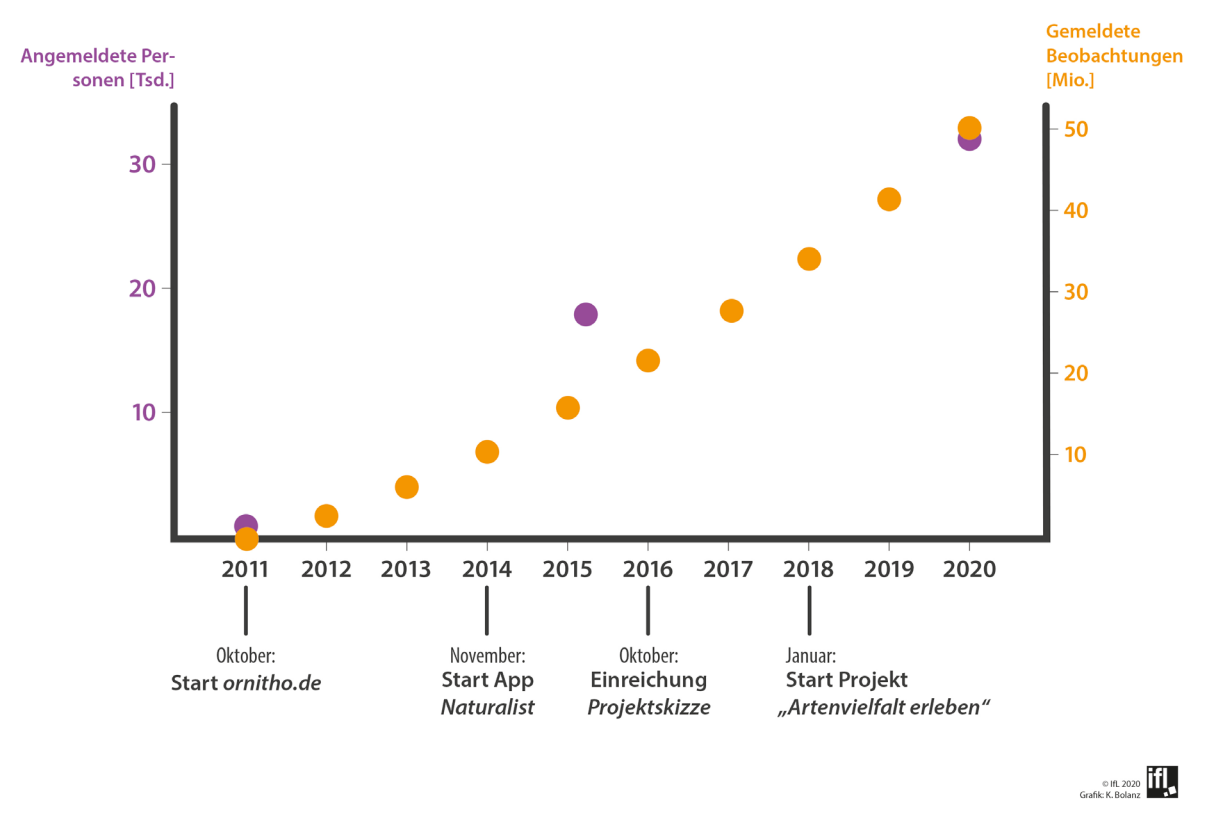

**Abbildung 2: Entwicklung der Anzahl registrierter Personen bei** *ornitho.de* **und der Anzahl gemeldeter Beobachtungen zwischen 2011 und 2020. Die Angaben beziehen sich jeweils auf das Jahresende. Die Zahlen für 2020 sind Schätzungen. Start des Portals war im Oktober 2011.**

#### <span id="page-12-0"></span>1.3 Regionalisierung und Visualisierung als Motivationsfaktor

In der wissenschaftlichen Auseinandersetzung mit dem Citizen-Science-Ansatz existieren eine Reihe von Prinzipien und Qualitätskriterien für eine erfolgreiche Umsetzung darauf basierender Projekte. Ein hoher Stellenwert liegt dabei auf der aktiven und ganzheitlichen Einbindung von Freizeitforscherinnen und -forschern, welche über das Sammeln von Daten hinausgeht (ECSA 2015). Entsprechend werden Rückmeldungsstrukturen an die Bürgerwissenschaftlerinnen und Bürgerwissenschaftler gefordert sowie die Möglichkeit, sich an verschiedenen Phasen im wissenschaftlichen Prozess beteiligen zu können.

Die Beachtung dieser Gütekriterien hängt wiederum eng mit der Motivation für Partizipation sowie dem Potential eines Wissenszuwachses unter den Teilnehmenden zusammen. Förderlich hinsichtlich motivationaler Aspekte erweisen sich etwa die Nähe des Forschungsgegenstands zur eigenen Lebensumwelt, die Anerkennung von Partizipation und das Erfahren von Selbstwirksamkeit in wissenschaftlichen Kontexten sowie die Möglichkeit, die gemeinschaftlich gesammelten Daten selbst und individuell nutzen zu können.

In unserem Projekt bzw. bei der Entwicklung des ornitho-Regioportals wurden verschiedene dieser Aspekte berücksichtigt, wobei der Bezug zur unmittelbaren und lokal verankerten Lebenswelt eine zentrale Rolle einnahm. Die neu entstandene nahräumliche Auflösung der Karten hilft den interessierten Vogelkundlerinnen und Vogelkundlern, die Artenvielfalt "vor der eigenen Haustür" zu entdecken, eigenen Forschungsfragen nachzugehen und die Daten nach eigenen Bedürfnissen auszuwerten. Die Visualisierung der Verbreitungsdaten anhand interaktiver Karten ermöglicht dabei einen niederschwelligen Zugang zu den Beobachtungsdaten. Mit dem Aufzeigen von Gegenden mit geringer Meldeaktivität (weiße Flecken) können die Freizeitforscherinnen und -forscher zudem motiviert werden, neue Beobachtungsgebiete aufzusuchen. Zudem eignen sich Informationen über die regionale Verbreitung des Meldeverhaltens dazu, das eigene Meldeverhalten kritisch zu hinterfragen, beispielweise nicht nur besonders interessante Arten, sondern hin und wieder auch alle festgestellten Arten über Beobachtungslisten zu melden (Kap. 3.3) oder einmal dorthin zu gehen, wo bislang nur wenig oder gar nichts gemeldet wurde. Weiterhin könnte der bessere Einblick in die Datennutzung dazu beitragen, die Relevanz präziser Erfassungen besser nachzuvollziehen und bei eigenen Meldungen besondere Sorgfalt walten zu lassen. Den Einfluss des visuellen Zugangs zu den lokalen Daten auf einen Zuwachs von Partizipation und Kompetenzen haben wir im Rahmen der Begleitforschung unseres Projekts erfasst (Kap. 4).

#### <span id="page-13-0"></span>1.4 Rolle von Karten in der Wissensvermittlung

Raumbezogene Visualisierungen, beispielsweise Karten können verschiedene Funktionen erfüllen. Sie können der Navigation dienen, Bildungsmedium oder Datenspeicher sein. In der Regel dienen sie dazu, sich selbst oder jemand anderem eine Vorstellung über Raum zu vermitteln. Sie können einen Überblick über räumliche Verteilung oder Verbreitungen bestimmter Phänomene und deren zeitliche Veränderungen bieten. Sie zeigen solche Phänomene "auf einen Blick".

Häufig basieren Karten auf Daten, die Bestandteil der Visualisierung werden. Wesentlich für die Lesbarkeit und Verständlichkeit von Karten ist eine mehr oder weniger starke Reduktion von Komplexität durch Generalisierung. Dies geschieht durch Weglassen, Vereinfachen, Typisieren und Klassifizieren. Da oftmals die Maßstäbe und Kriterien dieser Reduktion und der Visualisierung insgesamt nicht bekannt und nicht transparent sind, gelten Karten oft als vermeintlich kontextunabhängige Raumrepräsentationen. Daraus ergibt sich für Kartennutzende, dass die Darstellungen häufig implizit als wahr betrachtet werden. Gerade bei der Nutzung unsystematisch und unstrukturiert erhobener Daten, wie bei Citizen-Science-Projekten, ist die Interpretation sehr voraussetzungsvoll und bedarf umfangreichen Vorwissens. Um Fehlinterpretationen und Fehleinschätzungen zu vermeiden, sollten Karten daher so gestaltet werden, dass ihr Konstruktionsmechanismus, ihre inhärente Subjektivität in der Auswahl der Inhalte durch die Kartenmacher und die verfügbare Datenbasis verdeutlicht werden. Damit kann eine Karte nicht nur zur Verbesserung der Datenqualität durch Aufzeigen von Datenlücken beitragen, sondern sie soll vor allem die Interpretation verbessern und auch unerfahrenen Nutzerinnen und Nutzern ihren Konstruktionscharakter verdeutlichen.

Dem widerspricht jedoch, dass Karten gleichzeitig eingängig und nicht zu komplex sein dürfen, um Nutzerinnen und Nutzer überhaupt anzusprechen. Auch die Ästhetik einer Karte spielt hier eine wichtige Rolle. Ein hoher Wiedererkennungseffekt fördert gerade mit Blick auf thematisch fokussierte Citizen-Science-Gemeinschaften die Nutzung aber auch die Akzeptanz von Visualisierungen im Sinne der inhaltlichen Ziele eines Projektes. Visualisierungen, die verschiedene Sichtweisen auf ein Thema erlauben, helfen dabei, Ergebnisse oder Erhebungen einzuordnen und Forschungslücken zu erkennen.

Gerade unstrukturierte, unsystematische und unvollständige Datensätze, wie sie in Citizen-Science-Projekten regelmäßig erhoben werden, stellen kartographische Visualisierungen vor eine große Herausforderung. Hinzu kommt, dass in aller Regel lediglich Positiv-Meldungen (Präsenz) vorliegen. Echte Negativnachweise sind gerade bei sich bewegenden Beobachtungsobjekten, wie Tieren, nur schwer zu erbringen. Daraus ergeben sich bei der Interpretation kartographischer Visualisierungen typische Fehlkonzepte:

- − falsche Sicherheit im Hinblick auf die Repräsentativität von Verbreitungsdaten
- − mangelnde Berücksichtigung der Zeitintervalle von Verbreitungskarten (meist, Auswahl zu kleiner Zeitintervalle)
- − mangelnde Berücksichtigung der Entwicklung von Meldeaktivitäten (Grundrate) über die Jahre und Orte

− Fehler beim Identifizieren lohnenswerter Beobachtungsorte (keine Melder vs. keine Vögel)

Da die Beobachtungsdaten nie vollständig sein können, haben wir uns in den Visualisierungen mit der Abwesenheit von Meldungen und Beobachtungen auseinandergesetzt. Das Ziel des ornitho-Regioportals war es, eine Visualisierung zu entwickeln, die Fehlinterpretationen zumindest entschärft.

#### <span id="page-15-0"></span>2. Partizipation im Entwicklungsprozess

#### <span id="page-15-1"></span>2.1 Ziele und Rahmenbedingungen

Ziel des Vorhabens war die Entwicklung eines kartographischen Webportals, das die über *ornitho.de* gemeldeten Vogelbeobachtungsdaten Tausender Freiwilliger auf einer regionalen und lokalen Ebene visualisiert und an die Community zurückgibt. Um im Sinne der Interessen der potentiellen Nutzerinnen und Nutzer zu entwickeln, sollte die Community von Anfang an in den Entwicklungsprozess einbezogen werden. Dies entsprach insbesondere den Bedingungen der Förderung des Vorhabens, das aus der Citizen-Science-Richtlinie des BMBF, Forschungsbereich Bürgerforschung finanziert wurde. Als vorteilhaft erwies sich, dass über die Zusammenarbeit mit dem DDA durch *ornitho.de* eine sehr große und bereits seit vielen Jahren aktive Community direkt in den Forschungs- und Entwicklungsprozess eingebunden werden konnte. Bei Projektstart Anfang 2018 gab es rund 25.000 Angemeldete, von denen rund zwei Drittel aktiv (mind. 1 Meldung) und 15 % sehr aktiv sind (mind. 1.000 Meldungen). Die bei *ornitho.de* angemeldeten Vogelbeobachtenden können unterschiedlichen Expertenleveln zugeordnet werden:

- − Personen, die eher sporadisch melden, meist nur ausgewählte Arten,
- − Beobachtende, die viel, bewusst und sehr regelmäßig sowie auch möglichst vollständig beobachten und auch melden.
- − Regionalkoordinatoren und Artspezialisten mit umfangreichem Fachwissen, die auch erweiterte Rechte haben und oft eigene Auswertungen vornehmen.

Dieser Vorteil wird jedoch zur Herausforderung, wenn aus einer Community Teilnehmende für einen Entwicklungsprozess gewonnen werden sollen, dessen Ergebnis sich an eine breite Gruppe richten soll, die auch die "breitere Öffentlichkeit", also interessierte Bürgerinnen und Bürger außerhalb der Community umfasst. In der Regel ist die Einbindung von Personen eher schwierig, die sich nur sporadisch einbringen. Das Interesse an Projekten mitzuarbeiten, ist eher gering. Oft fehlen Interesse und Vorstellungskraft, welche Daten wie ausgewertet und visualisiert werden könnten. Dagegen sind sehr aktive Mitglieder eher bereit und können für den Entwicklungsprozess gewonnen werden. Daran anschließend wurden auch in den Entwicklungsprozess des ornitho-Regioportals vor allem Regionalkoordinatorinnen und -koordinatoren eingebunden. Diese Gruppe besitzt umfassende Kenntnisse und langjährige Erfahrungen. Daraus entstehen viele, sich im Hinblick auf die Umsetzung auch teils widersprechende Wünsche, von denen zahlreiche weder im Rahmen eines begrenzten Projektbudgets und -zeitraums noch im Sinne einfacher und für viele zugängliche Visualisierungen umsetzbar sind. Zwangsläufig mussten Priorisierungen vorgenommen werden, teils gemeinsam mit der Community. Entscheidungen seitens des Projektteams wurden möglichst transparent an die Teilnehmerinnen und Teilnehmer der Workshops kommuniziert.

#### <span id="page-15-2"></span>2.2 Beteiligung der Community im Forschungsprozess

Die *ornitho*-Community wurde im Entwicklungsprozess an mehreren Stellen direkt eingebunden (Abb. 3):

- 30 Regionalkoordinatorinnen und -koordinatoren beteiligten sich an der Spezifikation und Priorisierung von Anforderungen an das Regioportal.
- 20 Personen sammelten Beobachtungsdaten für einen Livetest eines Prototypen des Regioportals im Rahmen eines vierwöchigen Mapping-Eventsin der Region Leipzig. Sechs dieser Teilnehmenden testeten daran anschließend die Visualisierungen des Prototypen. Das Feedback

dieses Tests floss direkt in die weitere Entwicklung des Portals ein und führte zu wesentlichen Verbesserungen der Nutzbarkeit.

- Die neue Darstellungsebene der Meldeaktivität wurde zusätzlich mittels einer Studie mit 173 Ornithologinnen und Ornithologen überprüft. Die Entscheidung für die Darstellungsvariante mit fünf Klassenstufen fiel auf der Grundlage der Ergebnisse dieser Studie im Hinblick auf die bessere und sichere Interpretation der Daten.
- Rund 200 ornitho-Mitglieder aus vier Testregionen konnten das Regioportal vor der bundesweiten Veröffentlichung rund zwei Monate intensiv testen. Sie waren zusammen mit weiteren rund 200 Mitgliedern in Vergleichsregionen auch Teil einer Längsschnittstudie, die Veränderungen in Wissen, Motivation und Kompetenzen untersuchte.
- Die Abschlusskonferenz bot nicht nur die Möglichkeit, die Nutzbarkeit der Ergebnisse des Projektes für andere CS-Initiativen zu diskutieren, sondern auch der ornithologischen Community das Regioportal zu präsentieren und mit Vertreterinnen und Vertretern ins Gespräch zu kommen.

Darüber hinaus konnten Anregungen, Wünsche oder Nachfragen jederzeit direkt an den DDA adressiert werden, der die kommunikative Schnittstelle zwischen den Bürgerwissenschaftlerinnen und Bürgerwissenschaftlern und dem Projekt- und Entwicklerteam bildete.

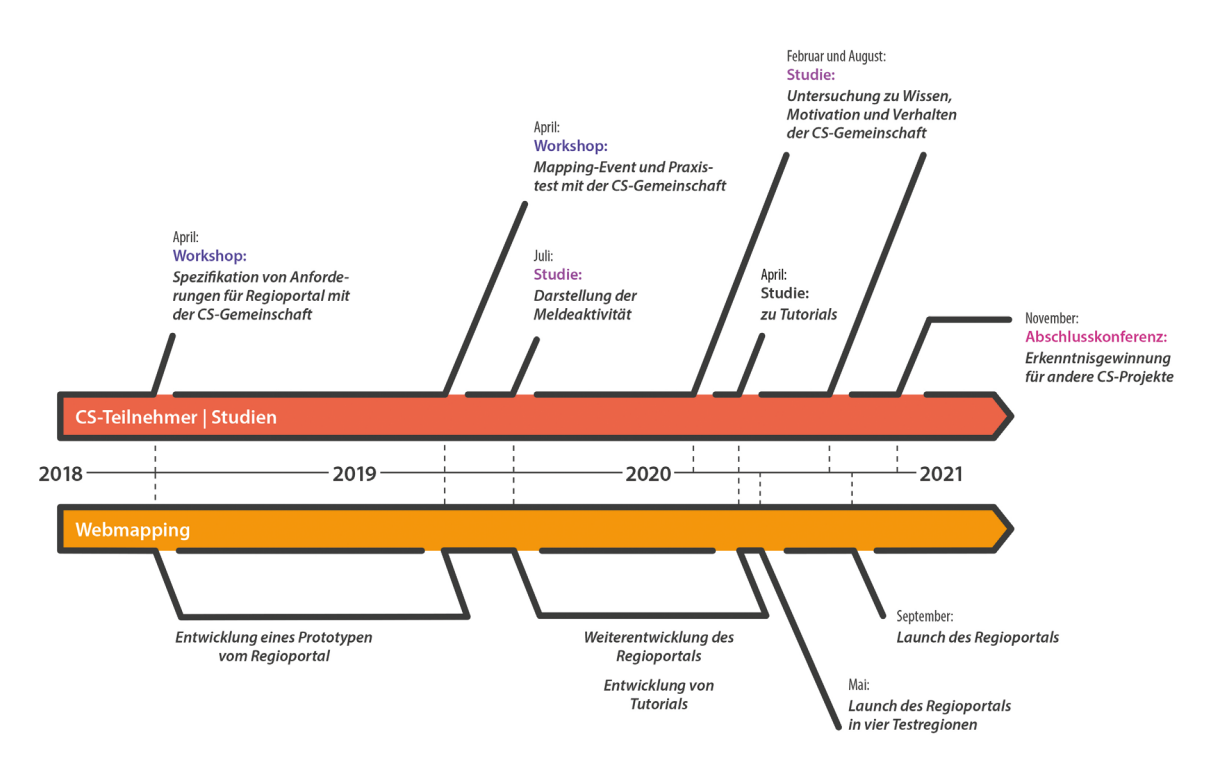

<span id="page-16-1"></span>**Abbildung 3: Projektstruktur und zeitlicher Ablauf des Entwicklungsprozesses unter Einbindung der** *ornitho***-Community (oberer Zeitstrahl) (Grafik: K. Bolanz, IfL)**

#### <span id="page-16-0"></span>2.2.1 Erster Workshop: Sammlung von Wünschen und Anregungen der Community

Bereits knapp vier Monate nach Projektstart und somit zu einem sehr frühen Zeitpunkt wurde im April 2018 ein erster Workshop ausgerichtet. Eingeladen wurden dazu zwei Personen je Flächenbundesland bzw. eine Person je Stadtstaat aus dem Kreis der Personen mit erweiterten Rechten bei *ornitho.de*, vorwiegend Regionalkoordinatorinnen und Regionalkoordinatoren. Es handelte sich also um Personen mit viel Erfahrung bei der Sammlung und Aufbereitung ornithologischer Daten allgemein sowie speziell im Umgang mit *ornitho.de*. Viele dieser Personen verfügten über jahrelange Erfahrung mit dem Portal und konnten so bereits relativ konkrete Vorstellungen und Anforderungen an ein Regioportal einbringen. Zu Bedenken ist bei einem solchen Ansatz, dass die eigentliche Zielgruppe nicht verfehlt werden darf. So soll sich das ornitho-Regioportal ja nicht primär an die Gruppe der erfahrenen Ornithologinnen und Experten richten, sondern auch und vor allem weniger erfahrene Vogelbeobachterinnen und -beobachter ansprechen und als leicht zugängliche Informationsquelle dienen. Mit den Regionalkoordinatoren von *ornitho.de* wurde dieser Aspekt – auch retrospektiv – ausreichend bedacht, zumal diese als Ansprechpartner für Vogelbeobachterinnen und -beobachter in den einzelnen Regionen fungieren und die Wünsche und Ansprüche der Community auf diese Weise in idealer Form bündeln. Mit dem

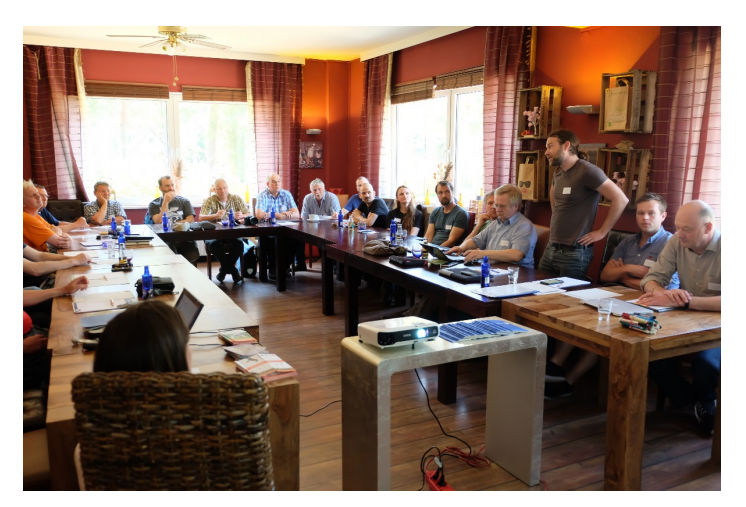

**Abbildung 4: Projektvorstellung während des ersten Workshops am Steinhuder Meer (Foto: J. Moser, IfL)**

Steinhuder Meer in Niedersachsen wurde ein gut erreichbarer und gleichzeitig im Frühjahr zur Vogelbeobachtung interessanter Tagungsort gefunden. Der Workshop wurde ‒ angepasst an die ehrenamtliche Teilnahme an einem Freitag und Samstag durchgeführt. Die insgesamt 22 Teilnehmenden vertraten letztlich 14 der 16 Bundesländer.

Ziel des Workshops war die Sammlung von Wünschen, Anforderungen und Ideen der *ornitho*-Community an ein Webportal zur Visualisierung der Beobachtungsdaten. Nach Vorstellung der Projektpartner wurden der inhaltliche

Aufbau und Ablauf des Projektes, die wissenschaftlichen Fragestellungen sowie speziell die Ziele dieses ersten Workshops in Form von Impulsvorträgen erläutert. Bereits in ersten Diskussionen wurde dabei deutlich, dass die Zielgruppe für ein Regioportal sehr genau definiert werden muss und sich die Wünsche für Interessierte außerhalb der Community, für aktive Melderinnen und Melder sowie für die koordinative Ebene maßgeblich unterscheiden.

Im nächsten Schritt folgte ein Brainstorming, bei dem die Teilnehmerinnen und Teilnehmer auf Karteikarten bis zu fünf Antworten auf die folgenden Fragen stichpunktartig vermerken sollten:

- − Welche Wünsche haben Sie als Nutzer an die Einsatzmöglichkeiten eines Regioportals?
- − Welchen Mehrwert sehen Sie als Regionalkoordinator durch die Bereitstellung eines Regioportals?
- − Welche Herausforderungen sehen Sie bei der Entwicklung und Umsetzung eines Regioportals?

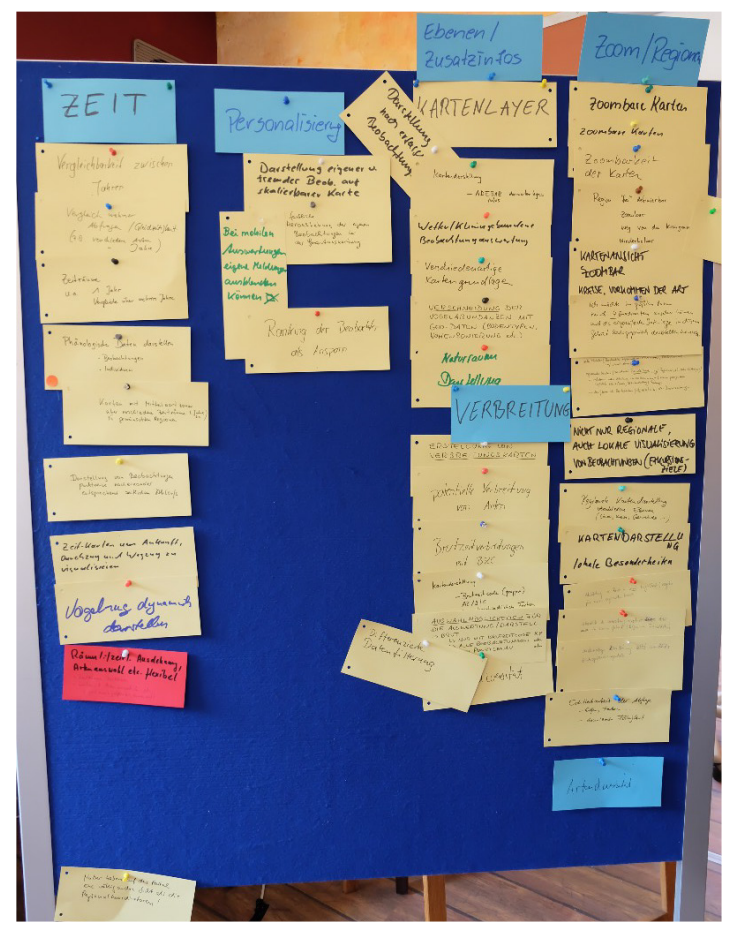

**Abbildung 5: Zwischenergebnis aus dem ersten Brainstorming (Foto: J. Moser, IfL)**

Die ausgefüllten Karteikarten wurden anschließend gruppiert und verschiedenen Themenschwerpunkten zugeordnet. Es folgte die Erarbeitung funktioneller Anforderungen. Dafür teilten sich die Teilnehmenden in vier Gruppen auf, die sich mit jeweils einem der folgenden Themen im Detail beschäftigten:

Auswertung und Datenqualität: Hier wurde der Frage nachgegangen, welche Darstellungsformen ein Regioportal umfassen muss, um sowohl die Auswertung der Daten auf regionaler Ebene zu ermöglichen als auch die Plausibilitätsprüfung und damit Qualitätssicherung der Daten zu unterstützen. Von besonderer Bedeutung wurden flexibel definierbare Zeiträume und Vergleiche mit früheren Jahren genannt. Räumlich sollte anhand politischer Ebenen differenziert werden. Von den Teilnehmenden wurde darüber hinaus auf die breite Spanne der Kenntnisse der adressierten Nutzerinnen und Nutzer als auch die sehr unterschiedliche Da-

tenqualität hingewiesen. Vor allem die Problematik fehlender Absenz-Daten müsse berücksichtigt und ausreichend klar dargestellt werden.

Schutz und Fehler: Diese Gruppe beschäftigte sich damit, wie der ausreichende Schutz sensibler Daten zu gewährleisten ist und welche Fehler durch eine fehlende Präzision der Daten für die regionalisierte Darstellung entstehen könnten. Die Teilnehmenden empfehlen, die Sichtbarkeit der Daten möglichst der in *ornitho.de* anzupassen und auch für sensible und geschützte Arten zumindest vergröberte Darstellungen zu ermöglichen.

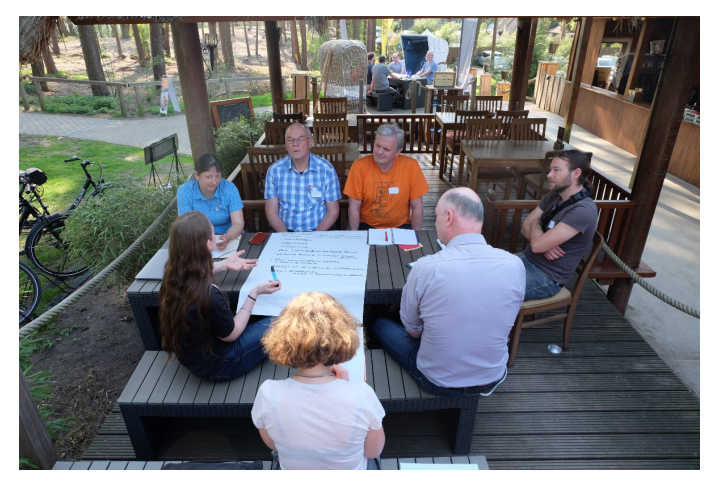

**Abbildung 6: Diskussion in kleinen Gruppen (Foto: J. Moser, IfL)**

Interpretation und Information: Eine weitere Gruppe stellte sich die Frage, welche Zusatzinformationen benötigt werden, um Verbreitungsmuster leichter interpretieren zu können und die Daten ansprechend und fachlich korrekt zu präsentieren. Aktuelle Kartengrundlagen wurden von den Teilnehmerinnen und Teilnehmern als besonders wichtig eingeschätzt. Hilfreich für die Einordnung wären auch Wetter- und Klimadaten. Zur Interpretation der Verbreitung sollte der Brutstatus gemäß der in *ornitho.de* gewählten Farbgebung verwendet werden. Mit der Darstellung der Meldeaktivität zur Interpretation von Datenlücken wurde eine bislang nicht in *ornitho.de* visualisierte Information als Wunsch geäußert.

Motivation und Animation: Welche Funktionalitäten ein Regioportal benötigt, um Beobachterinnen und Beobachter zur Nutzung zu bewegen und wie gezielt dazu animiert werden kann die Datenqualität durch das Aufzeigen von Datenlücken oder Hinweise auf bestimmte Funktionen zu steigern, war Thema einer vierten Gruppe. Von größter Bedeutung schätzten die Teilnehmenden Übersichtlichkeit, Stabilität und kurze Ladezeiten des Regioportals ein, die sich maßgeblich auf die Motivation der Nutzung und Beteiligung auswirkt.

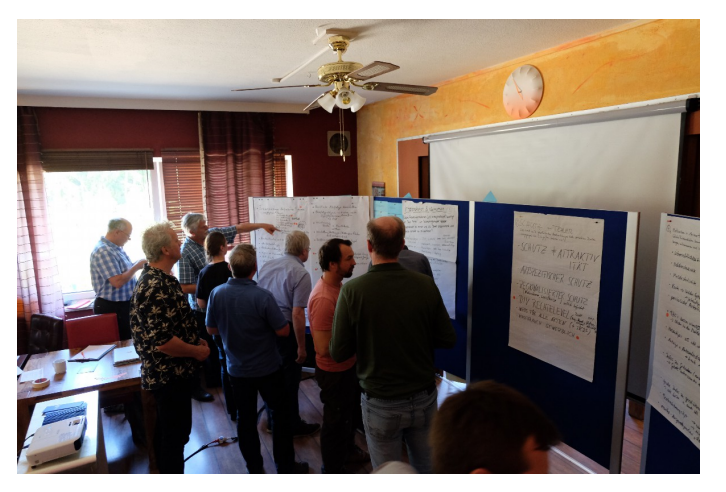

**Abbildung 7: Priorisierung der Ergebnisse (Foto: J. Moser, IfL)**

Die in den einzelnen Gruppen zusammengetragenen funktionellen Anforderungen zur Auswertung, Visualisierung und Nutzung von Beobachtungsdaten wurden anschließend gruppenweise vorgestellt und diskutiert sowie im weiteren Verlauf des Workshops mithilfe eines Punktesystems durch die Teilnehmenden priorisiert. Als weitere Komponente des Workshops fand eine Vorstellung mehrerer Beispiele für Analyse- und Visualisierungswerkzeuge statt. Sowohl verschiedene Darstellungsoptionen als auch interaktive Analysemöglichkeiten wurden dabei auf-

gezeigt. Mehrere Best-Practice-Beispiele rundeten den Einblick in die technischen Möglichkeiten ab.

Die im Workshop gesammelten, gruppierten und priorisierten Anregungen, Wünsche und Ideen bildeten eine maßgebliche Grundlage des gesamten Projekts und dienten bei der Programmierung und Erarbeitung des Portals als wichtige Stütze. Im Anschluss an den Workshop wurden die Wünsche vom Projektteam vor dem Hintergrund der Zielgruppen und der Machbarkeit aus technischen sowie personellen Gesichtspunkten bewertet und verschiedenen Zuständigkeitsbereichen zugeordnet. Dabei wurde u.a. differenziert, welche Anregungen tatsächlich für Projekt und Regioportal relevant sind und welche sich eher auf grundlegende Aspekte der ornithologischen Datensammlung und damit das *ornitho*-Portal selbst beziehen. Durch Gruppierung der verschiedenen Funktionen zu Rechte-Leveln wurde den unterschiedlichen Wünschen von Interessierten außerhalb der Community, aktiven Melderinnen und Meldern sowie der koordinativen Ebene Rechnung getragen.

Die eingebrachte Idee, die Rechtelevel an die Meldeaktivität zu knüpfen, etwa dass man mit zunehmender Anzahl gemeldeter Arten, Fotos etc. in der "Rechte-Hierarchie" aufsteigen kann, wurde vom Großteil der Workshop-Teilnehmenden abgelehnt. Dies könnte leicht zu Fehlanreizen führen und auch Falschmeldungen provozieren. Grundsätzlich sollte ein zu starker kompetitiver Ansatz vermieden werden. Die Beobachter sollten besser miteinander statt "gegeneinander" beobachten.

Mithilfe eines Feedback-Fragebogens, den die Teilnehmenden des Workshops anonym ausfüllen konnten, ließ sich die Durchführung des Workshops nachträglich evaluieren. Dabei wurden die interessanten Diskussionen als besonders wertvoll herausgestellt, ebenso wie die insgesamt konstruktive Atmosphäre des Workshops und die Möglichkeit, eigene Gedanken einzubringen. Eine gute Erreichbarkeit des Tagungsortes und der fachliche Austausch mit Kolleginnen und Kollegen wurden zusätzlich als bedeutsam hervorgehoben. Es zeigte sich jedoch auch, dass im Vorfeld nicht alle Teilnehmenden

ausreichend mit den Zielen des Workshops bzw. der Ausrichtung des Projekts vertraut waren und Missverständnisse durch eine umfassendere Information und ausführlichere Erläuterung im Vorfeld hätten vermieden werden können.

#### <span id="page-20-0"></span>2.2.2 Zweiter Workshop: Mapping Event mit Erprobung eines Regioportal-Prototypen

Nachdem die Community in einem Workshop direkt zu Beginn des Projekts und bereits vor Beginn der Programmierarbeiten durch die Sammlung von Anregungen und Wünschen einbezogen wurde, fand nach Aufbereitung der daraus resultierenden Erkenntnisse und Programmierung eines Prototyps des Regioportals im April 2019 ein Praxistest in Form eines Mapping Events statt. Auch in diesem Entwicklungsstadium sollte die Community einbezogen und unmittelbar an der weiteren Ausarbeitung beteiligt werden. Dabei wurden Nutzerinnen und Nutzer mit Erfahrung im Umgang mit *ornitho.de* und der App *NaturaList* einbezogen. Es wurden bewusst Personen gewählt, die zumindest grundlegend mit den Funktionen von *ornitho.de* vertraut sind, um den Fokus stärker auf das neu entwickelte Auswerteportal und seine Funktionen legen zu können. Als Ort für die Durchführung wurde Leipzig gewählt – einerseits Sitz des IfL, darüber hinaus jedoch auch eine der gewählten Testregionen für das ornitho-Regioportal sowie Ort einer sehr aktiven ornitho-Community.

Um die neuen Möglichkeiten der regionalen Darstellung der Verbreitungsdaten bestmöglich testen zu können, wurden im Vorfeld des Mapping Events alle in Stadt und Landkreis Leipzig registrierten Nutzerinnen und Nutzer von *ornitho.de* per E-Mail kontaktiert und dazu aufgerufen, innerhalb von vier Wochen von Ende März bis Ende April 2019 im Stadtgebiet von Leipzig (sowie im unmittelbar angrenzenden Umland) Vögel zu beobachten und dabei vor allem auch die häufigen Arten zu notieren. Idealerweise sollten vollständige Beobachtungslisten für einzelne Halbminutenfelder gemeldet werden. Insgesamt wurden 142 Personen kontaktiert. Ziel war es, dadurch innerhalb eines kurzen Zeitraums

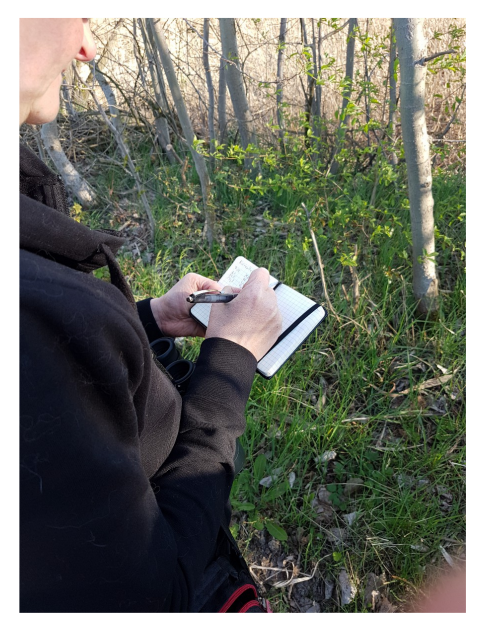

ein möglichst repräsentatives Bild der Verbreitung der einzelnen Arten von Leipzig zu erhalten. Als lokale Ansprechpartnerin wurde die ornitho-Regionalkoordinatorin Susanne Ulbrich einbezogen. Bei ihr konnten sich Personen melden, die im Erfassungszeitraum gezielt für einzelne Rasterfelder Daten erheben wollten. Eine Übersicht der Verteilung der Beobachterinnen und Beobachter war während des gesamten Zeitraums als laufend aktualisierte Karte im Internet abrufbar.

**Abbildung 8: Erfassung von Beobachtungen im Feld. Im Vorfeld des zweiten Workshops wurde im Rahmen eines Mapping Events dazu aufgerufen, innerhalb von vier Wochen möglichst im gesamten Stadtgebiet von Leipzig Informationen zur Verbreitung der einzelnen Vogelarten zu sammeln. Die Meldung erfolgte dabei über das Portal** *ornitho.de* **bzw. die zugehörige App** *NaturaList* **(Foto: J. Moser, IfL).**

Im Erfassungszeitraum vom 27. März bis 24. April 2019 wurden auf diese Weise insgesamt 10.379 Vogelbeobachtungsdaten erfasst und damit mehr als dreimal so viele wie im gleichen Zeitraum des Vorjahres (n = 3.045). Von den 570 in das Mapping Event einbezogenen Halbminutenfeldern wurden 401 bearbeitet (gegenüber 224 im Vorjahreszeitraum). Ein besonders deutlicher Zuwachs war bei der Meldung vollständiger Beobachtungslisten mit allen registrierten Arten festzustellen. Hier wurden während der Erfassungen 272 Listen von 195 verschiedenen Halbminutenfeldern gemeldet (gegenüber 18 von 13 Rasterfeldern im Vorjahreszeitraum). Das Ziel einer hohen räumlichen Abdeckung konnte also

erfüllt und auf diese Weise ein idealer Testdatensatz generiert werden (Abb. 9). Die gute Teilnahme am Mapping Event zeigte die Möglichkeiten einer schnellen, umfangreichen Sammlung repräsentativer Daten durch gezielte Erfassungen und Aufrufe zur Beteiligung sowie das Interesse der Community am Projekt und der Entwicklung eines Regioportals.

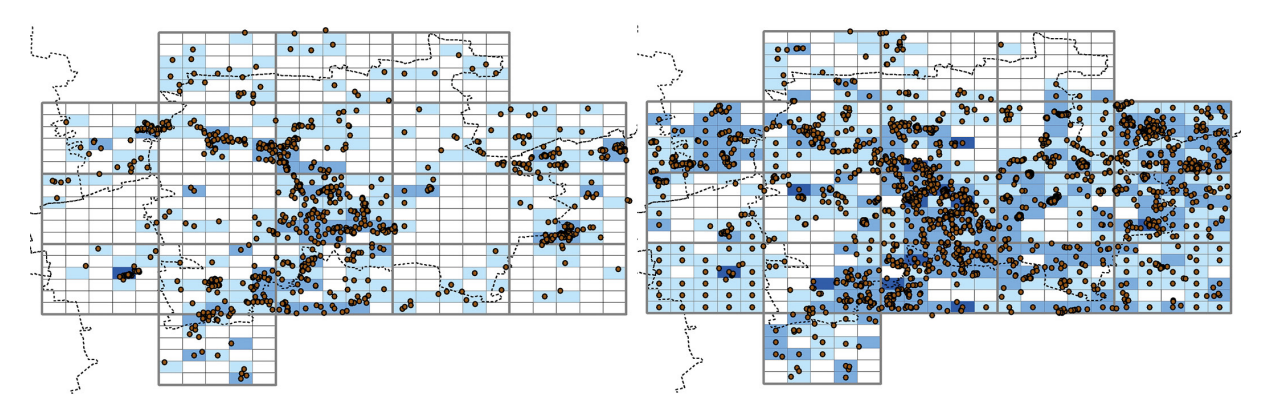

<span id="page-21-0"></span>**Abbildung 9: Vergleich der Meldezahlen im Raum Leipzig: links März/April 2018, rechts März/April 2019**

Bereits mit dem Aufruf zur Beteiligung an den Vogelerfassungen im Stadtgebiet von Leipzig im März/April 2019 wurde auch der Hinweis auf einen anschließenden Workshop an alle ornitho-Melderinnen und -Melder aus Leipzig und Umgebung verschickt. Dieser zweite Workshop sollte der Auswertung der Erfassungen während des Mapping Events und dem Test der Visualisierungen dienen. Teilnehmende konnten die bereits im Prototyp verfügbaren Funktionen des Regioportals testen und sollten in Arbeitsgruppen bestimmte Fragestellungen zur Darstellung bearbeiten. Auf diese Weise sollten sehr konkrete Verbesserungsvorschläge direkt von den Beobachterinnen und Beobachtern gewonnen werden.

Der Workshop fand unter Teilnahme von sechs Personen der ornitho-Community am Samstag, den 27. April 2019 am IfL in Leipzig statt. Auf eine Vorstellungsrunde von Projekt und Projektteam sowie aller Teilnehmenden folgte ein individuelles Ausprobieren des Regioportals. Dabei konnte sowohl auf die Daten des Erfassungszeitraums des Mapping Events als auch zu Vergleichszwecken auf die Daten des Vorjahreszeitraums zurückgegriffen werden. Hierzu wurden die Daten der Jahre 2018 und 2019 vorprozessiert. Dies erfolgte über eine Programmierschnittstelle direkt aus der Datenbank von *ornitho.de*.

Während der Phase des individuellen Ausprobierens stellte sich heraus, dass nicht alle Funktionen selbsterklärend und intuitiv nutzbar gestaltet waren. In der folgenden Gruppenarbeit wurden drei Themenfelder bearbeitet:

Allgemeines und Zusatzinformationen: Die Teilnehmenden äußerten Verbesserungsvorschläge zur leichten Auffindbarkeit und Bedienung der Kartenlayer. Zu den Wünschen zählten u.a. Steckbriefe mit vogelartspezifischen Informationen, Fotos und Tonaufnahmen, Gesamtartenlisten je Rasterfeld sowie eine Vergleichsmöglichkeit mehrerer Verbreitungskarten.

Beobachtungsintensität: Die neuen Visualisierungsmöglichkeiten der Meldeaktivität wurden von den Teilnehmenden als nützlich und gut verständlich bewertet. Auf die Bedeutung des Schutzes sensibler Beobachtungen wurde hingewiesen, ebenso wurde der Wunsch nach einer differenzierten Darstellung eigener Beiträge geäußert. In diesem Workshop benutzte einer der Teilnehmer den Begriff "Meldeaktivität" (bis dato "Beobachtungsintensität"), der fortan in das Regioportal übernommen wurde.

Eigene Beobachtungsdaten: Eine spezielle Darstellung eigener Beobachtungen wurde grundsätzlich als nützlich erachtet. Es zeigte sich jedoch, dass diese Funktion weitere technisch schwierige Anpassungen erfordert. So wurde u.a. die Differenzierung zwischen punktgenauen und gebietsbezogenen Daten gewünscht. Weitere Informationen zu einzelnen Datensätzen könnten allerdings leicht zu missverständlichen Darstellungen führen und stünden der Übersichtlichkeit der Funktionen des Portals möglichweise entgegen.

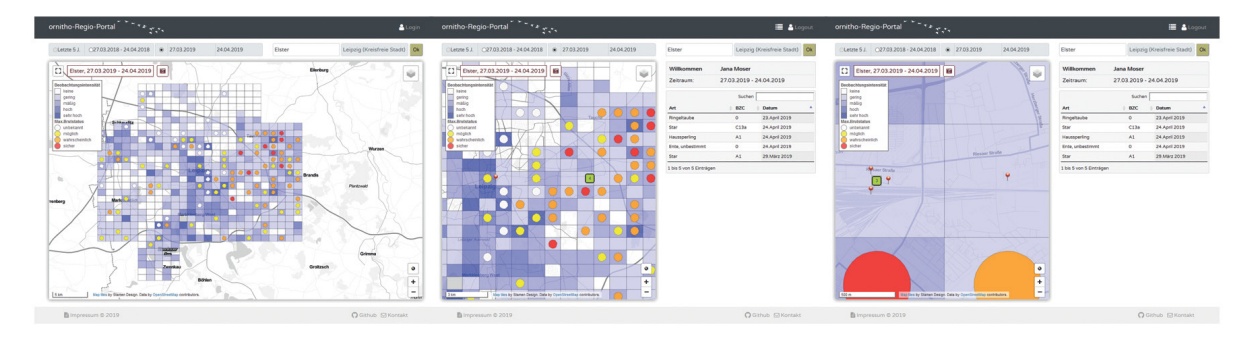

<span id="page-22-0"></span>**Abbildung 10: Prototyp des Oberflächendesign inkl. Darstellung eigener Beobachtungen in der Karte mit den Verbreitungsdaten sowie als Tabelle, Stand 04/2019**

Nach dem Workshop wurde den Teilnehmenden für weitere zwei Wochen eine passwortgeschützte Zugangsmöglichkeit zum Prototyp des Regioportals eingerichtet, um durch intensivere Beschäftigung weitere Rückmeldung sowie Verbesserungsvorschläge und Ideen zu erhalten. Da nur ein Teil derjenigen am Workshop teilnehmen konnte, die in der Phase des Mapping Events Daten für den Test der Visualisierung beigetragen hatten, wurde basierend auf den Ergebnissen der vierwöchigen Erfassung eine Sammlung der daraus resultierten Verbreitungskarten erstellt und an alle Melderinnen und Melder per PDF verschickt.

Die während des Workshops gewonnenen Erkenntnisse waren sehr wichtig, um bereits in einem frühen Stadium der Programmierung einen externen Blick durch die Community auf die erste Version des Portals zu erhalten. Die Ergebnisse dienten der Weiterentwicklung des Prototyps bis zur finalen Version des ornitho-Regioportals.

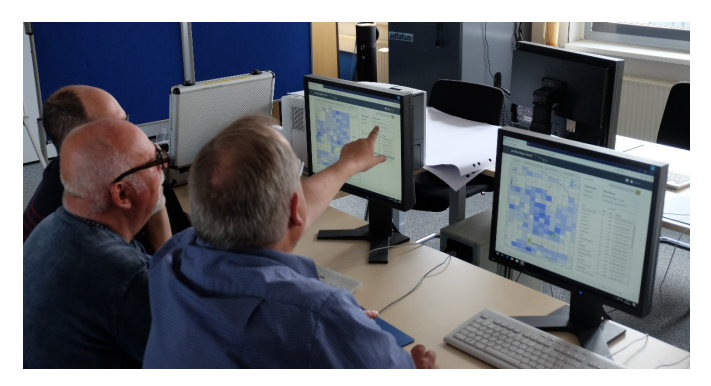

**Abbildung 11: Diskussion über die Darstellung eigener Beobachtungen im Regioportal. Auf die vierwöchige Erfassungsphase des Mapping Events folgte ein Workshop, bei dem die Teilnehmenden die gesammelten Daten mithilfe eines Prototypen des Regioportals visualisieren und mit älteren Daten vergleichen konnten (Foto: J. Moser, IfL).** 

Es stellte sich sowohl während des Workshops als auch bei der Erstellung der anschließenden Materialien die Herausforderung, den Teilnehmerinnen und Teilnehmern des Mapping Events als Feedback und Dank für Ihre Teilnahme einerseits möglichst umfangreiche Auskünfte und Rückmeldungen zu präsentieren, gleichzeitig aber keine Informationen mit Relevanz für die weitere Begleitforschung zu verbreiten. Da Leipzig als eine der Testregionen für das Regioportal ausgewählt worden war, sollte die dortige Community auch Teil von Vorher-/Nachher-Befragungen sein.

#### <span id="page-23-0"></span>2.2.3 Auswahl der Testregionen

Im Frühjahr 2019 wurden mehrere Regionen ausgewählt, um das Regioportal bereits unter realen Bedingungen von einer größeren Community sowie über einen längeren Zeitraum testen zu lassen. Die Auswahl der Regionen erfolgte bereits zu einem frühen Zeitpunkt der Entwicklungsphase, um auch die Begleitforschung regional differenziert durchführen zu können. So wurden für die gezielte Auswahl von Probandinnen und Probanden für die Begleitforschung passende Kontrollregionen bestimmt. Insgesamt wurden vier Paare von Städten bzw. Landkreisen als Test- bzw. Kontrollregionen gewählt. Berücksichtigt wurden dabei eine möglichst gute räumliche Verteilung sowie die Auswahl städtischer wie ländlich geprägter Räume. Die Küstenregion wurde bei der Auswahl der Regionen ausgespart, da davon auszugehen ist, dass ein bedeutender Anteil an Beobachtungsmeldungen hier von Externen gemeldet wird und ein Regioportal daher nur geringen Einfluss auf die Meldeaktivität und das Verhalten der Melderinnen und Melder zeigen dürfte. Ebenso wurde darauf geachtet, je Bundesland nur eine Region zu wählen. Da die ornithologische Facharbeit und Vernetzung der Vogelkundlerinnen und Vogelkundler vorrangig auf Bundeslandebene stattfindet, sollte dadurch eine Beeinflussung von Personen in benachbarten Regionen und damit der Begleitforschung möglichst vermieden werden.

Die Auswahl der Landkreise und kreisfreien Städte für die Paare aus Test- und Kontrollregion erfolgte anhand folgender Eigenschaften:

- − Fläche in km²
- − Einwohnerzahl
- − Anzahl bei *ornitho.de* registrierter Personen

Auf diese Weise sollte einerseits ein möglichst repräsentativer Querschnitt der Community abgedeckt werden. Darüber hinaus sollten die Regionen ähnliche Grundvoraussetzungen bezüglich räumlicher Ausdehnung und Demographie aufweisen (Tab. 1).

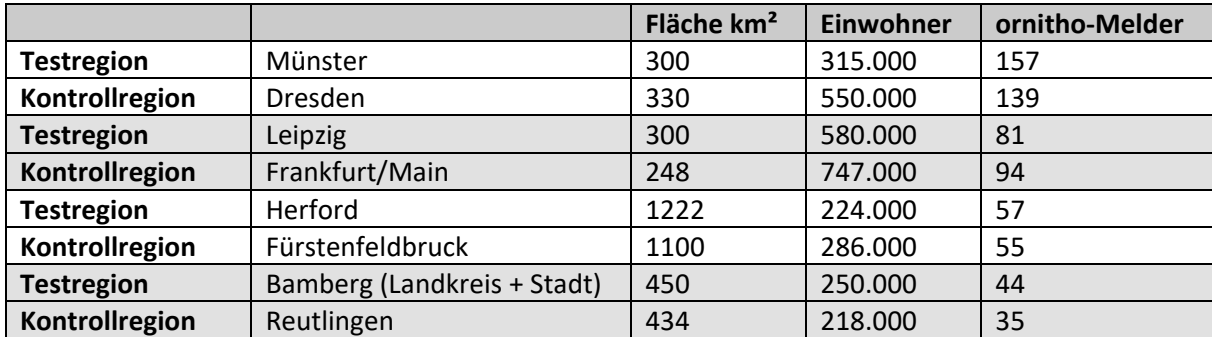

<span id="page-23-1"></span>**Tabelle 1: Auswahl der Test- und Kontrollregionen gemäß räumlicher und demographischer Voraussetzungen**

Für die ausgewählten Regionen wurden anschließend basierend auf den Blättern der Topographischen Karte 1:25.000 die genauen Untersuchungsgebiete festgelegt. Es wurde dabei darauf geachtet, dass je Paar die gleiche Anzahl TK25 einbezogen wurde. Dadurch ließ sich eine möglichst große Vergleichbarkeit gewährleisten und darüber hinaus ein Gradient zum Zentrum bis zur Peripherie abdecken, ebenso unterschiedlich stark von Beobachterinnen und Beobachtern frequentierte Bereiche. Für die Darstellung im Regioportal hatten die dadurch teilweise leicht über die Grenzen von Stadt oder Landkreis hinausgehenden Untersuchungsgebiete den Vorteil, dass Unterschiede in der Meldeintensität und der Verbreitung der einzelnen Vogelarten leichter zu erkennen waren.

Nach Abschluss der Programmierarbeiten des Regioportals sowie Erstellung entsprechender Begleitmaterialien und Tutorials wurden im Mai 2020 alle in den Testregionen registrierten Nutzerinnen und Nutzer von *ornitho.de* angeschrieben und mit einem Link zum jeweiligen Regioportal über die Auswahl

ihrer Region informiert. Die Links waren dabei regionsspezifisch, nur die jeweilige Region wurde innerhalb des Portals dargestellt. Im Anschreiben wurde auf die gegenüber *ornitho.de* weitaus kleinräumigere Darstellung sowie den Mehrwert der gänzlich neu verfügbaren Meldeaktivität für die Interpretation der Verbreitungskarten hingewiesen.

Nach dem Start der Regioportale in den Testregionen kam es zu mehreren Anfragen bezüglich der Weiterverbreitung der Links. Während die Verbreitung auf lokaler und regionaler Ebene akzeptiert und sogar als förderlich für das Projekt angesehen wurde, wurde darum gebeten, die Nachricht zum Start der Testphase der Regioportale nicht überregional weiterzugeben, um Auswirkungen auf Begleitforschung in Kontrollregionen zu vermeiden.

#### <span id="page-24-0"></span>2.2.4 Abschlusskonferenz

Die Abschlusskonferenz unter dem Titel "Global, regional, lokal - Herausforderungen und Lösungen bei der Visualisierung von Daten aus Citizen Science Projekten" bot die Möglichkeit, noch einmal mit Bürgerwissenschaftlerinnen und Bürgerwissenschaftlern, aber auch mit Fachleuten aus Behörden und anderen CS-Initiativen ins Gespräch zu kommen. Leitfragen der Tagungen waren:

- − Wie können Citizen Science-Daten allgemein zugänglich gemacht werden, sodass auch nicht institutionell eingebundene Freizeitforschende davon profitieren?
- − Welche Schwierigkeiten können beim Verarbeiten großer Datenmengen auftreten und wie lassen sie sich meistern?
- − Was ist bei der Interpretation bürgerwissenschaftlich gesammelter Daten und deren Visualisierung zu beachten?
- − Können Visualisierungen zur Teilnahme an Citizen-Science-Projekten motivieren?
- − Wie lassen sich unserer Ergebnisse auf andere Citizen-Science-Projekte übertragen?

Während der Tagung wurden die Entwicklungen des Projektes vorgestellt. Im Mittelpunkt standen dabei unsere Erkenntnisse zur Einbindung der ornitho-Community in den Forschungs- und Entwicklungsprozess, zur Begleitforschung, Datenaufbereitung und -prozessierung, zur Visualisierung und Portalprogrammierung. Weiterhin wurde angesprochen, welchen Mehrwert das ornitho-Regioportal für die ornithologische Gemeinschaft hat und welchen Nutzen andere Citizen-Science-Projekte mit raumbezogenen Beobachtungsdaten aus unseren Ergebnissen und Entwicklungen ziehen können.

Als Vorteil der virtuell durchgeführten Tagung erwies sich, dass von den rund 45 Teilnehmenden auch einige Interessenten angesprochen werden konnten, die zu einer Präsentveranstaltung aus Zeitgründen nicht hätten anreisen können.

#### <span id="page-25-0"></span>3. ornitho-Regioportal: Ziele, Funktionen, Architektur, Entwicklung

#### <span id="page-25-1"></span>3.1 Ziele

Die Entwicklung des ornitho-Regioportals hatte zum Ziel, von Bürgerinnen und Bürgern erfasste Vogelbeobachtungsdaten so zu visualisieren, dass eine Auswertung der Ergebnisse auch auf regionaler Ebene möglich ist. Bisher standen Rechercherechte für die Datenbank und detaillierte Auswertungsmöglichkeiten lediglich aktiven Nutzerinnen und Nutzern der Plattform zur Verfügung. Interessierte ohne Registrierung oder aktive Mitarbeit konnten auf der Webseite von *ornitho.de* lediglich deutschlandweite, statisch vorproduzierte Auswertungen für einzelne Arten mit vorgegebenem Zeitraum nutzen. Bereits das Auffinden dieser Karten auf der Webseite stellte jedoch eine Herausforderung dar.

Im Anschluss an den ersten Workshop mit den Regionalkoordinatorinnen und Regionalkoordinatoren wurde ein Mindestumfang an wünschenswerten Funktionalitäten definiert, der die Entwicklung des Portals wie auch der Portalarchitektur mitbestimmte. Das ornitho-Regioportal sollte Nutzenden folgende Funktionalitäten bieten:

- Vogelbeobachtungsdaten sollten rasterbasiert visualisiert werden können.
- Es sollte eine freie Navigation von der Deutschlandebene (TK 50-Raster) bis auf eine regionale oder lokale Ebene (also "vor die eigene Haustür", mindestens TK25-Viertel-Raster) möglich sein.
- Die Anzeige von Daten sollte abhängig von Nutzerlevel und Zoomstufe variabel sein.
- Es sollte die Möglichkeit geben, sich Daten für selbst gewählte bzw. vordefinierte Zeitpunkte bzw. Zeiträume (Frühjahr, Sommer, Herbst, Winter, letztes Jahr, freie Auswahl) anzeigen zu lassen.
- Neben der Angabe zum Vorkommen einer Vogelart (Präsenz) in einem Rasterfeld soll auch die Angabe zum Brutstatus darstellbar sein. Dabei sollte der jeweils höchste in der Datenbank enthaltene Brutzeitcode für den gewählten Zeitraum, das betreffende Rasterfeld und die Vogelart ausgegeben und in einer der drei Kategorien entsprechend der Darstellung auf *ornitho.de* visualisiert werden (mögliches, wahrscheinliches, sicheres Brüten).
- Zusätzlich wurde eine neue Darstellungsebene konzipiert, die die Anzahl aller Meldungen in einer Rasterzelle und in einem gewählten Zeitraum über alle Vogelarten hinweg visualisiert (Meldeaktivität). Damit sollten Nutzende bei der Interpretation der Beobachtungsdaten für einzelne Vogelarten unterstützt werden, da reine Präsenzdarstellungen in der Regel keine Interpretation im Hinblick auf die Abwesenheit erlauben.
- Es wurde ein spezieller Umgang für geschützte Vogelarten gefordert. So sollte bspw. die Zoomstufe für Seeadler und andere geschützte Vogelarten eingeschränkt werden, um ein mögliches Auffinden der Vögel auf großmaßstäbigen Karten zu verhindern. Gleichzeitig sollten Informationen vermittelt werden, um die Einschränkungen der Funktionalität transparent zu begründen.
- Als wesentliche Erweiterung bisheriger Darstellungsmöglichkeiten wurde auch die Anzeige eigener Beobachtungsdaten anvisiert. Im Laufe des Prozesses musste dieser Punkt zugunsten eines stabil funktionierenden Portals jedoch zurückgestellt werden.

Entscheidend für die Portalentwicklung waren aber auch zwei weitere Punkte:

– Der Datenschatz von *ornitho.de* sollte über die ornitho-Community hinaus für Interessierten durch raumbezogene Visualisierungen zugänglich gemacht werden. Insbesondere unerfahrene Nutzende müssen durch einfache und klare Darstellungen bei der Interaktion und Interpretation der Daten unterstützt werden. Deshalb war es nicht das Ziel einen möglichst großen Funktionsumfang bereitzustellen.

– Im Sinne einer hohen Attraktivität und Nutzung des Portals müssen die Ergebnisse in Form von Karten schnell präsentiert werden.

#### <span id="page-26-0"></span>3.2 Nutzerrollen

Der Wunsch nach verschiedenen Nutzerrollen im ornitho-Regioportal ergab sich im Wesentlichen aus dem ersten Workshop (Kap. 2) mit der ornithologischen Community. Da bei diesem Workshop mehrheitlich überwiegend die koordinative Ebene vertreten war, spiegelten die vorgeschlagenen Funktionalitäten vor allem die Bedürfnisse dieser Nutzergruppe wider. Konkret wurde eine Trennung in der Zugänglichkeit zu Daten und Auswertemöglichkeiten gewünscht, d.h. für sehr aktive Nutzerinnen und Nutzer (Koordinierende) sollten mehr Informationen verfügbar sein, als für Melderinnen und Melder bzw. interessierte Dritte.

Im Workshop am Steinhuder Meer im April 2018 wurden zunächst vier Nutzerrollen ausgearbeitet:

- − Interessierte Öffentlichkeit
- − Einsteiger
- − Fortgeschrittene
- − Regionalkoordinatoren (RK)

Bis auf die interessierte Öffentlichkeit sind alle anderen Gruppen bei *ornitho.de* angemeldet, wobei Einsteiger weniger als zehn Meldungen/Monat beisteuern, Fortgeschrittene mehr als zehn Meldungen/Monat. RKs sollten aufgrund ihrer Funktion zur Validierung der Dateneingaben besondere Rechte auch im Visualisierungsportal bekommen.

Bereits im Herbst 2018 wurden die Rollen "Interessierte Öffentlichkeit" und "Einsteiger" zusammengefasst, da keine sinnvolle Trennung der darzustellenden Inhalte vorgenommen werden konnte.

Im Sinne der Fokussierung auf die Entwicklung eines Kartenportals für die interessierte Öffentlichkeit und vor dem Hintergrund des hohen Aufwandes für die Konzeption und Programmierung des Portals wurden letztlich die besonderen Wünsche von Regionalkoordinatoren zurückgestellt. Es wurden damit zwei Nutzerrollen umgesetzt:

- − interessierte Öffentlichkeit/Einsteiger sowie
- − Fortgeschrittene/Regionalkoordinatoren.

Hinter dieser Entscheidung stand die Konzentration der Entwicklung für Einsteiger und die interessierte Öffentlichkeit als primärer Zielgruppe. Deshalb sollten die Programmierung und der weitere Ausbau in Abhängigkeit der verfügbaren Kapazitäten vom Einsteigerlevel aus beginnen. Die definierten Rollen bauen aufeinander auf. Zur Anzeige zusätzlicher Funktionalitäten müssen sich die Nutzenden einloggen. Dabei werden die Nutzungsrechte bei *ornitho.de* abgefragt. Die für die Öffentlichkeit sichtbare Oberfläche wird danach um Funktionen für die Fortgeschrittenen und Regionalkoordinatoren erweitert. Außerdem gibt es eine Differenzierung im Umfang der dargestellten Arten. So können sich Einsteiger nur "echte" Arten anzeigen lassen, während im Expertenlevel auch Hybriden und "unbestimmte Arten" angezeigt werden. Aus Ressourcengründen wurden nur sehr wenige zusätzliche Funktionalitäten für das Expertenlevel implementiert, darunter die Möglichkeit, Beobachtungsdaten in Dekaden anzeigen zu lassen, was während des Mapping Events als Wunsch geäußert wurde.

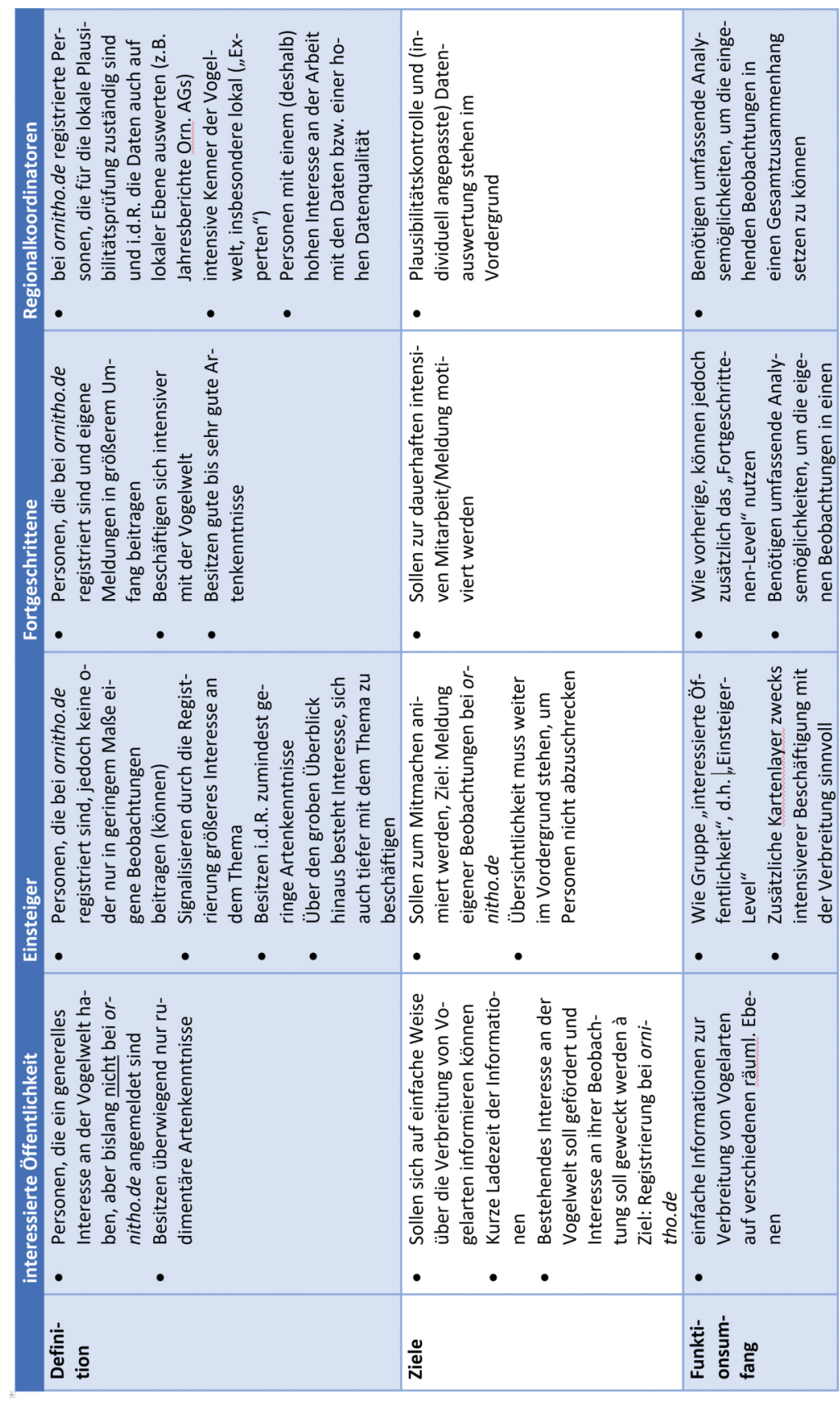

<span id="page-27-0"></span>**Tabelle 2: Definition möglicher Nutzerrollen auf der Grundlage der Ergebnisse des ersten Workshops mit der ornitho-Community, Stand Herbst 2018**

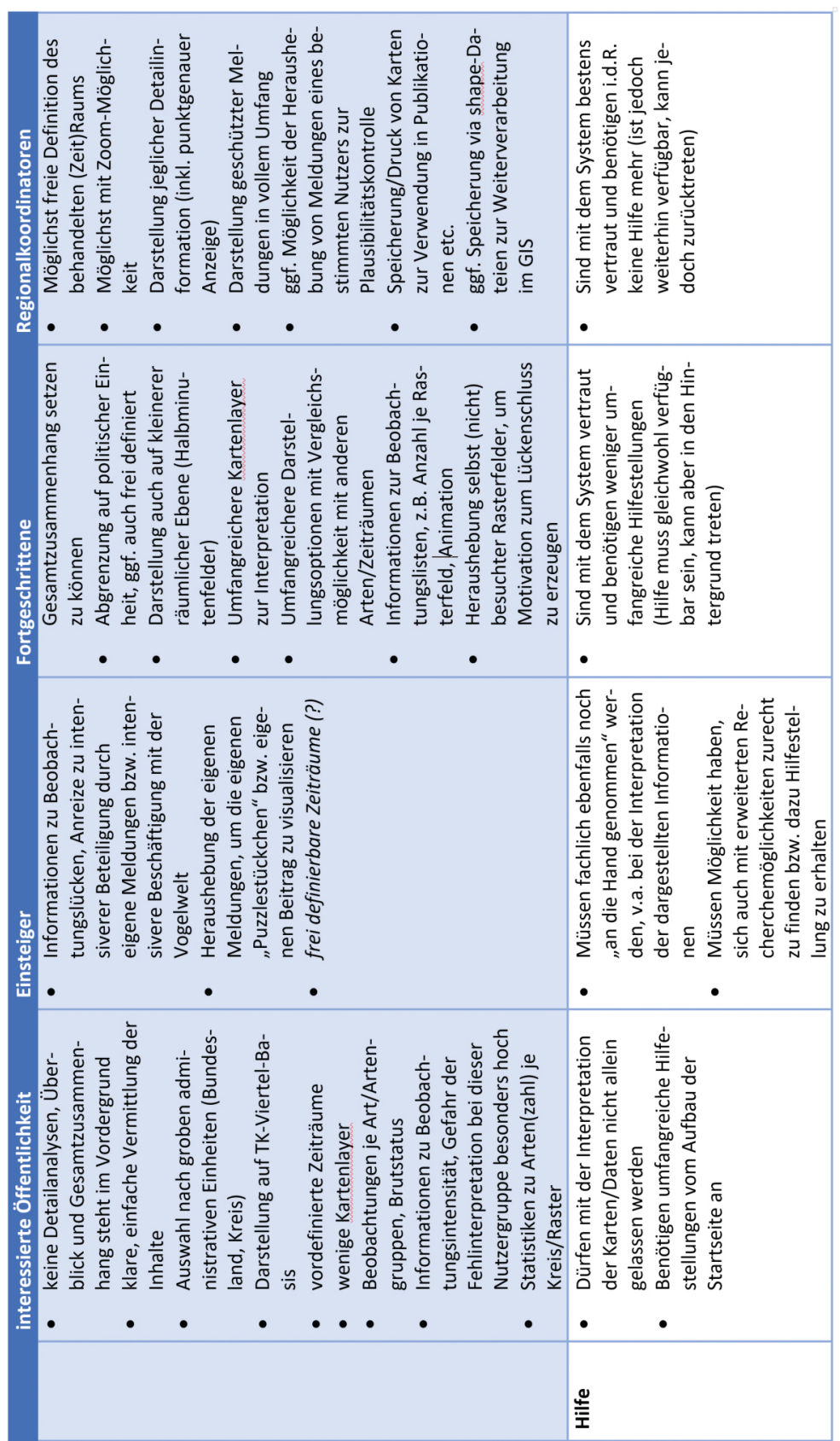

#### **Fortsetzung Tabelle 2**

#### <span id="page-29-0"></span>3.3 Portalarchitektur

Die Gesamtarchitektur eines Visualisierungsportals muss einen konsistenten, sicheren und schnellen Datenfluss ermöglichen, dabei verschiedene Abfragen und Darstellungen in Raum, Zeit und Inhalt erlauben, die Ausgangsdaten schützen und eine schnelle Auslieferung der Karten an die Nutzenden gewährleisten.

Im Sinne der Nutzbarkeit des Portals sollte sichergestellt werden, dass die Portalarchitektur und die Datenbankstrukturen kurze Zugriffszeiten erzielen und für die Nutzenden keine Wartezeiten bei der Visualisierung entstehen. Das Design des Portals sollte responsiv sein, d.h. sowohl auf Desktop-Bildschirmen als auch auf mobilen Endgeräten mit kleinen Monitoren funktionieren.

Auf der Grundlage dieser Anforderungen und vor dem Hintergrund der während der Projektlaufzeit stark anwachsenden Datenmengen entwickelten wir eine Portalarchitektur bestehend aus der bereits seit 2011 vorhandenen ornitho-Datenbank, einem DataCube, einer lokalen Regioportal-Datenbank und einem MapServer. Die ornitho-Datenbank liegt in der Verantwortung der Firma Biolovision, die im Rahmen des Projektes auch den DataCube konzipierte und implementierte. Außerdem unterstützte Biolovision das Projektteam aktiv und beratend bei der Nutzung der ornitho-API und der Strukturierung der lokalen Regioportal-Datenbank.

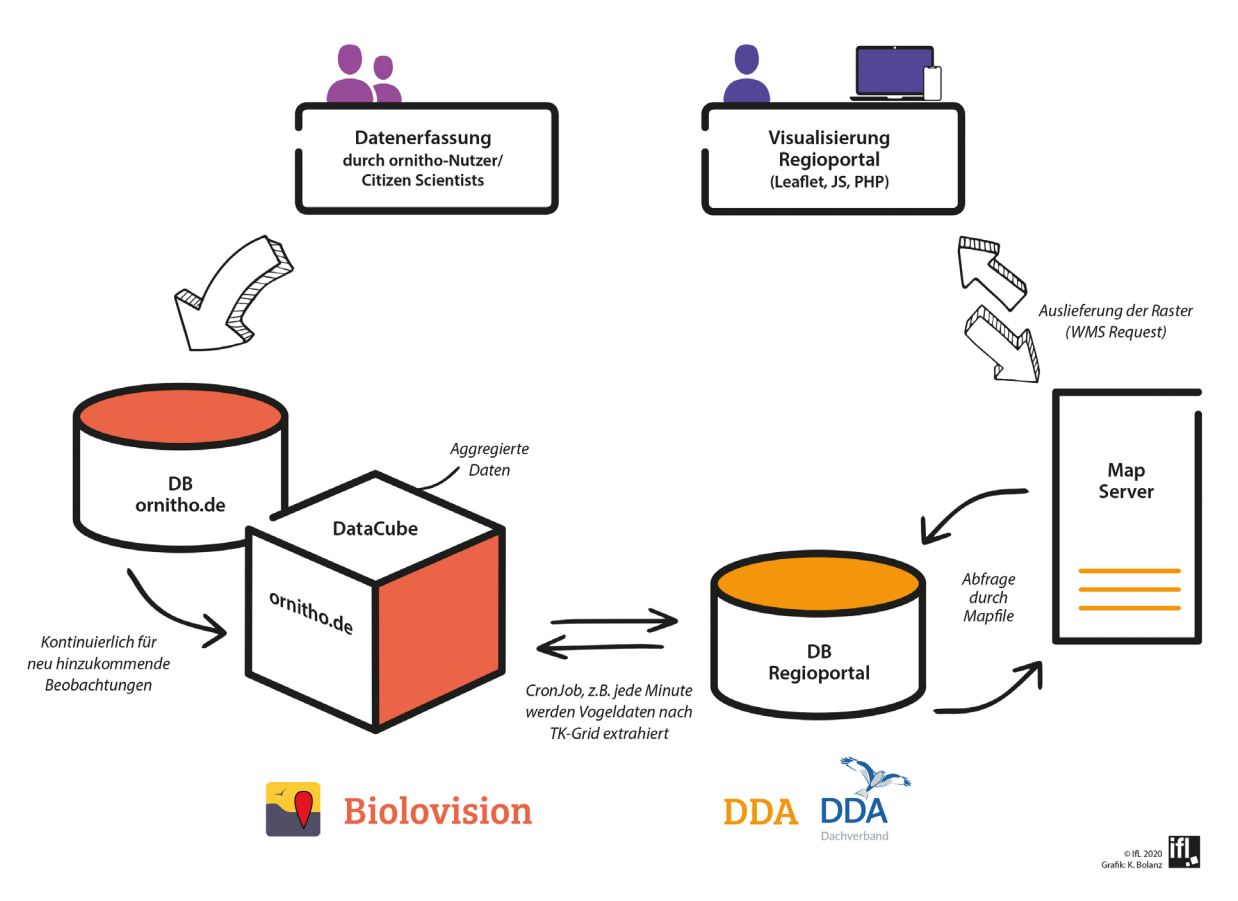

#### **Abbildung 12: Architekturschema des ornitho-Regioportals**

Im ersten Schritt des Entwicklungsprozesses wurden Best-Practice-Beispiele zur Visualisierung von Biodiversitätsdaten gesammelt und projektintern potentielle Visualisierungsmöglichkeiten diskutiert. Im Anschluss an die Erfassung, Diskussion und Priorisierung der Wünsche seitens der Regionalkoordinatoren (siehe "Erster Workshop") begann der Entwicklungsprozess für das Portal. Relevante Bestandteile waren:

- Entwicklung und Programmierung einer WebGIS-Anwendung zur Visualisierung der Daten,
- Definition und Umsetzung von Nutzerrollen mittels sich unterscheidender Funktionalitäten und Portaloberflächen inkl. Login-Funktion,
- Entwicklung einer stabilen und schnellen Datenübergabe von der Eingabe bis zur Visualisierung inkl. Datenprozessierung und -speicherung sowie Schnittstellenprogrammierung.

Da die Entwicklungsschritte häufig parallel zueinander stattfanden, mussten an manchen Stellen zunächst Provisorien geschaffen werden. So entstand bspw. zunächst eine lokale Datenbank, in die Testdaten manuell eingespielt wurden. Damit konnte die Datenbankstruktur evaluiert und angepasst, sowie Visualisierungslösungen entwickelt, getestet und für die Begleitforschung (Kap. 4) vorbereitet werden. Auch war es so möglich, die Verschränkung verschiedener Darstellungsebenen, die potentielle Nutzerführung und die visuelle Oberfläche des Portals im Hinblick auf die verschiedenen Nutzerrollen zu entwickeln und zu optimieren. Die Tests im Rahmen des Mapping Events (Kap. 2.2.2) wurden auf dieser Grundlage absolviert.

Die Datenvorbereitung, -prozessierung und -anbindung stellte das Projektteam im Entwicklungsprozess vor einige Herausforderungen.

#### <span id="page-30-0"></span>3.3.1 Datenerfassung in *ornitho.de*

Von Ornithologen im Feld beobachtete Vögel werden entweder über die App *NaturaList* direkt vor Ort oder nachträglich über *ornitho.de* gemeldet. So erfasste Daten werden zunächst halbautomatisiert überprüft. Die automatisierte Überprüfung sucht nach wenig plausiblen Einträgen, bspw. nach Vogelarten, die zu einer bestimmten Jahreszeit nicht in Deutschland zu erwarten sind. Solche Einträge werden anschließend manuell durch verantwortliche Koordinatoren (Regionalkoordinatoren, Artkoordinatoren) geprüft und im Zweifelsfall in Rücksprache mit den Meldenden verifiziert.

Stimmige bzw. unstrittige Meldungen werden in die ornitho-Datenbank übernommen. Mit Stand Oktober 2020 sind in der Datenbank *ornitho.de* rund 50 Millionen Datensätze enthalten, die seit dem Jahr 2011 erfasst wurden. Eine einzelne Meldung umfasst u.a. die essentiellen Angaben

- zum Ort (punktgenau oder für eine definierte Ortsbezeichnung),
- − zum Zeitpunkt der Beobachtung (Tag, ggf. Uhrzeit),
- − zur Vogelart,
- − zur Individuenzahl,
- zur Melderin bzw. zum Melder.

Daneben sind weitere Angaben möglich, wie Angaben zum Alter, zum Geschlecht, zum Verhalten etc. Weiterhin kann ein sog. "Brutzeitcode" (BZC) angegeben werden. Ein BZC sollte einer Beobachtungsmeldung auf *ornitho.de* hinzugefügt werden, wenn den Codes entsprechende Verhaltensweisen festgestellt wurden, z.B. A2 = "Singendes, trommelndes oder balzendes Männchen zur Brutzeit im möglichen Bruthabitat festgestellt" oder B9 = "Nest- oder Höhlenbau, Anlage einer Nistmulde u.ä. beobachtet" oder C15 = "Nest mit Eiern entdeckt". Die 20 BZC in *ornitho.de* sind drei Kategorien zugeordnet: A = mögliches Brüten / Brutzeitfeststellung; B = wahrscheinliches Brüten / Brutverdacht; C = sicheres Brüten / Brutnachweis. Die BZC sind die Basis der Darstellung der Brutverbreitung der einzelnen Arten. Damit die Angabe dieser wichtigen Information nicht vergessen wird, werden die Meldenden während der (artspezifisch festgelegten) Brutzeit einer Art zur Angabe eines BZC aufgefordert (auf *ornitho.de* ebenso wie in der App). Außerhalb der Brutsaison kann der Atlascode zusätzlich angegeben werden. Weiterhin ist es möglich, Angaben zum Zustand des Vogels zu machen, z.B. ob dieser tot oder verletzt aufgefunden wurde, es können Foto(s) und Tondokumente hinzugefügt, die Beobachtung kann einem Erfassungsprojekt zugeordnet werden uvm.

Für Auswertungen besonders wertvoll sind die sog. "Beobachtungslisten" (Kamp et al. 2016, König et al. 2017). Die Beobachtenden erfassen auf diesen alle während eines Beobachtungsgangs festgestellten Vogelarten, ggf. auch nur qualitativ. Da alle angetroffenen Arten notiert werden, kann der Rückschluss gezogen werden, dass alle anderen Arten nicht beobachtet wurden (dass sie evtl. anwesend waren, aber nicht entdeckt wurden, ist ein anderes Problem, um das sich aber Statistiker kümmern können). Da es selbstredend einen Unterschied macht, ob eine halbe oder drei Stunden beobachtet wurde, müssen neben dem Datum, auch Beginn und Ende der Beobachtungszeit angegeben werden. Ab einer bestimmten Beobachtungsintensität (Beobachtungslisten mehrerer Personen) kann mit einer bestimmten Wahrscheinlichkeit angenommen werden, dass eine Art in einem Gebiet zu einer Jahreszeit auch tatsächlich nicht anwesend war. Informationen zur Präsenz/Absenz sind z.B. für Verbreitungskarten eine grundlegende Voraussetzung. Die Daten von Beobachtungslisten bilden zudem die Basis für realistischere Darstellungen des jahreszeitlichen Auftretens.

#### <span id="page-31-0"></span>3.3.2 Übertragung der Daten von *ornitho.de* in das ornitho-Regioportal

Der ursprünglich geplante Ansatz, die in der ornitho-Datenbank erfassten Beobachtungsdaten via der ornitho-API direkt zu visualisieren, erwies sich als Holzweg.

*Ein Beispiel: Es soll die Präsenz des Rotkehlchens für die Region Leipzig (Stadt und Kreis) für das Jahr 2019 mit hinterlegter Meldeaktivität dargestellt werden. Dazu müssen nicht nur die Daten für das Rotkehlchen, sondern alle Beobachtungsdaten für 2019 abgerufen werden. Allein für die Stadt und den Kreis Leipzig liegen für das Jahr 2019 in der Datenbank 70.000 Beobachtungen vor. Der Abruf, also das Auffinden aller relevanten Einträge in der Datenbank, die Verarbeitung und Visualisierung dieser Daten benötigt ca. 45 Sekunden.* 

Der Zugriff und die Datenübergabe per API direkt aus der ornitho-Datenbank war – das verdeutlicht das Beispiel – kein gangbarer Weg, vor allem aus Sicht der Nutzenden, die kurze Ladezeiten erwarten.

#### <span id="page-31-1"></span>3.3.3 DataCube

Aus der Erkenntnis, dass die Daten vorprozessiert, also speziell für die Visualisierungen im Regioportal vorbereitet werden müssen, ergab sich die Konsequenz, eine geeignete Struktur zu entwickeln. Nach intensiven Diskussionen und Absprachen zwischen dem Projektteam und Biolovision wurde entschieden, einen DataCube aufzusetzen. Dieser sollte über unsere Anforderungen hinaus auch für verschiedene weitere Anwendungen in *ornitho.de* nutzbar sein.

#### *Exkurs DataCube*

*Ein DataCube ist eine multidimensionale Datenmatrix. Diese besteht aus einzelnen Layern, in denen die räumlichen Einheiten definiert sind (z.B. die einzelnen TK25), für die eine Vielzahl an Angaben abgelegt sind, z.B. wie viele Beobachtungen einer bestimmten Vogelart in einem Jahr oder einem Monat oder an einem Tag dieses Jahres vorliegen. Auf jede einzelne räumliche Einheit (z.B. ein bestimmtes Kartenblatt der TK25) und eine bestimmte Information kann gezielt zugriffen werden (Abb. 13). Dadurch ergeben sich hohe Geschwindigkeiten beim Zugriff. Die benötigten Angaben stehen also unmittelbar zur Verfügung und müssen nicht bei jedem Aufruf aus den Beobachtungsdaten generiert werden.* 

*Der DataCube enthält also alle Angaben in aggregierter Form für alle räumlichen und alle zeitlichen Einheiten, die später abgefragt werden sollen. Im Umkehrschluss bedeutet das auch: Es können nur die Informationen aus dem DataCube abgerufen werden, die darin auch abgelegt sind.* 

*Der DataCube ist permanent aktuell: Mit jedem Eintrag einer Meldung in die ornitho-Datenbank wird der DataCube aktualisiert. Die Prozessierung der Daten erfolgt somit verteilt auf sehr viele kleine Schritte. Das ist sehr effizient. Dadurch entstehen für die Melderinnen und Melder keinerlei Beeinträchtigungen.*

*Zuvor mussten jedoch die rund 40 Mio. Datensätze prozessiert werden, die zum Zeitpunkt der Installation des DataCubes in ornitho.de enthalten waren. Das dauerte ‒ ohne die kleinste Einheit, die Halbminutenfelder ‒ rund 14 Tage. Die Verarbeitungslast wurde dazu bereits auf mehrere Hochleistungsrechner verteilt. Der Layer der Halbminutenfelder wurde nur für die vier Testregionen prozessiert. Das entspricht etwa 3 % aller HMF in ornitho.de.*

*Aufgrund der Vielzahl an abrufbaren Informationen (die deutlich über die im Regioportal benötigten Informationen hinausgehen) muss eine vielfach größere Datenmenge gespeichert werden: rund 750 Mio. Einträge umfasst der DataCube von ornitho.de,*  während die Datenbank von ornitho.de "nur" rund 50 Millionen Beobachtungsdaten*sätze umfasst. Auch die Speichermenge ist um ein Vielfaches größer (360 GB vs. 14 GB, ohne Fotos etc.; Stand Nov. 2020, Biolovision schriftl. Mitteilung).* 

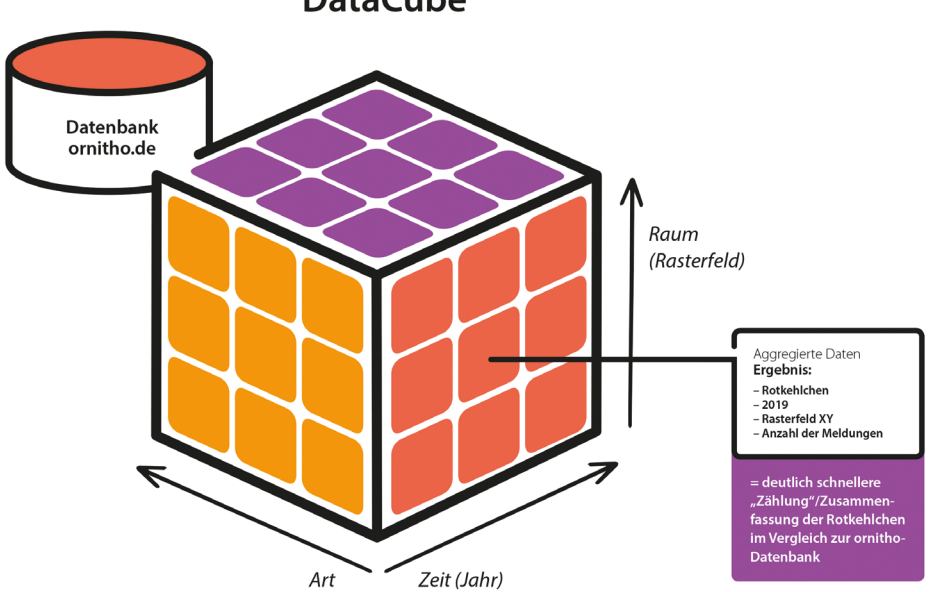

**DataCube** 

**Abbildung 13: Stark vereinfachte Darstellung eines DataCubes zur Erläuterung der multidimensionalen Matrix des DataCubes von ornitho.de. Die Beobachtungsdaten werden in den Dimensionen aggregiert abgelegt. Das heißt: Ein Element des Cubes enthält bspw. die Information, wie viele Rotkehlchen-Beobachtungen für Rasterfeld xy im Jahr 2019 vorliegen. Der DataCube von ornitho.de enthält viele weitere Dimensionen, z.B. Individuenzahl, Beobachtungslisten, Meereshöhe oder die Anzahl an Beobachtungsdaten insgesamt. Letzteres nutzen wir für die Darstellung der Meldeaktivität.**

#### <span id="page-33-0"></span>3.3.4 Regioportal-Datenbank

Im DataCube werden zahlreiche Informationen abgelegt, die für die Ziele und Visualisierungen des Regioportals nicht benötigt werden. Zudem ist der Direktzugriff auf die einzelnen Angaben im DataCube komplex. Es wurde deshalb eine spezielle Regioportal-Datenbank aufgebaut, die ausschließlich die für die Kartenanwendung benötigten Informationen enthält und damit eine performante, d.h. sehr schnelle Kartendarstellung ermöglicht. Für die Übergabe der Daten wurde eine Schnittstelle programmiert: Die benötigten Daten aus dem DataCube werden mittels eines sog. "Cronjobs" in die Regioportal-Datenbank übertragen bzw. bereits enthaltene Angaben aktualisiert, z.B. wenn eine Vogelart in einem Jahr in einem Rasterfeld mit einem höheren BZC beobachtet oder wenn eine Beobachtung in *ornitho.de* gelöscht oder geändert wurde (Fehleintrag). Das Skript sorgte weiterhin dafür, die zu Jahreszeiten zusammengefassten Angaben zu generieren. Diese sind im DataCube nicht abgelegt. Im Sinne der Nutzenden, die bislang die meteorologischen Jahreszeiten bei ornitho-Anwendungen gewöhnt sind, sollten diese auch für das ornitho-Regioportal genutzt werden: Frühjahr = März bis Mai, Sommer = Juni bis August, Herbst = September bis November, Winter = Dezember bis Februar. Weiterhin wurden über die per Cronjob ausgeführten Skripte die Angaben zu den TK50 generiert (jeweils 4 TK25 ergeben 1 TK50), die ebenfalls nicht im DataCube enthalten sind. Auch die Regioportal-Datenbank umfasst deshalb bereits 85 Mio. Einträge (Nov. 2020).

*Die Regioportal-Datenbank enthält mit Stand November 2020:*

- − *16 Mio. Einträge für TK50,*
- − *26 Mio. Einträge für TK25,*
- − *38 Mio. Einträge für TK25-4tel,*
- − *5 Mio. Einträge für HMF in den vier Testregionen (entspricht 3 % aller HMF).*

#### <span id="page-33-1"></span>3.3.5 MapServer

Ein MapServer dient der Visualisierung der Daten. Der MapServer kommuniziert mit der Regioportal-Datenbank. Bei jeder Nutzeranfrage zur Visualisierung einer bestimmten Vogelart, in einem bestimmten Zeitraum für eine bestimmte Region übermittelt der MapServer diese Anfrage an die Regioportal-Datenbank. Die Datenbank verarbeitet die Anfrage und übergibt die für die Ausgabe benötigten Daten als JSON an den MapServer. Dieser rendert die Daten, fügt die benötigten Geometrien hinzu und erzeugt daraus *images* (png-Dateien). Über das Kartenmodul *leaflet* werden die Daten den Nutzenden visualisiert. Der MapServer wurde im Sinne der *response time* (der Zeit, die zwischen Nutzeranfrage und Kartendarstellung liegt) optimiert.

#### <span id="page-33-2"></span>3.4 Oberflächendesign

Als Ergebnis des ersten Workshops (Kap. 2.2.1) lag eine Priorisierung von Nutzerrollen und Funktionalitäten vor. Davon ausgehend begann die Entwicklung des Oberflächendesigns für das Regioportal, angelehnt an Methoden des nutzerzentrierten Design-Ansatzes (u.a. Atzl 2016; Roth et al. 2015). Dabei berücksichtigten wir im Rahmen der Beteiligungsformate des Projektes und im Rahmen der Begleitforschung Nutzeranforderungen und Nutzerkompetenzen (Hennig 2016). Das Oberflächendesign wurde mittels Mock-ups (meist in Powerpoint) und sich ausdifferenzierender Prototypen entwickelt (Greenberg 1998; Atzl 2016). Dabei wurde immer darauf fokussiert, die Portaloberfläche responsiv zu gestalten, um die Nutzung sowohl für den Desktop als auch für mobile Endgeräte zu optimieren (Muehlenhaus 2013; Ricker & Roth 2018).

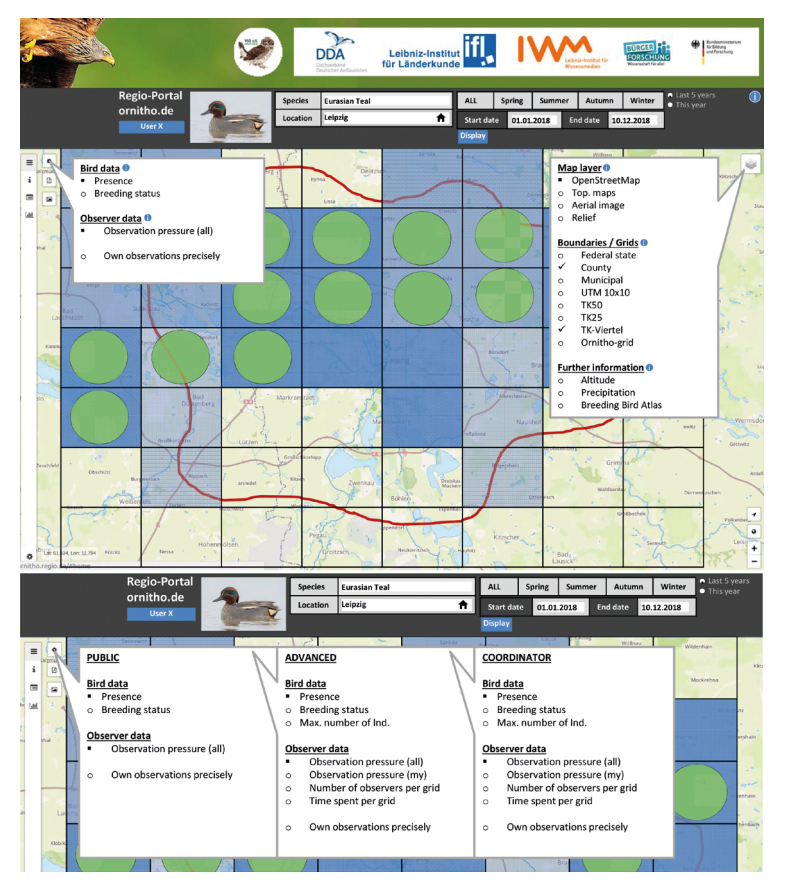

**Abbildung 14: Mock-ups des Portaldesigns und seiner Funktionalitäten in den verschiedenen Nutzerrollen mit Bezug auf die Verbreitungsdarstellung, Stand 12/2018**

Zunächst wurden, angelehnt an eine Best-Practice-Analyse aus dem Biodiversitätsbereich, erste Vorschläge zur Anordnung der Funktionen entwickelt und diskutiert (Abb. 14 und 15). Bereits in diesem frühen Stadium wurden Studienergebnisse zur Wahrnehmung von Karteninhalten (Traun 2016) integriert, um eine optimale Balance zwischen Integration aller benötigten Funktionalitäten, Wahrnehmung der Karteninhalte und Interaktion durch die Nutzenden zu erzielen.

Im Laufe des Designprozesses änderten einige Darstellungsoptionen mehrfach ihre Position und Zuordnung bzw. konnten an keiner Stelle in geeigneter Form untergebracht werden. Ein erster Prototyp wurde im Rahmen des Mapping Events (Kap. 2.2.2) evaluiert. In dieser Phase der Entwicklung lag ein Fokus auf der Integration eigener Beobachtungsdaten neben der Darstellung der Meldeaktivität und der Verbreitungsdaten. Auch die In-

tegration von Artsteckbriefen und/oder Mediendateien (Bild, Ton, Video), die über den Button rechts neben der Anzeige der ausgewählten Art aufgerufen werden sollten, war noch angedacht. Insbesondere die Darstellung der eigenen Beobachtungen wurde im Mapping Event zwar als sehr wünschenswert und als großer Mehrwert bezeichnet. Letztlich entschieden wir uns aber gegen diese Funktionalität. Gründe dafür waren sowohl Rückmeldungen während des Mapping Events, dass die Portaloberfläche zu komplex und unübersichtlich sei, als auch die ungeklärten inhaltlich-konzeptionellen Bezüge zwischen den Verbreitungsangaben einer Art auf Rasterbasis und den zahlreichen Arten in den eigenen Beobachtungen.

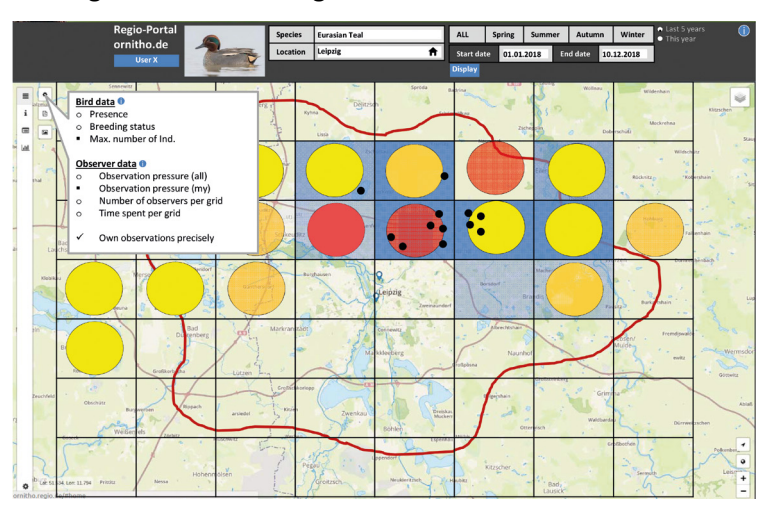

**Abbildung 15: Mock-up des Portaldesign mit Bezug auf die Darstellung eigener Beobachtungen im Vergleich zur Angabe des maximalen Brutstatus je Rasterfeld, Stand 12/2018**

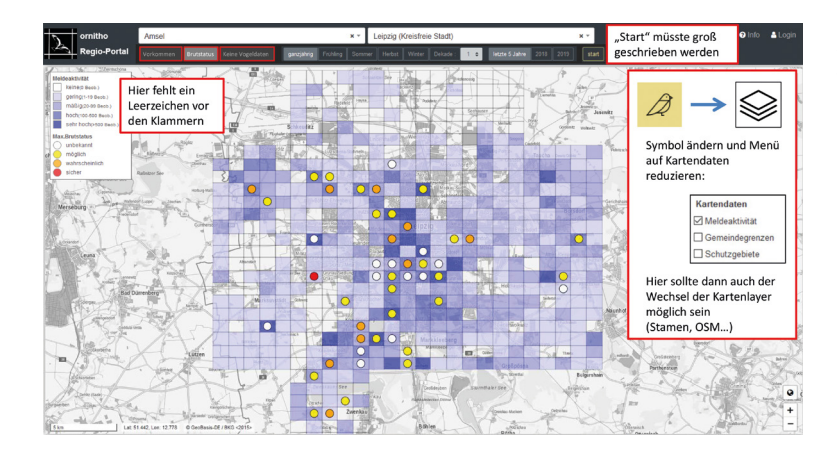

**Abbildung 16: Stand der Portaloberfläche im Januar 2020 mit Korrekturhinweisen**

Das Ziel musste natürlich sein, die Oberfläche so einfach, klar und übersichtlich wie möglich zu gestalten (Abb. 16), um Nutzende bei der Datenanalyse mit dem Portal

zu unterstützen. Neben dem Design ist dafür auch die Wahl geeigneter und eindeutiger Begrifflichkeiten entscheidend. Bezeichnungen wie die "Meldeaktivität aller Arten" (ursprünglich "Beobachtungsintensität") wurden mehrfach verändert, einerseits aufgrund von Rückmeldungen seitens der beteiligten Ornithologen, andererseits auch auf der Grundlage unterschiedlicher Interpretation von Begriffen durch die unterschiedliche disziplinäre Interpretation von Begriffe und deren jeweilige Bedeutung im Projektteam.

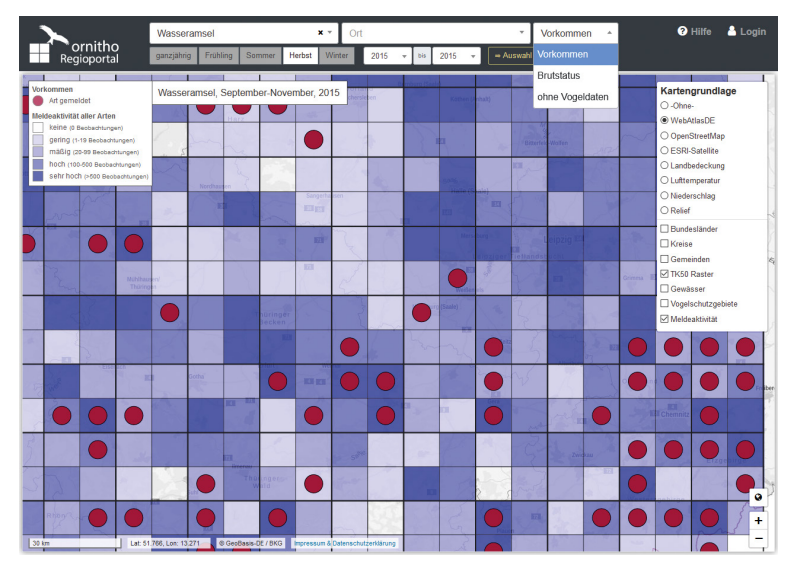

Im Ergebnis (Abb. 17) ist das Panel zur Einstellung der Anzeigeelemente technisch zweigeteilt. Einstellungsänderungen in der oberen Reihe, wie die Auswahl von Art, Ort sowie der Art der anzuzeigenden Vogeldaten werden sofort geladen, also ohne zusätzlichen Klick. Änderungen in der unteren Reihe, wie bspw. Einstellungen zum Zeitraum müssen über "Auswahl anzeigen" gesondert aktiviert werden. Diese Umsetzung hängt vor allem mit dem responsives Design zusammen.

**Abbildung 17: Oberfläche des ornitho-Regioportal für die interessierte Öffentlichkeit im Oktober 2020**

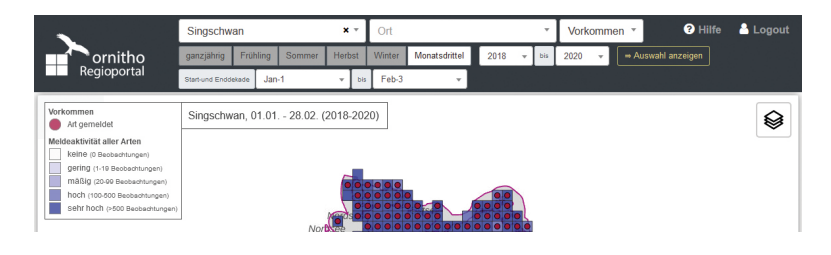

**Abbildung 18: Oberfläche des ornitho-Regioportals im Expertenlevel, Oktober 2020. Gegenüber dem Einsteiger-Level ist u.a. eine differenziertere zeitliche Festlegung möglich (neben Jahreszeiten auf Basis von Dekaden = 10-Tageszeiträume).**

#### <span id="page-36-0"></span>3.5 Aufbau des Portals

#### <span id="page-36-1"></span>3.5.1 Startseite

Nutzende gelangen in das Portal über eine Startseite (Abb. 19), die über die Inhalte, Datengrundlagen sowie Verbundpartner und Finanzierung des Portals informiert. Über einen Button gelangt man auf eine Seite mit dem Handbuch, den Video-Tutorials und FAQs. Über einen weiteren erreichen die Nutzenden die interaktive Webkarte. Zum Überspringen der Startseite kann die Karte auch direkt über den Permalink [https://www.ornitho-regioportal.de/karte](https://www.ornitho%E2%80%90regioportal.de/karte) erreicht werden.

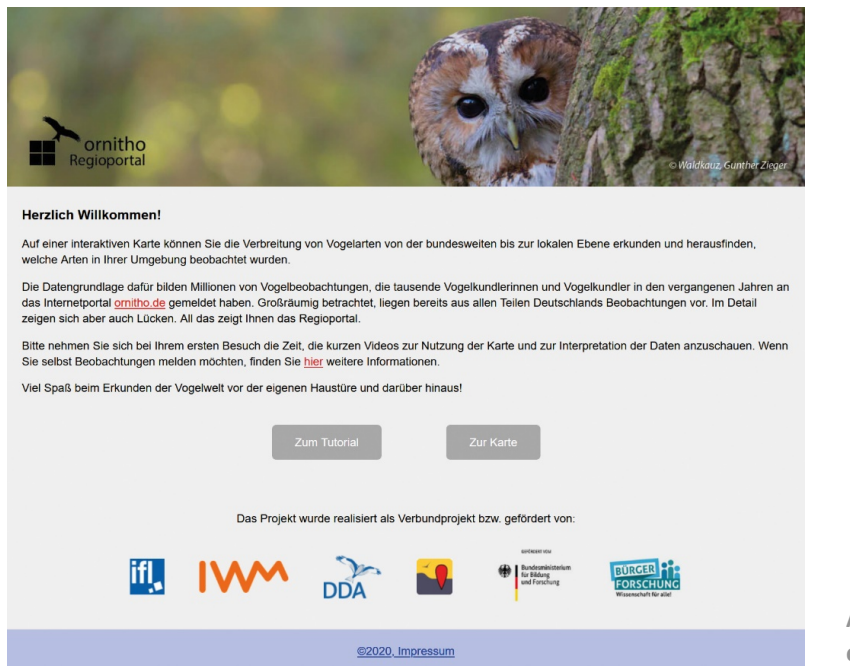

**Abbildung 19: Startseite des ornitho-Regioportals**

#### <span id="page-36-2"></span>3.5.2 Startkarte

Nach Klick auf den Button "Zur Karte" wird die Startseite der interaktiven Webkarte geöffnet (Abb. 20). Es erscheint eine Deutschlandkarte. Als Standard ist voreingestellt, dass das ganzjährige Vorkommen einer Vogelart im jüngsten Fünfjahreszeitraum (hier 2015 bis 2020) sowie die Meldeaktivität im selben Zeitraum angezeigt werden. Zur Orientierung ist als Hintergrundkarte *WebAtlasDE* eingeschaltet. Die dargestellte Vogelart wird aus einer monatlich wechselnden Liste mit mehreren "Arten des Monats" automatisiert ausgewählt. Die Vorauswahl erfolgte aus fachlicher Sicht mit Bezug auf jahreszeitlich wechselnde Besonderheiten. Der angezeigte Zeitraum der letzten fünf Jahre ist ebenfalls fachlich begründet. Nutzenden soll beim ersten Blick auf das Portal ein mehrjähriger Datensatz angezeigt werden, der der tatsächlichen Verbreitung einer Art näher kommt als einjährige Darstellungen. Je kleiner der Zeitraum wird, desto größer werden die Unsicherheiten in der Verbreitungsdarstellung aufgrund von Beobachtungs- und Datenlücken. Geraden Laien ist dieser Zusammenhang zunächst nicht bewusst, weshalb für den Einstieg ins Portal möglichst robuste Darstellungen im Hinblick auf die Interpretation ausgewählt wurden.

![](_page_37_Figure_0.jpeg)

**Abbildung 20: Startkarte des ornitho-Regioportals**

Während der Programmierung gab es Überlegungen alternativ zur Deutschlandkarte begrenzte Raumausschnitte, bspw. einen Kreis, anzuzeigen. Dafür könnte die Standortermittlung über die IP-Adresse oder auch der in einer ornitho-Registrierung hinterlegte Wohnort genutzt werden. Da die Standortermittlung jedoch teilweise blockiert wird und eingeloggte Nutzer evtl. nicht zwangsläufig immer die eigene Heimatregion angezeigt bekommen möchten, haben wir uns im Sinne der Einheitlichkeit des Portals für die Deutschlandkarte als Einstieg entschieden.

#### <span id="page-37-0"></span>3.5.3 Funktionen/Interaktionsmöglichkeiten

Neben den Standardinteraktionen, wie Zoomen und Verschieben sowie der Rückkehr auf die maximale Kartenausdehnung (deutschlandweit) über das Weltsymbol rechts unten enthält die Webkarte zahlreiche weitere Interaktionsmöglichkeiten (Abb. 21). Das Handbuch zum ornitho-Regioportal (DDA 2020) bietet Erläuterungen zu allen Funktionen.

![](_page_37_Figure_5.jpeg)

<span id="page-37-1"></span>**Abbildung 21: Übersicht der Funktionen des ornitho-Regioportals (DDA 2020: 3)**

Neben der Karte selbst ist die Legende (5) wichtig, die jederzeit eingeblendet bleibt. Zusätzlich wird die jeweils ausgewählte Vogelart zusammen mit dem ausgewählten Zeitraum rechts neben der Legende eingeblendet. In diesem Feld erscheinen auch besondere Hinweise, bspw. wenn eine Vogelart geschützt und aus diesem Grund das Zoomen der Karte nicht möglich ist.

Während Einstellungen in der oberen Zeile des Auswahlmenüs (1, 2, 4) sofort angezeigt werden, müssen Änderungen des Zeitraumes in der zweiten Zeile (3) über einen zusätzlichen Klick aktiv vom Nutzenden "angefordert" werden. Damit soll Verwirrungen vorgebeugt werden, bspw. indem der Zeitraum bestehen bleibt, während eine neue Art ausgewählt wird.

Das Webkartenmenü (6) enthält eine Reihe von Hintergrundkarten, die sowohl der Orientierung als auch der Interpretation der Verbreitungsdaten (Relief, Temperatur, Niederschlag, Landnutzung) dienen. Auch können weitere unterstützende Kartenebenen, wie administrative Grenzen und Gewässer, aber auch die verschiedenen Rasterebenen angezeigt werden. Alle Karten und Kartenlayer werden über offen zugängliche Kartenportale als WMS eingebunden und neben der Maßstabsangabe als Quellen genannt.

Das Einloggen ermöglicht erfahrenen Ornithologen, weitere Funktionalitäten zu nutzen. Neben einer umfangreicheren Artenliste, die auch Hybride und unbestimmte Arten enthält, können sich angemeldete Nutzerinnen und Nutzer die Beobachtungsdaten auch in Dekaden anzeigen lassen (jeweils zehn Tage beginnend mit dem Ersten eines Monats, d.h. jeder Monat enthält drei Dekaden) (siehe Abb. 18).

#### *Warum konnte die Ebene der Halbminutenfelder nicht deutschlandweit integriert werden?*

*Ziel war es, die Verbreitung auf Ebene der Halbminutenfelder (ca. 1x1 km) deutschlandweit anzubieten. Nach der Prozessierung der HMF für die vier Testregionen Bamberg, Herford, Leipzig und Münster wurde schnell deutlich, dass dieses Ziel mit den vorhandenen Mitteln im Rahmen des laufenden Projektes nicht umsetzbar war. Die vier Testregionen umfassen 13.920 Halbminutenfelder, ornitho.de jedoch rund 450.000 HMF. Eine solche Dimension war auch für das Team von Biolovision komplettes Neuland. Durch permanente Optimierungen an den Skripten hätte sich die Prozessierungszeit von rund 300 Tagen auf rund einen Monat reduziert. Die Kosten für die Prozessierung von geschätzten ca. 20.000 € (bei 300 Tagen) hätten vermutlich ebenso deutlich gesenkt werden können. Letztlich verhinderte jedoch der hohe Speicherbedarf für den DataCube für die zusätzlichen HMF (Schätzung: 7 TB) und die damit verbundenen Kosten sowie die zusätzlich benötigte Infrastruktur für die Prozessierung der restlichen HMF diesen Schritt. Denn die bis dato vorhandene Infrastruktur sah vor, dass der DataCube mit allen Layern erst vollständig prozessiert und dann in den "Live-Modus" geschaltet wird (d.h. bei hinzukommenden Daten oder Änderungen an vorhandenen Daten der DataCube unmittelbar aktualisiert wird). Die restlichen/zusätzlichen HMF hätten also bei laufendem Betrieb zum DataCube hinzugefügt werden müssen. Das hätte zu einer erheblichen Beeinträchtigung der Performance des DataCube und damit des Regioportals geführt. Die Lösung dafür ist, dass die hinzukommenden HMF (oder auch neu hinzukommende Layer) immer nur dann prozessiert werden, wenn "gerade nichts los" ist, d.h. beispielsweise nachts.* 

*Mit Restmitteln aus dem Vorhaben konnte die Entwicklung dieser Parallelstruktur unterstützt werden, so dass diese – dank einer Quersubventionierung aus anderen Projekten von Biolovision – zum Projektende zur Verfügung stand. Mehr war mit den vorhandenen Projektmitteln jedoch nicht mehr finanzierbar. Auch die Folgekosten für den DDA wären deutlich gestiegen. Für die Zukunft ist deshalb die Überlegung, nach und nach Regionen mit einer hohen Dichte an Meldenden und/oder Beobachtungsdaten (z.B. Ballungsräume) hinzuzufügen. Das erfordert jedoch die Erschließung neuer Finanzmittel.*

#### <span id="page-39-0"></span>3.6 Visualisierung der Beobachtungsdaten

#### <span id="page-39-1"></span>3.6.1 Räumliche Auflösung der Darstellung

Zur Darstellung der Verbreitung werden in der Ornithologie, aber auch bei anderen Tiergruppen und bei Pflanzen, seit jeher Rasterdarstellungen genutzt (Gibbons et al. 2007). Sehr weit verbreitet ist die Darstellung auf Basis der Kartenblätter der Topographischen Karte 1:25.000 (TK25; ca. 120 km²). Auf dieser "Tradition" bauen wir im ornitho-Regioportal auf und nutzen abhängig von der Zoomstufe folgende Rastergrößen (Abb. 22):

- TK50 für die deutschlandweite Darstellung: 1 TK50 hat eine Nord-Süd-Ausdehnung von 12 geographischen Minuten (0°12') und eine Ost-West-Ausdehnung von 20 Minuten (0°20'). 1 TK50 entspricht damit 4 Kartenblättern der TK25. Das Regioportal umfasst 781 Rasterfelder der TK50.
- TK25 für Darstellungen etwa auf der Ebene eines Bundeslandes: 1 TK25 hat eine Nord-Süd-Ausdehnung von 0°06' und eine Ost-West-Ausdehnung von 0°10'. Das entspricht im Mittel etwa 120 km² (abhängig von der geogr. Lage). Diese räumliche Auflösung wird beispielsweise auch im aktuellen deutschen Brutvogelatlas genutzt (Gedeon et al. 2014). Das Regioportal umfasst 2.980 Rasterfelder der TK25.
- TK25-Viertel (TK25/4) für Darstellungen bei Auswahl eines Kreises: 1 TK25-Viertel besitzt eine Nord-Süd-Ausdehnung von 0°03' und eine Ost-West-Ausdehnung von 0°05'. Diese räumliche Auflösung wird häufig für länderweite Atlanten verwendet (Grüneberg & Sudmann et al. 2013, Krüger et al. 2014). Das Regioportal umfasst 11.920 Rasterfelder der TK25-Viertel.
- Halbminutenfelder (HMF) als kleinste Zoomstufe, die bislang nur für die vier Testregionen umgesetzt ist (Gründe siehe Kap. 3.5.3): 1 HMF hat eine Nord-Süd-Ausdehnung von 0°00'30'' und einer Ost-West-Ausdehnung von 0°01'. 1 TK25 lässt sich in 60 Minutenfelder unterteilen (6x10 geogr. Minuten). Diese sind in *ornitho.de* nochmals in Nord- und Südfelder halbiert. Sie haben eine Fläche von etwa 1 km² (abhängig von der geogr. Lage). Wäre diese Zoomstufe für das gesamte Regioportal verfügbar, so würde dieses 357.600 HMF umfassen.

![](_page_40_Figure_0.jpeg)

<span id="page-40-1"></span>**Abbildung 22: Ebenenstruktur des Regioportals mit den vier verschiedenen Rastergrößen, die je nach Zoomstufe angezeigt werden**

#### <span id="page-40-0"></span>3.6.2 Darstellung der Verbreitung der Vogelarten

Im Regioportal wird die Verbreitung der Vogelarten dargestellt als:

- 1. Vorkommen (Präsenz),
- 2. Brutstatus (Brutverbreitung).

In beiden Fällen erfolgt eine qualitative Darstellung, d.h. nur das Vorkommen einer Art ohne die Angabe von Häufigkeiten. Eine quantitative oder halb-quantitative (in Größenklassen) Darstellung wurde auf dem ersten Workshop intensiv diskutiert, da eine solche Darstellung einen besonderen Mehrwert mit sich brächte. Belastbare Aussagen zur Häufigkeit lassen sich aus den unsystematisch erhobenen Daten jedoch kaum ableiten, für Brutvögel gar nicht, für Rastvögel nur bedingt durch die Darstellung der maximalen Truppgröße, die von einer Person festgestellt wurde (Wahl et al. 2015). Eine Darstellung der maximalen Truppgröße hätte umfangreicher Erläuterungen bedurft, um Fehlschlüsse vor allem der weiteren Öffentlichkeit soweit möglich zu vermeiden. Aus diesem Grund wurde letztlich vorerst davon Abstand genommen. Für das Expertenlevel wäre das jedoch eine interessante Option für eine Weiterentwicklung (Kap. 3.10).

Das Vorkommen (Präsenz) einer Art in einem Rasterfeld wird durch einen dunkelroten Punkt visualisiert (vgl. Abb. 17). Dieser setzt sich gut von der in Blauabstufungen dargestellten Meldeaktivität ab, sodass keine Farbschwächen-Konflikte zu erwarten sind. Diese Entscheidung wurde im Projektteam getroffen und während der Tests von den Nutzenden nicht negativ angemerkt.

![](_page_41_Figure_0.jpeg)

<span id="page-41-0"></span>**Abbildung 23: Darstellung der Verbreitung des Wiedehopfs mit Differenzierung nach dem je TK50 im Zeitraum 2015 bis 2020 maximal festgestellten Brutstatus. Es wird deutlich, dass der Wiedehopf in weiten Teilen Deutschlands im Laufe des Jahres auftreten kann, jedoch nur in wenigen Regionen brütet. Als Hintergrundkarte wurde "Relief" gewählt. Der Wiedehopf gehört zu den sensiblen Vogelarten, so dass das Zoomen in die Karte begrenzt ist.**

Die differenzierte Darstellung des Brutstatus war ebenfalls ein Wunsch, der auf dem ersten Workshop eine hohe Priorität erhielt. Das ermöglicht u.a. die Differenzierung von Brutvögeln und Gastvögeln, d.h. Wintergästen oder Durchzüglern, und somit die Visualisierung der Brutverbreitung. In Übernahme der Darstellung in *ornitho.de* erfolgt eine Differenzierung in die Kategorien

- − gelb: mögliches Brüten / Brutzeitfeststellung
- − orange: wahrscheinliches Brüten / Brutverdacht
- − rot: sicheres Brüten / Brutnachweis
- − weiß: kein Brutvogel

Die Darstellung basiert auf den von den Melderinnen und Meldern vergebenen Brutzeitcodes (Kap. 3.3.1) und deren Zuordnung zu den drei Brutstatus-Kategorien. Dargestellt ist die höchste festgestellte Kategorie im ausgewählten Zeitraum (Abb. 23).

Dem **Schutz** sensibler oder im besonderen Fokus von Interessengruppen stehender Vogelarten wurde auf dem ersten Workshop eine besondere Bedeutung beigemessen. Gleichzeitig wurde jedoch dafür plädiert, dass alle Arten kartographisch dargestellt werden sollten. Im ornitho-Regioportal wurde dem wie folgt Rechnung getragen:

− Alle in *ornitho.de* deutschlandweit automatisch geschützten Vogelarten<sup>[1](#page-41-1)</sup>, die darüber hinaus auch in Rasterdarstellungen auf *ornitho.de* nicht angezeigt werden: TK50 als maximale räumliche Auflösung. Beispiele hierfür sind Schreiadler, Schwarzstorch oder Bienenfresser. Insgesamt fallen neun Arten in diese Kategorie.

<span id="page-41-1"></span> <sup>1</sup> [https://www.ornitho.de/index.php?m\\_id=156](https://www.ornitho.de/index.php?m_id=156)

- − Alle übrigen in *ornitho.de* deutschlandweit automatisch geschützten Vogelarten (generell oder ab einem bestimmten BZC): TK25 als maximale räumliche Auflösung. Insgesamt fallen 16 Arten in diese Kategorie, z.B. Rotmilan, Seeadler oder Sumpfohreule.
- − Alle übrigen Arten werden mit der regional maximal möglichen räumlichen Auflösung visualisiert (portalweit TK25-Viertel oder HMF).

Sofern aus Schutzgründen nur ein begrenzter Zoom in die Karte möglich ist, werden die Nutzerinnen und Nutzer darauf hingewiesen (Abb. 23). Damit konnte unseres Erachtens ein guter Kompromiss zwischen dem notwendigen Schutz der Vogelarten und der Attraktivität für die Nutzenden gefunden werden, der zudem dem Schutz der Arten in *ornitho.de* entspricht. Die Entscheidung zum Schutz einzelner Arten in *ornitho.de* obliegt der bundesweiten Steuerungsgruppe. Die Umsetzung erfolgte in einer Weise, die es ermöglicht, bei einer Veränderung der Schutzbedürftigkeit sehr einfach Anpassungen vorzunehmen.

#### <span id="page-42-0"></span>3.6.3 Meldeaktivität

Mit der Meldeaktivität wird den Nutzerinnen und Nutzern ein Layer zur Verfügung gestellt, der bei der Interpretation der dargestellten Vogeldaten unterstützen soll. Sie ist ein neues Feature, das uns von anderen Visualisierungen von Citizen-Science-Daten nicht bekannt ist. Neben der Hilfestellung bei der Interpretation der dargestellten Verbreitungsbilder kann sie auch eine Anregung zum Schließen der Meldelücken sein (Abb. 24). Die Meldeaktivität stellt die Summe aller Beobachtungen aller Vogelarten im betreffenden Rasterfeld im gewählten Zeitraum dar. Die dargestellten Vogeldaten und die Meldeaktivität korrespondieren somit direkt. Sie ist in fünf Kategorien eingeteilt:

- − keine (0 Beobachtungen)
- gering (1–19 Beobachtungen)
- − mäßig (20‒99 Beobachtungen)
- − hoch (100‒500 Beobachtungen)
- sehr hoch (>500 Beobachtungen)

![](_page_42_Figure_10.jpeg)

**Abbildung 24: Meldeaktivität als Interpretationshilfe: Verbreitung der Rotkehlchen-Beobachtungen im Südwesten von Münster für die Jahre 2018 bis 2020 auf Basis der Halbminutenfelder. Aus der oberen Karte könnte geschlossen werden, dass Rotkehlchen vor allem im Siedlungsbereich vorkommen. Durch Hinzuschalten der Meldeaktivität wird deutlich, dass**  Rotkehlchen vor allem dort "vorkommen", wo **auch viele Beobachtungsmeldungen vorliegen. So kann die Meldeaktivität dazu beitragen, das dargestellte Verbreitungsbild besser zu interpretieren.**

Diese Kategorien sind in allen räumlichen Darstellungen identisch, d.h. von der Ebene der Halbminutenfelder bis zur TK50 werden diese fünf Kategorien mit denselben Schwellenwerten verwendet, ebenso in allen Jahreszeiten. Diese Festlegung war eine pragmatische Entscheidung innerhalb des Projektteams, um die Darstellung und die Handhabung durch die Nutzenden zu vereinfachen, speziell der breiteren Öffentlichkeit (s.u.).

*Ursprünglich wurde die Meldeaktivität von uns als Beobachtungsintensität bezeichnet. Letztlich wird damit nicht abgebildet, wie intensiv in einem Raum beobachtet wurde, sondern wie viele Meldungen vorliegen. Beim zweiten Workshop verwendete einer der Teilnehmer den Begriff "Meldeaktivität", der unseres Erachtens das Dargestellte nicht nur treffend beschreibt, sondern auch sehr gut verständlich ist.* 

Hergeleitet wurden die gewählten Klassengrenzen auf Basis der TK25 für Brutvogelarten, für die aus dem Brutvogelatlas (Gedeon et al. 2014) Angaben zur Anzahl der Brutvogelarten vorliegen. Für drei Regionen mit je 20 TK25 (Bayerischer Wald, Brandenburg, Eichsfeld) wurde aus den Beobachtungsdaten aus *ornitho.de* die Anzahl an Brutvogelarten ermittelt (nur Meldungen zwischen März und Juli mit BZC). Auf Basis der Anzahl zugrundeliegender Beobachtungsmeldungen für die einzelnen TK25 ließ sich ermitteln, wie viele Meldungen zur Brutzeit nötig sind, um X % der Brutvogelarten auf einer TK25 nachzuweisen. Es wurden sowohl die Jahre 2016 bis 2018 separat als auch die drei Jahre kombiniert ausgewertet (Abb. 25), da eine mehrjährige Darstellung im Regioportal von Beginn an favorisiert wurde, um ein möglichst "wahres" Verbreitungsbild darzustellen.

Wir entschieden und schließlich für Quartile bei der Festlegung der Grenzwerte:

- gering: Anzahl Meldungen, bei der <25 % der Brutvogelarten festgestellt wurden
- mäßig:  $25 49$  %
- hoch: 50‒75 %
- sehr hoch: >75 %

Ausschlaggebend war, dass a) Quartile einfach zu merken sind, b) die Grenze nach unten und nach oben im Vergleich zur Alternative (<10 %, 10‒50 %, >50‒90 %, >90 %) nicht zu niedrig / zu hoch angesetzt sind.

Aus dem Verhältnis

Anzahl Brutvogelarten ornitho-Daten Anzahl Brutvogeldaten Atlas

ergaben sich pragmatisch gerundet folgende Grenzwerte für die Ebene der TK25:

![](_page_43_Picture_163.jpeg)

Für die kleineren im Regioportal verwendeten Rastergrößen liegen keine bundesweiten Brutvogelanzahlen vor. Wir nutzten deshalb zur Annäherung sogenannte Arten-Areal-Kurven, die das Verhältnis zwischen der Flächengröße und der Anzahl Brutvogelarten beschreiben. Anhand der bei Straub et al. (2011) genannten Formeln für Mitteleuropa errechnet sich für Deutschland ein Wert von 102 Brutvogelarten je TK25. Das entspricht sehr gut dem Mittelwert nach dem Brutvogelatlas 2005-2009 von 103,5 Brutvogelarten je TK25 (Gedeon et al. 2014). Für die Ebene der TK25-Viertel beträgt die Zahl der Brutvogelarten 75–80 % auf einer TK25 und 35–45 % für ein Halbminutenfeld. Um einfach zu transportierende Schwellenwerte nutzen zu können, wurde festgelegt:

- − TK25-Viertel = 2/3 der Beobachtungsmeldungen auf der TK25
- − HMF = 1/3 der Beobachtungsmeldungen auf der TK25

Daraus ergaben sich folgende gerundete Schwellenwerte für die vier Kategorien:

![](_page_44_Picture_153.jpeg)

Letztlich entschieden wir uns im Frühjahr 2019 für die Werte der Halbminutenfelder als einheitliche Grenzwerte, da wir zu diesem Zeitpunkt davon ausgingen, die Ebene der Halbminutenfelder deutschlandweit bereitstellen zu können und diese Ebene von den Nutzerinnen und Nutzern mutmaßlich am häufigsten genutzt würde.

In einer Weiterentwicklung wäre es aber durchaus denkbar, dass im Expertenlevel eine Differenzierung der Klassengrenzen abhängig von der dargestellten Rastergröße integriert wird.

![](_page_44_Figure_6.jpeg)

<span id="page-44-0"></span>**Abbildung 25: Herleitung der Klassengrenzen der Meldeaktivität für die Ebene der TK25 anhand des Anteils nachgewiesener Brutvogelarten auf Basis der ornitho-Daten im Verhältnis zur Artenzahl nach dem deutschen Brutvogelatlas (Gedeon et al. 2014) aufgetragen gegen die Anzahl der zugrunde liegenden Beobachtungsdaten. Die Werte wurden unter Zuhilfenahme der logarithmischen Kurve (Standard-Excel-Funktion) für 2016‒ 2018 ermittelt. Anzahl TK25 = 58; zwei TK25 aus den drei Regionen waren nicht oder kaum bearbeitet. Die Kurve wurde bei einem Wert von 3.000 abgeschnitten. Für die maßgebliche Kombination aus drei Jahren sind dadurch vier Werte nicht dargestellt.**

#### <span id="page-45-0"></span>3.7 Nutzerunterstützung/Tutorials

Ein wichtiges Anliegen des Projekts war es, die Nutzung des Portals für eine breite Zielgruppe zu ermöglichen. Diese soll sowohl die bereits aktive ornitho-Community als auch die interessierte Öffentlichkeit umfassen. Entsprechend wichtig ist es, Funktionen des Portals sowie die Interpretation der Daten für Laien sowie Nutzerinnen und Nutzer mit Vorkenntnissen anschaulich zu erklären.

Hinweise für die Bedeutsamkeit von Dokumentationen und Anleitung ergaben sich bereits beim Mapping-Event im April 2019. Hier wurde getestet, inwieweit die Anwendung des Web-Portals selbsterklärend ist oder nicht. Aus Sicht der Teilnehmerinnen und Teilnehmer ergab sich, dass bestimmte Darstellungen und Funktionalitäten ohne Anleitung nur schwer verstanden wurden.

Zur Abstimmung zu entwickelnder Hilfestellungen auf die Bedürfnisse einer heterogenen Community wurden drei Formate gewählt, welche eher narrativ oder als Schnellzugriff über die Nutzungsmöglichkeiten des Karten-Portals informieren sollen.

![](_page_45_Figure_4.jpeg)

**Abbildung 26: Portalseite mit Handbuch, Video-Tutorials und FAQs**

#### <span id="page-45-1"></span>3.7.1 Video-Tutorials

Eine grundlegende und besonders für Laien geeignete Einführung bieten die entwickelten Video-Tutorials. Zur thematischen Gliederung wurde entschieden, drei etwa zweiminütige Videoclips zu produzieren. Im ersten Teil werden die Benutzeroberfläche und die Funktionen bzw. Konfigurationsmöglichkeiten des Web-Portals erklärt. Im zweiten Teil geht es um die Anzeige und Interpretation der Verbreitungsdaten, der dritte Teil erklärt die Interpretation der Meldeaktivität.

Die Videoclips wurden mithilfe des Screencapture-Tools Open Broadcaster Software erstellt und mithilfe von Adobe Premiere geschnitten. Sie folgen einem vorher entwickelten Drehbuch und sind mit einer erklärenden Audiospur unterlegt. Gehostet werden die Videos beim Anbieter Vimeo.com. Die Clips sind auf folgender Seite eingebettet: [https://www.ornitho-regioportal.de/](https://www.ornitho-regioportal.de/components/tutorials.html) [components/tutorials.html](https://www.ornitho-regioportal.de/components/tutorials.html)

#### <span id="page-45-2"></span>3.7.2 Handbuch

Als ausführliche Dokumentation mit Inhaltsverzeichnis zum gezielten Zugriff auf bestimmte Informationen wurde ein Handbuch entwickelt, welches als PDF zur Verfügung steht. Im Unterschied zum Erklärvideo können die Nutzerinnen und Nutzer hier selbst entscheiden, welche Informationen sie benötigen und in welcher Reihenfolge und Geschwindigkeit sie diese beziehen möchten.

Das Handbuch gliedert sich in elf Kapitel, welche über Hyperlinks direkt aus dem Inhaltsverzeichnis zugänglich sind. Jedes Kapitel enthält eine Reihe von Screenshots, welche die jeweils thematisierte Funktion oder Darstellungsoption veranschaulichen.

Das Handbuch wurde mit Adobe InDesign erstellt und ist unter folgendem Link erreichbar: [https://www.ornitho-regioportal.de/components/Tutorial\\_ornitho-Regioportal.pdf.](https://www.ornitho-regioportal.de/components/Tutorial_ornitho-Regioportal.pdf)

#### <span id="page-46-0"></span>3.7.3 FAQ

Einen schnellen Zugriff zu auftretenden Fragen bei der Nutzung des Portals bietet der FAQ-Bereich (FAQ = Frequently Asked Questions). Hier wurden 14 Fragen aufgegriffen und beantwortet, welche sich beim Testen des Portals ergaben. Der Vorteil des FAQ-Bereichs ist, dass hier schneller Aktualisierungen vorgenommen werden können als in den Erklärvideos oder dem Handbuch. Kommen etwa weitere Regionen hinzu, welche eine höhere Auflösung der Karten ermöglichen (derzeit begrenzt durch Ressourcen bei Speicherung und Prozessierung) kann dies ohne großen Aufwand in den FAQs aktualisiert werden. Der FAQ-Bereich ist auf folgender Seite eingebettet: [https://www.ornitho-regio](https://www.ornitho-regioportal.de/components/tutorials.html)[portal.de/components/tutorials.html.](https://www.ornitho-regioportal.de/components/tutorials.html)

#### <span id="page-46-1"></span>3.8 Hosting

Die ersten Entwicklungsschritte erfolgten im IfL lokal. Im Frühjahr 2019, im Vorfeld des zweiten Workshops, wurde das Portal auf einen Server beim DDA übertragen. Dieser Schritt erfolgte frühzeitig auch vor dem Hintergrund, dass der DDA das Portal nach Projektende fortführen wird. Gleichzeitig war das Portal (passwortgeschützt) damit für Testzwecke für das Projektteam sowie die Teilnehmenden am Workshop verfügbar.

Aus Performance-Gründen erfolgte im Vorfeld der öffentlichen Freischaltung im Oktober 2020 der Umzug auf einen leistungsfähigeren Server. Dadurch konnte auch die Übertragung der Daten aus dem DataCube in die Regioportal-DB wesentlich beschleunigt werden (vgl. Abb. 12). Die Differenz zwischen der Dateneingabe in *ornitho.de* und dem Erscheinen im ornitho-Regioportal reduzierte sich dadurch von etwa drei Tagen auf etwa einen halben Tag.

#### <span id="page-46-2"></span>3.9 Dokumentation und Veröffentlichung des Programmcodes

Ziel des Projektes sollte nicht nur die Entwicklung eines Webkartenportals für eine einzelne Community sein. Die Ergebnisse sollten auch für andere Vorhaben genutzt werden können. Wie üblich wurde die Programmierung des Portals im Programmcode selbst durch Kommentierungen dokumentiert. Auch diese Publikation dient der Dokumentation von Abläufen und Ergebnissen.

Die wichtigsten Komponenten des Portals sind Javascript mit diversen Bibliotheken, bspw. Leaflet als bekanntem Mapping Tool, Jquery, Select2 für Selectboxen, php und Bootstrap. Es wurde weitgehend ohne Frameworks gearbeitet, um Abhängigkeiten durch notwendige Aktualisierungen nach Projektende zu verringern und den Code insgesamt leichter lesbar zu machen. Die Postgres-Datenbank kann durch eine PostGIS-Erweiterung auch Geometrien speichern, bspw. für die Wiedergabe der Gemeindegrenzen bei Auswahl einer Gemeinde. Ein Mapfile ist der Kern des MapServers, der die Datenbankinhalte in ein Bild umwandelt.

Die gesamte Programmierung wurde nach Projektende zusammen mit dem MapServer und der Regioportal-Datenbank vom DDA übernommen, um dort das Portal zu betreiben.

Der gesamte Programmcode ohne die enthaltenen ornitho-Daten wurde auf dem Repositorium des IfL auf GitHub abgelegt und damit öffentlich und kostenfrei zur weiteren Nutzung verfügbar gemacht.

#### <span id="page-47-0"></span>3.10. Weiterentwicklungspotential

Mit der im Oktober 2020 freigeschalteten Version steht ein Portal zur Verfügung, das unseres Erachtens bereits einen beachtlichen Mehrwert in der räumlichen Darstellung der Beobachtungsdaten gegenüber den Möglichkeiten auf *ornitho.de* bereithält. Dieser Mehrwert besteht vor allem für die interessierte Öffentlichkeit, die dadurch einen einfachen Zugang zu aktuellen, fachlich sinnvoll aufbereiteten Informationen zur Verbreitung von Vogelarten in Deutschland erhält. Für die aktiven Melderinnen und Melder entsteht dadurch ebenfalls ein beachtlicher Mehrwert, vor allem in jenen vier Testregionen, für die die Ebene der Halbminutenfelder zur Verfügung steht. Bislang noch gering ist der Mehrwert für eine demgegenüber recht kleine, für die Zukunft von Citizen-Science-Projekten jedoch enorm wichtigen Nutzergruppe, den Regionalkoordinatorinnen und -koordinatoren von *ornitho.de*. Diese sind oft auch in den regionalen ornithologischen Arbeitsgemeinschaften leitend aktiv und deshalb in mehrfacher Hinsicht wichtige Multiplikatoren.

Für eine Weiterentwicklung sehen wir deshalb drei Schwerpunkte:

#### 1) Interessierte Öffentlichkeit

Für diese Gruppe wären insbesondere weitergehende Informationen zu den einzelnen Arten wünschenswert, die einem Grünschenkel, Heckenbraunelle oder Rohrammer anhand von Fotos, Gesangsund Rufaufnahmen sowie kurzen Steckbriefen näher bringen können.

#### 2) Melderinnen und Melder von *ornitho.de*

Die Erweiterung der räumlichen Abdeckung der Halbminutenfelder ist aus unserer Sicht eine besonders wichtige Weiterentwicklung, insbesondere für Regionen mit einer hohen Zahl aktiver Melderinnen und Melder und einer hohen Datendichte. Daneben sehen wir großes Potenzial in der Darstellung der eigenen Meldungen und des eigenen Beitrags an der Erfassung (vgl. Ainsley & Underhill 2017). Der Motivation, auch einmal "ausgetretene Pfade" zu verlassen und so die räumliche Abdeckung zu verbessern, dürfte das sehr förderlich sein. Dies insbesondere dann, wenn "Belohnungselemente" integriert werden, z.B. dass man die erste ist, die eine Beobachtungsliste in einem Rasterfeld übermittelt hat. Viele weitere solcher Elemente sind denkbar, bei denen jedoch stets bedacht werden muss, dass keine Anreize gesetzt werden, die negative Auswirkungen auf die Datenqualität entfalten. Die Darstellung individueller Daten erfordert jedoch neue technische Lösungen, denn der DataCube enthält nur aggregierte Daten, nicht jene einzelner Personen.

#### 3) Koordinative Ebene von *ornitho.de*

Für diese Gruppe sind Elemente von Bedeutung, die ihre Tätigkeiten unterstützen. So ist der Überblick über die Ergebnisse eines gesamten Bundeslandes oder eines gesamten Kreises in hoher räumlicher Auflösung wichtig, einerseits zur Einbettung in Präsentationen oder Publikationen (d.h. es sollte auch eine Exportoption verfügbar sein), andererseits zur Plausibilitätskontrolle oder zur Koordination von Erfassungen. In dieser Hinsicht wären zudem Optionen zur Visualisierung der maximalen Truppgröße, der Artenzahl je Rasterfeld u.a. hilfreiche Weiterentwicklungen wünschenswert.

Gerade für die koordinativ Tätigen hilfreich – aber auch zur Vergrößerung der Reichweite sinnvoll – wären definierte Links zu einzelnen Darstellungen, etwa auf eine bestimmte Art, einen bestimmten Kreis oder eine Kombination aus mehreren Parametern. So wäre es möglich, von Webseiten oder Social-Media-Angeboten von ornithologischen Fachgesellschaften auf bestimmte Karten zuzugreifen oder diese einbetten zu können, beispielsweise um die Erfassung einer Art in einem Raum mit einer "Live-Karte" zu unterstützen.

#### <span id="page-48-0"></span>4. Empirische Begleituntersuchungen zum ornitho-Regioportal

Um die Gestaltung des Regioportals im Hinblick auf Verständlichkeit, Erlernbarkeit und Bedienbarkeit zu optimieren und dadurch zu einer möglichst breiten und nachhaltigen Akzeptanz des Portals in der ornitho-Community beizutragen, wurden insgesamt vier empirische Studien durchgeführt:

- 1. In der Visualisierungsstudie wurden zwei unterschiedlich detaillierte Abstufungen der Meldeaktivität in den Kartendarstellungen im Hinblick auf die Interpretation von Datenlücken durch die Nutzer analysiert.
- 2. Darauf aufbauend wurden in der Tutorialstudie Erklärvideos zu den Kartendarstellungen entwickelt und getestet, inwieweit sie die angemessene Interpretation von Datenlücken fördern.
- 3. In Online-Surveys wurde in einem Prä-Post-Kontrollgruppen-Design untersucht, welchen Einfluss die Freischaltung des Regioportals auf Motivation, Kartenverständnis, Portalnutzung und Meldeverhalten hat.
- 4. In der abschließenden qualitativen User-experience Studie bearbeitete eine Teilnehmerstichprobe eine Reihe von Aufgaben unter Zuhilfenahme des Regioportals und beurteilte im Anschluss das Portal im Rahmen eines qualitativen Interviews.

#### <span id="page-48-1"></span>4.1 Visualisierungsstudie

In dem online-Experiment wurde untersucht, ob sich die Abstufung der Meldeaktivität in drei versus in fünf Stufen besser eignet, um ornitho-Nutzende bei der Interpretation der Verbreitungsdaten zu unterstützen. Alle Personen waren bei *ornitho.de* registriert. Es wurde jedoch unterschieden nach Personen, die im monatlichen Mittel weniger als zehn Beobachtungen melden sowie solchen, die im monatlichen Mittel zehn oder mehr Beobachtungen melden und denen somit auch ein Zugriff auf die Datenbankrecherche erlaubt ist. Diese Unterscheidung wurde in den Studien eingeführt, da die Personen mit mehr Meldungen vermutlich auch erfahrener in der Nutzung ornithologischer Daten und deren Visualisierung sind. Bisherige Forschung hat belegt, dass Erfahrung einen Einfluss auf den Umgang mit verfügbarer Information hat (z.B. Egan & Schwartz, 1979; Soloway & Ehrlich, 1984). Der empirisch gut belegte *Expertise Reversal Effect*zeigt, dass weniger erfahrene Personen von zusätzlichen Information profitieren, für Expertinnen und Experten unterstützende Informationen dagegen eher hinderlich sind (Kalyuga 2007). Umgekehrt fanden weitere Studien, dass Expertinnen und Experten besser in der Lage sind, Informationen mental zu integrieren, sodass sie mit mehr simultanen Informationen umgehen können als Personen mit geringem Vorwissen (Chase & Simon, 1973). Eine fünfstufige Darstellung der Meldeaktivität liefert zusätzliche Informationen, so dass erfahrenere ornitho-Nutzerinnen und Nutzer besser damit zurechtkommen sollten als weniger Erfahrene.

Bei der dreistufigen Darstellung bestanden die Stufen aus "keine (0)" Meldungen, "gering (1-40)" und "mäßig (>41)", bei der fünfstufigen Karte reichte die Stufe "mäßig" von 41 bis 200 Meldungen und zwei weitere Stufen der Meldeaktivität wurden darüber ergänzt: "hoch (201-1000)" und "sehr hoch (>1000)". Zunächst sollten die Studienteilnehmerinnen und -teilnehmer anhand der Karten beurteilen, ob eine Reihe von Aussagen zutreffend sind, wobei als Antwortoptionen "stimmt", "stimmt nicht", "Information auf Karte nicht vorhanden" und "weiß nicht" vorgegeben wurden (Abb. 27 oben). Allen Probanden wurden drei Karten mit jeweils fünf Aussagen vorgelegt, die hinsichtlich ihrer Korrektheit beurteilt werden sollten. In einer zweiten Aufgabe sollten auf zwei Karten jeweils drei Rasterfelder gekennzeichnet werden, in denen mit größter Wahrscheinlichkeit eine vorgegebene Vogelart beobachtet bzw. nicht beobachtet werden kann (Abb. 27 unten).

![](_page_49_Picture_53.jpeg)

In Rasterfeld A wird man mit größerer Wahrscheinlichkeit einen Zwergtaucher sichten als in Rasterfeld B

 $\bigcirc$  stimmt

 $\bigcap$  Stimmt nicht

O Information auf Karte nicht vorhanden

 $\bigcirc$  Weiß nicht

Bitte markieren Sie drei zusammenhängende Kacheln, in denen Sie wahrscheinlich keinen Höckerschwan sichten werden

![](_page_49_Figure_7.jpeg)

<span id="page-49-0"></span>**Abbildung 27: Aufgaben aus der Visualisierungsstudie**

**oben: Beispiel für eine Karte mit Aussage aus Aufgabe 1 der Visualisierungsstudie. Die Probanden sollten mithilfe der Karte bewerten, ob die Aussage stimmt. In diesem Beispiel ist "Stimmt" die korrekte Antwort.**

**unten: Die erste der beiden Karten aus Aufgabe 2 der Visualisierungsstudie. Probanden konnten die einzelnen Rasterfelder anklicken, um sie zu markieren.**

Die Stichprobe der Studie umfasste insgesamt N = 173 Personen (128 männlich, 45 weiblich) mit einem durchschnittlichen Alter von M = 51,78 Jahren (Spanne: 18 a – 83 a). Davon machten 84 Personen im Schnitt unter 10 Meldungen pro Monat, während 89 weitere Personen mindestens 10 Meldungen pro Monat eintrugen. Jeweils eine Hälfte der beiden Gruppen bekam die dreistufigen Karten präsentiert, die andere Hälfte der Gruppen bekam die fünfstufigen Karten präsentiert.

Bei einer Analyse des Anteils korrekter Antworten (Tab. 3) fand sich kein Effekt von Zugehörigkeit zu einer der Nutzergruppen ( $\chi^2(1) = 0.03$ ; p = 0.862), Darstellung ( $\chi^2(1) = 0.95$ ; p = 0.331) und deren Interaktion ( $\chi^2(1)$  = 0,47; p = 0,495). Beide Abbildungen waren also gleichermaßen für die Darstellung der Verbreitung von Vogelarten und der Meldeaktivität für beide Nutzergruppen geeignet. Allerdings hatten Probandinnen und Probanden generell Probleme (nur 34,0 % korrekte Antworten) bei Aussagen, zu deren Beantwortung die relevante Information in den Karten nicht dargestellt wurde. Dagegen fanden sich bei Aussagen, die korrekt mit "stimmt" oder "stimmt nicht" beurteilt werden konnten, ein hoher Prozentsatz (86,1 %) richtiger Antworten. Der Unterschied zwischen den beiden Antwortklassen war statistisch signifikant  $\chi^2(1) = 9,86$ ; p = 0,002.

Auch hinsichtlich der Korrektheit der Markierungen von Rasterfeldern in den beiden Karten der zweiten Aufgabe fanden sich keine Unterschiede, beide |z| ≤ 0,81; beide p ≥ 0,420. Überraschenderweise war die Leistung der weniger aktiven Teilnehmer ebenso gut wie die der aktiveren Teilnehmenden, beide |z| ≤ 1,02; beide p ≥ 0,307. Zwischen beiden Faktoren fanden sich keine signifikanten Interaktionen, beide |z| ≤ 0,42; beide p ≥ 0,673. Schließlich waren auch bei der subjektiven Bewertung der Aufgaben bezüglich mentaler und zeitlicher Anforderung, Leistung, Anstrengung und Frustration (erfasst im NASA TLX) keine Effekte von Darstellung und Nutzergruppe zu beobachten, alle F ≤ 1,50; alle  $p \ge 0,218.$ 

![](_page_50_Picture_265.jpeg)

<span id="page-50-0"></span>**Tabelle 3: Anteil korrekter Antworten für Aufgabe 1 und 2 der Visualisierungsstudie, aufgeteilt nach Versuchsbedingungen**

Insgesamt zeigte sich, dass beide Darstellungsformen für die Studienteilnehmerinnen und -teilnehmer vergleichbar schwierig zu interpretieren waren, unabhängig davon ob es sich um aktivere und weniger aktive Meldende handelte. Allerdings zeigte sich, dass die Antwort "Information auf Karte nicht vorhanden" generell zu einem geringeren Prozentsatz korrekt gegeben wurde als die Antworten "stimmt" oder "stimmt nicht". Da bei manchen Aussagen die Quote korrekter Antworten unter Rateniveau sank, lag die Entwicklung eines Tutorials zur genaueren Erläuterung der Darstellung sowie die empirische Untersuchung seiner Effekte nahe.

#### <span id="page-51-0"></span>4.2 Tutorialstudie

Aufgrund der Ergebnisse der Visualisierungsstudie wurde eine zweite Studie geplant und durchgeführt, in der systematisch variiert wurde, ob den Teilnehmenden im Vorfeld der Aufgabenbearbeitung ein Tutorial zur Verfügung stand oder nicht. Bei dem Tutorial handelte es sich um ein sog. Screen-Video (Dauer: 3:24 min), also die Aufzeichnung des Bildschirms in Verbindung mit einer begleitenden Tonspur zur Erklärung, was auf dem Bildschirm zu sehen war. In dem Tutorial wurde sowohl das Artenvorkommen (ob eine bestimmte Vogelart in dem angegebenen Zeitraum gemeldet wurde) als auch die Meldeaktivität (wie häufig in diesem Gebiet in dem angegebenen Zeitraum generell Vogelbeobachtungen gemeldet wurden) behandelt. Dabei wurde sowohl die Darstellung der Informationen als auch ihre Bedeutung erklärt. Zudem wurde den Teilnehmenden erläutert, dass ein fehlender dunkelroter Punkt, der die Präsenz einer Vogelart in einem Rasterfeld anzeigt, nicht unbedingt den Schluss zulässt, dass die betreffende Vogelart im relevanten Zeitraum dort tatsächlich nicht vorhanden war.

Die Teilnehmenden bearbeiteten die Aufgaben, die bereits in der Visualisierungsstudie verwendet wurden. Die Stichprobe umfasst insgesamt N = 90 Personen (71 männlich, 18 weiblich, 1 keine Angabe) mit einem Durchschnittsalter von M = 52,52 Jahren (Spanne: 18a – 83 a). Aufgrund der Befunde der Visualisierungsstudie wurde hierbei nicht zwischen aktiveren und weniger aktiven ornitho-Melderinnen und -Meldern unterschieden, stattdessen wurden nur aktivere ornitho-Mitglieder beteiligt.

Zwischen der Gruppe mit einem Tutorial und der Gruppe ohne Tutorial fand sich kein Unterschied in der Korrektheit ( $\chi^2$  (1) = 0,29; p = 0,590 (Tab. 4)) der Beurteilung der 15 Aussagen. Erneut zeigte sich aber ein Unterschied im Prozentsatz richtiger Antworten zwischen Fragen, die mit "Stimmt" oder "Stimmt nicht" beantwortet werden konnten (M = 88,4 %, SE = 64,6 %) und solchen, die mit "Information auf Karte nicht vorhanden" zu beantworten waren (M= 34,9 %, SE = 60,5 %).

![](_page_51_Picture_233.jpeg)

<span id="page-51-1"></span>**Tabelle 4: Anteil korrekter Antworten für Aufgabe 1 und 2 der Tutorialstudie, aufgeteilt nach Versuchsbedingungen**

Dagegen ergab sich bei der ersten Karte der zweiten Aufgabe ein signifikanter Effekt des Tutorials  $(\chi^2(1) = 5.69; p = 0.017)$ . Die Gruppe, welche zuvor das Tutorial gesehen hatte, markierte häufiger Rasterfelder, in denen eine bestimmte Vogelart am ehesten anzutreffen ist bzw. nicht anzutreffen ist, korrekt als die Gruppe ohne Tutorial. In der zweiten Aufgabe gleichen Typs fand sich dagegen kein entsprechender Unterschied ( $\chi^2$  (1) = 0,43; p = 0,512), wobei in beiden Gruppen der Anteil korrekter Lösungen über 90 % lag. Auch die Angaben zur subjektiven Belastung im NASA-TLX belegen einen kleinen Vorteil der Gruppe mit Tutorial (vgl. Tabelle 3), denn die Probandinnen und Probanden mit Tutorial berichteten eine signifikant geringere geistige Anforderung (F(1, 80) = 6,14; p = 0,015) und eine geringere notwendige Anstrengung (F(1, 74) = 4,42; p = 0,039) als die Probandinnen und Probanden ohne Tutorial. Dagegen fanden sich keine Unterschiede bei der subjektiv eingeschätzten zeitlichen Anforderung (F(1, 84) = 3,93; p = 0,051), der Einschätzung der eigenen Leistung (F(1, 79) = 1,47; p = 0,230) und der erlebten Frustration (F(1, 79) = 1,66; p = 0,201).

<span id="page-52-1"></span>**Tabelle 5: Mittlere Bewertung im NASA-TLX der Tutorialstudie, aufgeteilt nach Versuchsbedingungen. Auf den mit einem Stern gekennzeichneten Skalen zeigte sich ein signifikanter Unterschied zwischen den Gruppen mit und ohne Tutorial.**

![](_page_52_Picture_208.jpeg)

Insgesamt erbrachte die Studie somit einen Vorteil des Tutorials vor allem bei der ersten Karte aus Aufgabe 2 und bei einem Teil der subjektiven Bewertungsdimensionen der Aufgabe. Zudem offenbarten sich auch in dieser Studie wieder die Verständnisprobleme, die mit der korrekten Antwort "Information auf Karte nicht vorhanden" zusammenhängen. Es fiel den Studienteilnehmerinnen und -teilnehmern schwer, die Grenzen der Aussagekraft der abgebildeten Daten zu erkennen. Diese Schwierigkeiten konnten selbst durch die Verfügbarkeit des Tutorials nicht substanziell reduziert werden. In zukünftigen Tutorials und Hilfsmaterialien sollte deshalb ein besonderes Augenmerk auf die Erklärung der begrenzten Aussagekraft der abgebildeten Daten gelegt werden.

#### <span id="page-52-0"></span>4.3 Online-Survey zur Nutzung des Regioportals

Um mögliche Effekte des Regioportals auf die Motivation, das Wissen und das Meldeverhalten der Nutzerinnnen und Nutzer empirisch zu ermitteln, wurde ein Online-Survey in einem Prä-Post-Kontrollgruppendesign durchgeführt. Eine erste Fragebogenerhebung (T1) erfolgte vor der Freischaltung des ornitho-Regioportals in den Testregionen im Mai 2020, eine zweite Fragebogenerhebung zwei Monate nach dessen Freischaltung von Mitte Juni bis Mitte August 2020.

Es wurden Teilnehmerinnen und Teilnehmer der vier Testregionen, in denen das Online-Portal freigeschaltet wurde, mit Teilnehmenden aus strukturell vergleichbaren Kontrollregionen, in denen das ornitho-Regioportal nicht verfügbar war, miteinander verglichen. Basierend auf Vorschlägen des DDA wurden Leipzig, Münster, Herford und Bamberg als Testregionen sowie Frankfurt, Dresden, Fürstenfeldbruck und Reutlingen als entsprechende Kontrollregionen festgelegt (zur Auswahl der Regionen siehe Kap. 2.2.3). Hierzu wurden alle in *ornitho.de* registrierten Personen der jeweiligen Regionen per E-Mail kontaktiert und um die Teilnahme an der Studie gebeten.

Bei der ersten Fragebogenerhebung vor der Portalfreischaltung erklärten sich in den Testregionen 119 Personen zur Teilnahme bereit, von denen 88 den Fragebogen vollständig ausfüllten. In den Kontrollregionen nahmen 105 Personen an der Befragung teil, von denen 76 den Fragebogen vollständig ausfüllten. Die resultierende Stichprobe setzte sich aus 35 weiblichen und 129 männlichen Teilnehmern in einem Altersbereich zwischen 20 und 81 Jahren mit einem Mittelwert von 47,7 Jahren zusammen. Im Hinblick auf ihr Engagement bei *ornitho.de* gaben 52% der Teilnehmerinnen und Teilnehmer aus den Testregionen und 28% der aus den Kontrollregionen an, einen beruflichen Bezug zu *ornitho* zu haben.

Bei der zweiten Fragebogenerhebung zwei bis drei Monate nach Portalfreischaltung erklärten sich in den Testregionen 129 Personen zur Teilnahme bereit, von denen 76 den Fragebogen vollständig ausfüllten. In den Kontrollregionen nahmen 122 Personen an der Befragung teil, von denen 78 den Fragebogen vollständig ausfüllten. Die resultierende Stichprobe setzte sich aus 19 weiblichen und 74 männlichen Teilnehmern in einem Altersbereich zwischen 18 und 77 Jahren mit einem Mittelwert von 48,6 Jahren zusammen. 61 Personen haben sich an beiden Fragebogenerhebungen beteiligt. Im Hinblick auf ihr Engagement bei *ornitho.de* gaben 54% der Teilnehmer aus den Testregionen und 15% der Teilnehmer aus den Kontrollregionen an, einen beruflichen Bezug zu *ornitho* zu haben. Nur 3% der Befragten waren ornitho-Neulinge, 16% nutzten *ornitho* seit 1 bis 3 Jahren, 27% bereits seit 4 bis 7 Jahren und 12% waren seit der Eröffnung von *ornitho* dabei.

Der Online-Fragebogen wurde in Qualtrics erstellt und den Teilnehmerinnen und Teilnehmern via Link bereitgestellt. Der Fragebogen der ersten Phase enthielt insgesamt 62 Fragen, die sich auf demographische Angaben und Meldeverhalten (24 Fragen), Nutzungsmotivation und Ziele (2 Fragen), ornithologische Kompetenz (20 Fragen) sowie Kartenkompetenz (12 Fragen) bezogen. Der Fragebogen der zweiten Phase umfasst insgesamt 64 Fragen, die sich auf demographische Angaben (11 Fragen, nur für Teilnehmerinnen und Teilnehmer, die nicht bereits in der ersten Phase dabei waren), Meldeverhalten (12 Fragen), die Nutzung und Bewertung des Regioportals (7 Fragen, nur für Teilnehmerinnen und Teilnehmer aus den Testregionen), Nutzungsmotivation und Ziele (2 Fragen), ornithologische Kompetenz (18 Fragen, nur für Teilnehmerinnen und Teilnehmer, die nicht bereits in der ersten Phase dabei waren), Fragen zu Verbreitungskarten (5 Fragen) sowie zur Kartenkompetenz (12 Fragen).

![](_page_53_Picture_2.jpeg)

**Abbildung 28: Beispiele für die ornithologische Kompetenzmessung durch Benennung einer Art anhand einer Bildauswahl. Der Test sollte unterschiedliche Schwierigkeiten mit Lösungswahrscheinlichkeiten von 30%, 50% und 70% enthalten. Anforderungen an die Fotos waren u.a. eine einheitliche Größe, ein insgesamt ähnlicher Gesamteindruck, wobei Haltung des Vogels und Hintergrund möglichst keine Hinweise auf die Art geben sollten.**

Die ornithologischen und kartographischen Kompetenzen wurden durch einen Multiple-Choice-Test zur Bestimmung von Vogelarten anhand von fotographischen Abbildungen (Abb. 28), einen weiteren Multiple-Choice-Test zur Zuordnung von Brutverteilungskarten zu Vogelarten bestimmt. Zum Zeitpunkt vor der Freischaltung des Portals lag der Median bei den Teilnehmenden der Testregion bei 3,

bei denen der Kontrollregion bei 2. In der Erhebung nach Freischaltung des Portals lag der Median bei den Teilnehmenden der Testregionen bei 2,5, in den Kontrollregionen bei 2. Die Teilnehmerinnen und Teilnehmer aus den Testregionen schnitten somit in dem Test signifikant besser ab als die aus den Kontrollregionen. Dagegen fanden sich zwischen den Testzeitpunkten keine statistisch bedeutsamen Unterschiede (Abb. 29).

![](_page_54_Figure_1.jpeg)

<span id="page-54-0"></span>**Abbildung 29: Leistung bei der Multiple-Choice Zuordnung von Brutverteilungskarten zu Vogelarten (Maximalpunktzahl 3)**

In der untersuchten Stichprobe von ornitho-Nutzerinnen und -Nutzern fand sich eine breite Verteilung der Häufigkeit einer aktiven Nutzung von *ornitho* (Abb. 30). Der von den Befragten angegebene wöchentliche Zeitaufwand für die Beobachtung im Feld zeigte eine große Varianz, die von weniger als einer Stunde bis zu mehr als zwanzig Stunden reichte. Dabei lag der Modalwert bei einer bis drei Stunden pro Woche. Nach eigener Aussage wurden Beobachtungsgebiete mit niedriger Meldehäufigkeit von der Mehrzahl der Befragten ab und zu gezielt aufgesucht. Falls ein Gebiet eine hohe Meldeaktivität aufwies, hatte dies aus Sicht der Mehrheit der Befragten keinen Einfluss auf die Entscheidung, das Gebiet aufzusuchen. Zwischen 30% und 40% der Teilnehmenden meldeten mindestens einmal wöchentlich Beobachtungen bei *ornitho*, weitere 30% bis 40% einmal oder mehrfach pro Monat, während die restlichen Befragten nur sporadisch Beobachtungsmeldungen zu *ornitho* beisteuerten. Den Hauptanteil der Beiträge machten Einzelmeldungen aus, die von der Mehrheit der Befragten auch mit Brutzeitcodes versehen wurden, wenn dies möglich war. Beobachtungslisten wurden dagegen deutlich seltener eingegeben. Ungefähr ein Drittel der Befragten gab an, nie eine Beobachtungsliste zu posten. Ungefähr die Hälfte der Befragten konzentrierte sich überwiegend auf die Meldung seltener Arten, während die andere Hälfte bestrebt war, alle Arten, insbesondere im Zusammenhang mit Beobachtungslisten, zu melden. Die Angaben zur Nutzung der Verbreitungskarten auf *ornitho.de* waren ebenfalls breit verteilt, mit einem Modalwert bei der Angabe "mehrmals pro Jahr". Mit Ausnahme des Beobachtungsverhaltens in häufig besuchten Gebieten zum ersten Messzeitpunkt fanden sich zwischen Test- und Kontrollstichprobe keine statistisch bedeutsamen Verteilungsunterschiede. Ebenso waren keine substantiellen Änderungen vom ersten zum zweiten Erhebungszeitpunkt zu beobachten.

![](_page_55_Figure_0.jpeg)

<span id="page-55-0"></span>**Abbildung 30: Angaben zum Meldeverhalten von Test- und Kontrollgruppe vor der Freischaltung (links) des Portals in den Testregionen sowie zwei bis drei Monate nach der Freischaltung (rechts).**

Zum Befragungszeitpunkt zwei bis drei Monate nach der Freischaltung des Portals gaben 50 Teilnehmende der Testregionen an, das Portal bereits besucht zu haben, 26 dagegen nicht. Der Nichtbesuch wurde von der Mehrzahl der Befragten mit Zeitproblemen begründet (Abb. 31). Nach eigenen Angaben wurde das Portal von den Befragten aufgesucht, um sich über die Verbreitung von Vogelarten zu informieren. Substanzielle, aber weniger häufig genutzte Funktionalitäten betrafen die Anzeige des Brutstatus, die Festlegung individueller Betrachtungszeiträume und die Veränderung der Hintergrundkarten. Dagegen gaben die Befragten an, die Hilfen und Tutorials bisher kaum genutzt zu haben (Abb. 32). Insgesamt wurde das Portal von den Nutzern positiv bewertet (die Medianwerte bei den Beurteilungen der Einfachheit der Benutzbarkeit, der Integration von Funktionen, des sicheren Umgang lagen alle im positiven Bereich). Umgekehrt wurde von den Probanden in der Mehrheit verneint, dass das Regioportal unnötig komplex sei, man viel Hilfe bei der Bedienung benötige, es umständlich zu benutzen sei oder Unstimmigkeiten enthalte. Allerdings gab die Mehrheit der Befragten an, dass hohe Voraussetzungen für die Nutzung gegeben seien und dass das Portal sich nicht unbedingt schnell erlernen lässt. Die Mehrzahl der Teilnehmerinnen und Teilnehmer war der Meinung, dass das Portal vor allem das Interesse an der lokalen Verbreitung von Vogelarten fördert und generell mit einem Wissenszuwachs verbunden ist. Hinsichtlich des Einflusses auf das Beobachtungsverhalten und die Meldeaktivitäten ließen sich keine eindeutige Urteilsrichtung in der Teilnehmerstichprobe feststellen (Abb. 33). Speziell die Darstellung der Meldeaktivität wurde als sehr hilfreich für die Interpretation des Artenvorkommens beurteilt.

![](_page_56_Figure_0.jpeg)

<span id="page-56-0"></span>**Abbildung 31: Häufigkeit des Besuchs des Regioportals (links) und Gründe für den Nichtbesuch (rechts)**

![](_page_56_Figure_2.jpeg)

<span id="page-56-1"></span>**Abbildung 32: Nutzungshäufigkeiten der verschiedenen Funktionalitäten des Regioportals**

![](_page_57_Figure_0.jpeg)

<span id="page-57-1"></span>**Abbildung 33: Selbsteinschätzungen zum Einfluss des Regioportals auf das Interesse an lokaler Verbreitung von Vogelarten, Wissenszuwachs, Beobachtungsverhalten und Meldeaktivität**

#### <span id="page-57-0"></span>4.4 Usability-Studie / User-Experience-Studie

In einer abschließenden empirischen Studie wurde die Nutzung des Regioportals untersucht, um qualitative Daten zu dessen Handhabung und Beurteilung zu erhalten und potenzielle Schwierigkeiten im Umgang mit dem Portal zu identifizieren.

Die Testung erfolgte anhand der Testregion Leipzig mit zehn Teilnehmenden (9 weiblich, 1 männlich; Alter M=28,8 Jahre) der Versuchspersonendatenbank des IWM (vorwiegend Tübinger Studierende). Alle Teilnehmenden waren Studentinnen oder Studenten oder hatten ein abgeschlossenes Hochschulstudium. Von Ihnen hatte niemand Erfahrungen mit Ornithologie oder kannte *ornitho.de.*

Die Studie wurde online mit Hilfe der Konferenzsoftware Teams und Zoom durchgeführt. Pro Sitzung nahm eine Person teil, die von zwei Versuchsleitern beobachtet und befragt wurden. Jede Sitzung dauerte ca. 90 Minuten, bestehend aus einer Einführung, einer 10-minütigen freien Exploration des Portals, vier Aufgaben zur Bearbeitung mit dem Portal, einer Befragung zum allgemeinen Eindruck sowie Befragung anhand des als Strukturierungshilfe angepassten QUIS (*Questionnaire for User Interaction Satisfaction*). Die vier Aufgaben, die mit dem Portal für jeweils fünf Minuten zu bearbeiten waren, lauteten:

- − Wo in der abgebildeten Umgebung wurden in diesem Jahr Kiebitze beobachtet?
- − Wo haben im letzten Jahr in dieser Umgebung Schwarzkehlchen gebrütet?
- − Gab es in den letzten 5 Jahren Winterbeobachtungen von Singdrosseln in der abgebildeten Umgebung?
- − Gibt es Bereiche in dieser Umgebung, für die bislang nur wenige oder gar keine Beobachtungen vorliegen?

Insgesamt wurde das Portal mit einer durchschnittlichen Schulnote von 2,17 als gut bewertet. Ebenso bewegten sich die Urteile im QUIS mit ganz wenigen Ausnahmen im positiven Bereich der Skalen. Insbesondere bewerteten die Teilnehmerinnen und Teilnehmer die Anordnung der Informationen als klar und übersichtlich, die Symbole auf dem Bildschirm als eher einfach lesbar beurteilt. Benennungen und die Position von Informationen auf dem Bildschirm wurden als konsistent angesehen, die Eingabemöglichkeiten auf dem Bildschirm als eher klar. Die Hilfevideos wurden, stärker als die PDF-Hilfetexte, als hilfreich empfunden. Die Schnelligkeit des Systems wurde als hinreichend, seine Zuverlässigkeit wurden als sehr zuverlässig angesehen. Die Farbwahl wurde beim Brutstatus als gut beurteilt, etwas weniger positiv war die Beurteilung der Farbgebung bei Meldeaktivität und Vorkommen einer Art. Die Erleichterung der Aufgaben durch Hintergrundkarten wurde dagegen nur im mittleren Zustimmungsbereich beurteilt, ebenso die Möglichkeit, neue Funktionen durch Versuch und Irrtum zu erkunden, das Erinnern von Benennungen und die Verwendung von Funktionen, der Wechsel des Kartenausschnitts sowie die Reaktion des Portals auf Fehler.

Anhand der Interviews zeigte sich, dass das Portal aus Sicht der Befragten nicht auf Anhieb selbsterklärend ist, sondern etwas Zeit für die Einarbeitung benötigt. Sobald dieses Verständnis jedoch vorliegt, sei das Portal einfach zu bedienen. Insgesamt wird das Portal als übersichtlich und gut strukturiert wahrgenommen.

Verbesserungsmöglichkeiten, die von den Teilnehmenden genannt wurden, bezogen sich auf die Darstellung der Meldeaktivität, deren Symbol als zu deckend wahrgenommen und beim Start mit einem 3x3-Raster als zu grob beurteilt wurde. Der Zoom benötigte aus Sicht der Befragten zu lange Ladezeiten. Dass der Zoom bei sensiblen Arten inaktiv bleibt, wurde als verwirrend angesehen. Dies gilt auch für die Notwendigkeit, nach einer Wahl den "Anzeigen"-Button drücken zu müssen, damit die Wahl aktiv wird. Es wurde auch eine Abbildung der ausgewählten Vogelart gewünscht, ebenso wie eine Nutzbarkeit auf mobilen Endgeräten.

#### <span id="page-58-0"></span>4.5 Fazit aus den begleitenden empirischen Studien

Inhaltlich lässt sich aus den begleitend durchgeführten empirischen Studien eine Reihe von Schlussfolgerungen ziehen:

Die Ergebnisse der Visualisierungsstudie belegen, dass die simultane Darstellung von Meldeaktivität und Meldung von Arten von Mitgliedern der ornitho-Community angemessen interpretiert werden. Dies gilt nicht nur für hoch aktive Mitglieder, sondern auch für solche, die bisher in geringerem Ausmaß bei *ornitho.de* aktiv waren. Beiden Gruppen bereitet es allerdings Schwierigkeiten, die Grenzen der Aussagekraft der Karten festzustellen, also zu erkennen, welche Aussagen anhand der Karten NICHT getroffen werden können. Die Tutorialstudie hat gezeigt, dass hierfür auch eine kurze Videoerklärung nicht ausreichend ist, sondern – aufgrund der Komplexität des Sachverhalts – im Portal ein ausführlicheres Lernmodul zu diesem Thema zur Verfügung gestellt werden sollte.

Die Ergebnisse des Online-Surveys zeigen, dass die Nutzerinnen und Nutzer glauben, dass aufgrund des Funktionsumfangs Vorkenntnisse erforderlich sind, um den Umgang mit dem Portal zu erlernen. Die Usability-Studie ergab aber, dass die Lernkurve für die Benutzung des Regioportals akzeptabel ist, die Nutzenden also schon nach einer vergleichsweise kurzen Phase des Vertrautwerdens in der Lage sind, selbstständig Aufgaben zur Verbreitung von Vogelarten zu bearbeiten und erfolgreich zu lösen.

Sowohl im Online-Survey als auch in der Usability-Studie wurde das Portal in seiner jetzigen Form als übersichtlich, gut strukturiert, leicht bedienbar sowie auch insgesamt positiv beurteilt.

Effekte auf die Motivation zu einer aktiveren Beteiligung an Meldeaktivitäten und auf eine häufige und regelmäßige Nutzung des Portals konnten zum Zeitpunkt des Online-Surveys noch nicht festgestellt werden. Dies ist aufgrund des geringen zeitlichen Abstands zwischen der Freischaltung des Portals in den Testregionen und der Datenerhebung nicht überraschend. Aufgrund seiner in den Studien sehr gut belegten hohen Funktionalität und Bedienungsfreundlichkeit ist zu erwarten, dass die Nutzungszahlen im Verlauf der nächsten Monate nach seiner bundesweiten Freischaltung kontinuierlich zunehmen werden. Die Chancen stehen gut, dass sich das Portal zu einem Standardwerkzeug der ornitho-Community entwickelt und dann auch Wirkungen auf Motivation, Wissensstand und Meldeverhalten der Bürgerwissenschaftlerinnen und -wissenschaftler hat.

#### <span id="page-60-0"></span>5. Empfehlungen

#### <span id="page-60-1"></span>5.1 Einbinden von Citizen Scientists/Partizipation

Bei der Entwicklung eines Webkartenportals für Citizen Scientists sollten diese in die Entwicklung der Kartenfunktionalitäten so früh wie möglich eingebunden werden. Insbesondere aktive Vertreterinnen und Vertreter einer Community kennen die erhobenen Daten sehr genau und haben aus ihrer Arbeit heraus verschiedene Interessen an der Auswertung dieser Daten. Die Wünsche sollten im ersten Schritt ohne Einschränkungen ermittelt und gemeinsam priorisiert werden. Hierzu gehört auch die Definition einer oder mehrerer Zielgruppen. Allerdings ergeben sich hierbei Konflikte mit der Forschungsförderung, da bei Beantragung eines Projekts das übergeordnete Ziel bereits definiert werden muss. Daher wäre es eigentlich nötig, die Community bereits vor Einreichung eines Antrages zu beteiligen.

#### <span id="page-60-2"></span>5.2 Planung von Citizen-Science-Projekten

Sollte ein Entwicklungsprojekt den Aufbau einer neuen Community beinhalten, ist ausreichend Zeit für die Gewinnung von Citizen Scientists und erste Datenerhebungen einzuplanen, bevor die Entwicklung einer Webkarte beginnen kann. Erhobene Daten müssen ausreichend raumbezogene Informationen enthalten, um eine Webkarte zu rechtfertigen.

#### <span id="page-60-3"></span>5.3 Presse- und Öffentlichkeitsarbeit

Presse- und Öffentlichkeitsarbeit sind wichtige Elemente für die Akzeptanz der Forschungsförderung sowie für die breite Nutzung eines Webkartenportals. Dem stehen jedoch Forschungsinteressen durch Begleitstudien gegenüber. Bei Begleitung einer Entwicklung von Webkarten durch Usability-Studien bestehen kaum Einschränkungen. Soll die Entwicklung eines neuen Portals jedoch mit Studien zur Erforschung der Motivation und von Nutzungsveränderungen einhergehen, kommen beide Interessen in Konflikt. Um reliable Ergebnisse der Begleitforschung zu erzielen, darf die beteiligte Community nicht zu früh zu umfassende Kenntnisse über das Produkt erhalten, um die Begleitstudien nicht zu beeinflussen. Eine intensive Presse- und Öffentlichkeitsarbeit ist in diesem Fall erst nach Veröffentlichung des Portals möglich. In diesem Sinne ist auch darauf zu achten, dass Kenntnisse und Detailinformationen über das zu entwickelnde Portal auch nicht über die Testregionen hinaus bekannt werden. Insbesondere die Vergleichsregionen sind so zu wählen, dass eine Kommunikation zwischen Test- und Vergleichsregionen möglichst ausgeschlossen ist.

#### <span id="page-60-4"></span>5.4 Schutzrechte beachten

Bei Webkartenportalen mit Datenanbindung sind Schutzrechte auf verschiedenen Ebenen zu beachten:

- − Datenschutz beteiligter Bürgerwissenschaftlerinnen und Bürgerwissenschaftler: Vor der Anbindung von Daten sollten die Meldungen anonymisiert vorprozessiert werden, um das Auslesen von Klarnamen der Beteiligten auszuschließen.
- − Schutz von Tieren:zahlreiche Tierarten sind gefährdet oder vom Aussterben bedroht. Für Tierarten, die stark gefährdet sind, sollten Meldungen/Beobachtungen so visualisiert werden, dass der genaue Standort NICHT für jeden Nutzer des Portals lokalisierbar ist, d.h. es ist darauf zu achten, die Zoombarkeit der Karte einzuschränken.

− Urheberrechte: einzubindende Kartenlayer und Hintergrundkarten, aber auch weitere hinzugefügte Informationen müssen transparent ihren Urhebern zugeordnet werden, indem die jeweiligen Lizenzen beachtet und die Quellen benannt werden.

#### <span id="page-61-0"></span>5.5 Technische Infrastruktur und Entwicklung

"Plant deutlich mehr Personal für die technische Umsetzung und für die Dateninfrastruktur ein und versucht, möglichst viel von dem zu antizipieren, was am Ende funktionieren soll!" ist vielleicht die Empfehlung, die wir aus unserem Projekt allen mitgeben wollen, die Visualisierungen mit Größenordnungen von mehreren Millionen Beobachtungsdaten planen. Das ist – wie so oft – leichter gesagt als getan. Denn oft ist die Entwicklung des zu schaffenden Produktes Teil eines Projektes mit fixem Finanzierungsrahmen. Da ist es nicht immer einfach (und möglich), vom Ende her zu denken. Aber wenn am Ende ein "Portal" stehen soll, hilft es, etwas mehr wie ein Architekt zu denken.

Denn manches hätten wir besser antizipieren können, etwa die Datenmenge, mit der wir es am Ende des Projektes zu tun haben würden, also dann, wenn das Regioportal "stehen" soll. Dass wir bei 40 bis 60 Millionen Beobachtungsdaten im Jahr 2020 stehen könnten, war vorhersehbar. Dass diese mit minimalen Ladezeiten visualisiert werden sollen, war (unausgesprochen) selbstverständlich. Aber dass dafür eine entsprechende Dateninfrastruktur (inkl. eines beachtlichen Speicherplatzes) benötigt wird, das haben wir nicht ausreichend bedacht. Das Budget dafür und für Biolovision war dementsprechend viel zu niedrig angesetzt. Wir können uns glücklich schätzen, dass das Entwicklerteam aus Eigeninteresse viel unbezahlte Zeit investierte.

Den Personalaufwand für die technische Umsetzung des Regioportals haben wir auch auf unserer Seite deutlich zu gering eingeschätzt. Veranschlagt hatten wir eine 50 %-Stelle für zweieinhalb Jahre – für die Gestaltung der Benutzeroberfläche, die Entwicklung der DB-Strukturen, die Programmierung der WebGIS-Anwendung einschließlich der Anbindung des MapServers. Wir sind entsprechend froh, dass wir eine Person gefunden haben, die mehrere der dazu notwendigen Kompetenzen, vor allem aber die Bereitschaft mitbrachte, sich in die anderen Bereiche einzuarbeiten. Im Nachhinein betrachtet wäre es besser gewesen, von vorherein eine weitere 50 %-Stelle mit speziellen Datenbank-Kompetenzen sowie zusätzliche Werkvertragsmittel für ein Designkonzept einzuplanen.

Unser Projekt führte uns darüber hinaus deutlich vor Augen: Für den langfristigen Erfolg von Citizen-Science-Projekten ist die Dateninfrastruktur essentiell. Mitmach-Portale wie ornitho.de oder das Regioportal sind nur dann attraktiv, wenn sie reibungslos und schnell funktionieren, und das auch bei schnell wachsenden Datenmengen. Damit das gewährleistet ist, dafür braucht es nicht nur schnelle Festplatten und Server, sondern dahinter steckt ebenso Forschung. So wies uns das Team von Biolovision darauf hin, dass die weitere Optimierung des DataCubes ein eigenes, mehrmonatiges Forschungsprojekt sei. An derartige Forschung hatte von uns niemand gedacht! Auch solche Forschungsfragen sollten in Anträgen berücksichtigt werden – und förderfähig sein.

#### <span id="page-61-1"></span>5.6 Visualisierung und Interpretation von Daten

Bei der Visualisierung von bürgerwissenschaftlich erhobenen Daten kommt einer transparenten Kommunikation der Bedingungen der Ausgangsdaten eine besondere Bedeutung zu:

− Die Unvollständigkeit der Datenbasis sollte möglichst deutlich gemacht werden.

- − Bürgerwissenschaftlich erhobene Biodiversitätsdaten werden in der Regel mittels der qualitativen Verbreitung der Art visualisiert. Da die Daten nicht systematisch flächendeckend erhoben werden, können dabei aber nur vorhandene Meldungen angezeigt werden. Eine Interpretation im Hinblick auf das Vorhandensein einer Art ist daraus nicht sicher möglich.
- − Die Kopplung der Artdaten mit der Meldeaktivität als zusätzlichem Layer bietet diese Transparenz und Einordnung. Der Layer sollte zur Unterstützung beim Start des Portals immer eingeschaltet sein, kann jedoch anschließend ausgeblendet werden, um auch weitere Interpretationslayer anzeigen zu können.
- Die Meldeaktivität ermöglicht auch einen Hinweis auf "weiße Flecken", also Gebiete, in den selten bis nie beobachtet wird. Daraus kann sich die Motivation für Citizen Scientists ergeben, solche Gebiete gezielt aufzusuchen.

Die Standardeinstellung eines Zeitraumes sollte so gewählt werden, dass die Visualisierung eine für die Zielgruppe sinnvolle Aussage ergibt. Für jeden dargestellten Zeitraum können sich drei Interpretationen ergeben: (1) die Art ist dort nicht vorhanden, (2) die Art ist im angezeigten Jahr noch nicht vorhanden, (3) die Art wurde im angezeigten Zeitraum nicht beobachtet.

Geschütze und gefährdete Arten der Flora und Fauna sollten bei der Konzeption besonders berücksichtigt werden, um zu vermeiden, dass viele Interessierte aufgrund der Visualisierungen die gefährdeten Standorte ermitteln und aufsuchen können.

Grenzlinien, wie Gemeinde-, Kreis oder Staatsgrenzen haben für die Verbreitung von Flora und Fauna in der Regel kaum Relevanz. Trotzdem werden Karten anhand solcher Grenzen konzipiert. Beim ornitho-Regioportal betrifft das bspw. die Beschränkung der Darstellung auf das Staatsgebiet der Bundesrepublik Deutschland, aber auch die Anzeige administrativer Grenzen. Diese dienen zwar der Orientierung, können bei den Nutzerinnen und Nutzern jedoch auch zu Fehlinterpretationen führen. Der Einsatz von nicht-natürlichen Grenzen sollte daher je nach Nutzungszweck hinterfragt werden.

#### <span id="page-62-0"></span>5.7 Dauerhafter Betrieb – die Herausforderung nach dem Projekt

Forschungsprojekte haben eine begrenzte Laufzeit, an deren Ende in unserem Fall das Regioportal als wesentliches Ergebnis stehen sollte. Ist das Projektende erreicht, dann verlässt ein oft wesentlicher Teil des Projektteams die beteiligten Einrichtungen, die sich – wie bei unserem Verbundprojekt – fortan wieder eigenen Fragestellungen und neuen Projekten zuwenden (müssen). Das geschaffene Produkt, bei uns das Regioportal, beginnt dann aber erst zu "leben", d.h. spricht sich herum und wird fortan (hoffentlich) von einem wachsenden Kreis genutzt. Es entstehen Wünsche zur Weiterentwicklung, Fragen wollen beantwortet werden … Gerade bei Entwicklungen im Citizen-Science-Bereich, die von ihrer Langfristigkeit leben und mit einer Community verbunden sind, ist es wichtig, auch hier "vom Ende her" zu denken: Es muss definiert werden, wer das Produkt weiterführt, wer die Betreuung der Nutzerinnen und Nutzer übernimmt, es weiterentwickelt - und für die entstehenden Kosten aufkommt! In unserem Fall ist das der DDA, der nicht nur als Vertreter der Community ein geeigneter Partner ist, sondern auch ein großes Eigeninteresse an der Weiterentwicklung hat. Das muss frühzeitig geklärt sein, ebenso wie man sich über die entstehenden Folgekosten im Klaren sein muss. Die Herausforderungen enden also nicht mit dem Projekt, in mancher Hinsicht fangen sie erst an.

#### <span id="page-63-0"></span>5.8 Evaluationsmethodik/Usability-Studien

Usability-Studien und andere Testverfahren unterstützen die Entwicklung eines Webkartenportals, indem die Zielgruppe oder vergleichbare Personen aktiv einbezogen werden. Das Feedback kann im Entwicklungsprozess berücksichtigt und damit die Nutzbarkeit optimiert werden. Eine Pilotierung von Studien ist angebracht, um das Studiendesign vorab zu testen und ggf. zu optimieren.

Um die Bereitschaft zur Teilnahme zu erhöhen, können Incentives angedacht werden (bspw. durch Verlosung oder bei Teilnahme an Prä- und Posttests). Allerdings sollten Incentives im Hinblick auf die Zielsetzung der Untersuchungen gut durchdacht werden: Fehlanreize bspw. durch fehlerhafte oder unvollständige Meldungen oder die Teilnahme an Usability-Tests ohne Interesse an der Fragestellung kann die Ergebnisse von Studien/Befragungen verfälschen. Bei der Verlosung von Incentives ist weiterhin zu beachten, die Anonymisierung der Erhebungsdaten gewährleistet werden muss.

Eine Prä- und Posttest-Studie sollte so geplant werden, dass die Prätests erst kurz vor Einführung des Portals in den entsprechenden Regionen durchgeführt werden. Nur dadurch kann vermieden werden, dass Posttestergebnisse weniger aufgrund des zu untersuchenden Portals als vielmehr wegen anderer Entwicklungen des Zwischenzeitraumes beeinflusst werden.

Qualitative Studien mit einer relativ kleinen Stichprobe sind für die Evaluation eines Webkartenprotals besser geeignet als Befragungen großer Teilnehmerzahlen mit standardisierten Umfragen. Die Beobachtung des konkreten Nutzungsverhaltens in Kombination mit ausführlichen Interviews bringt einen höheren Erkenntnisgewinn.

Bei Usability-Studien sollte noch stärker unterschieden werden zwischen dem erstmaligen Erlernen des Umgangs mit einem Portal und der späteren Nutzung. Das heißt, dass ergänzend zu den Studien zum Einstieg in ein Portal zu einem späteren Zeitpunkt auch solche mit Personen angedacht werden sollten, die bereits längere Zeit mit einem Portal arbeiten.

Messbare Veränderungen von Motivation, Wissen oder Meldeaktivitäten benötigen Zeit, um sich zu entwickeln. Studien mit diesem Erkenntnisinteresse sollten deshalb noch stärker längsschnittlich ausgerichtet sein und zwischen Einführung des Systems und den Erhebungen zu dessen Wirkung einen hinreichend langen Zeitraum (z.B. ein Jahr) vorsehen.

#### <span id="page-64-0"></span>6. Literatur

- Ainsley, J. & L. G. Underhill (2017): Gamification (persuasive design) in the Second Southern African Bird Atlas Project. Die Vogelwelt 137: 19–22.
- Atzl, C. (2015): How to Design Web Maps that Users Like? In: Sabine Hennig (Hg.): Online-Karten im Fokus. [s.l.]: Wichmann, S. 33–51.
- Chase, W. G.; Simon, H. A. (1973): Perception in chess. *Cognitive Psychology*, *4*(1), S. 55–81.
- Dachverband Deutscher Avifaunisten (DDA) e.V. (2020): ORNITHO REGIOPORTAL: Anleitung für die ersten Schritte im Regioportal. 18 S. [https://www.ornitho-regioportal.de/components/](https://www.ornitho-regioportal.de/components/Tutorial_ornitho-Regioportal.pdf) [Tutorial\\_ornitho-Regioportal.pdf](https://www.ornitho-regioportal.de/components/Tutorial_ornitho-Regioportal.pdf) [04.12.2020].
- Egan, D. E.; Schwartz, B. J. (1979): Chunking in recall of symbolic drawings. *Memory & Cognition*, *7*(2), S. 149–158.
- European Citizen Science Association (ECSA) (2015): Zehn Prinzipien von Citizen Science. https://ecsa.citizen-science.net/wp-content/uploads/2020/02/ecsa\_ten\_principles\_of\_cs\_ german.pdf [15.11.2020].
- Gedeon, K., C. Grüneberg, A. Mitschke, C. Sudfeldt, W. Eikhorst, S. Fischer, M. Flade, S. Frick, I. Geiersberger, B. Koop, M. Kramer, T. Krüger, N. Roth, T. Ryslavy, S. Stübing, S. R. Sudmann, R. Steffens, F. Vökler & K. Witt (2014): Atlas Deutscher Brutvogelarten. Atlas of German Breeding Birds. Stiftung Vogelmonitoring Deutschland und Dachverband Deutscher Avifaunisten, Münster.
- Gibbons, D. W.; Donald, P. F.; Bauer, H.-G.; Fornasari, L.; Dawson, I. K. (2007): Mapping avian distributions: the evolution of bird atlases. Bird Study 54, S. 324–334.
- Greenberg, S. (1998): Prototyping for Design and Evaluation. http://grouplab.cpsc.ucalgary.ca/ saul/681/1998/prototyping/survey.html#storyboard [04.12.2020].
- Grüneberg, C., S. R. Sudmann sowie J. Weiss, M. Jöbges, H. König, V. Laske, M. Schmitz & A. Skibbe (2013): Die Brutvögel Nordrhein-Westfalen. NWO & LANUV (Hrsg.), www.atlas.nw-ornithologen.de.
- Hennig, S. (2015): Zur Berücksichtigung von Nutzern, ihren (Usability-)Anforderungen und Kompetenzen in Bezug auf Online-Karten. In: Sabine Hennig (Hg.): Online-Karten im Fokus. [s.l.]: Wichmann, S. 53–70.
- Kalyuga, S. (2007): Expertise reversal effect and its implications for learner-tailored instruction. *Educational Psychology Review, 19*(4), S. 509–539.
- Kamp, J., S. Oppel, H. Heldbjerg, T. Nyegaard & P. F. Donald (2016): Unstructured citizen science data fail to detect long-term population declines of common birds in Denmark. Diversity and Distributions 22, S. 1024–1035.
- König, C.; Wahl, J.; Delaloye, G.; Geidel, S.; Hoyer, T.; Moritz, J.; Moser, J.; Schwan, S. (2020): *Ornitho*-Regioportal: Verbreitung vor der eigenen Haustür. *Der Falke* (12)2020, S. 44–48.
- König, C., S. Stübing & J. Wahl (2017): Frühjahr: Raubseeschwalben, Zugvögel und der Mehrwert von Beobachtungslisten. Der Falke 2017 Heft 7, S. 26–31.
- König, C., G. Delaloye & J. Wahl (2017): 6 Jahre ornitho.de eine Revolution in der avifaunistischen Datensammmlung. Vogelwarte 55, S. 347–348.
- König, C., G. Delaloye & J. Wahl (2015): NaturaList: Mobile Erfassung von Vogelbeobachtungen per Smartphone – europaweit. Der Falke 2015, Heft 3, S. 18–20.
- Krüger, T., J. Ludwig, S. Pfützke & H. Zang (2014): Atlas der Brutvögel in Niedersachsen und Bremen 2005-2008. Naturschutz und Landschaftspflege in Niedersachsen 48, S. 1–552 + DVD.
- Muehlenhaus, I. (2013): Web Cartography: Map Design for Interactive and Mobile Devices. Boca Raton, FL: CRC Press.
- Ricker, B.; Roth, R. E. (2018): Mobile Maps and Responsive Design. The Geographic Information Science & Technology Body of Knowledge (2nd Quarter 2018 Edition), John P. Wilson (Ed). DOI:10.22224/gistbok/2018.2.5.
- Roth, R. E.; Ross, K.; MacEachren, A. (2015): User-Centered Design for Interactive Maps. A Case Study in Crime Analysis. In: International Journal of Geo-Information 4 (1), S. 262–301. DOI: 10.3390/ijgi4010262.
- Soloway, E.; Ehrlich, K. (1984): Empirical studies of programming knowledge. *IEEE Transactions on Software Engineering*, (5), S. 595–609.
- Straub, F., J. Mayer & J. Trautner (2011): Arten-Areal-Kurven für Brutvögel in Hauptlebensraumtypen Südwestdeutschlands. Naturschutz und Landschaftsplanung 43, S. 325–333.
- Traun, C. (2015): Wahrnehmungsorientierte Kartengestaftung. In: Sabine Hennig (Hg.): Online-Karten im Fokus. [s.l.]: Wichmann, S. 71–88.
- Wahl, J. (2010): ornitho.de das neue Internetportal für Vogelbeobachter in Deutschland. Der Falke 57, S. 172–175.
- Wahl, J., M. Busch, R. Dröschmeister, C. König, K. Koffijberg, T. Langgemach, C. Sudfeldt & S. Trautmann (2020): Vögel in Deutschland – Erfassung von Brutvögeln. DDA, BfN, LAG VSW., Münster.
- Wahl, J., R. Dröschmeister, C. König, T. Langgemach & C. Sudfeldt (2017): Vögel in Deutschland Erfassung rastender Wasservögel. DDA, BfN, LAG VSW, Münster.
- Wahl, J., G. Delaloye & C. König (2015): ornitho.de: Verbreitung von Vogelarten jetzt auch auf Rasterbasis. Der Falke, Heft 10, S. 32–34.
- Wahl, J. & C. König (2012): ornitho.de mit fulminantem Start. Der Falke 59, S. 96–99.